# <span id="page-0-0"></span>EFM Exporter

© 2021 PTC Inc. All Rights Reserved.

# <span id="page-1-0"></span>Table of Contents

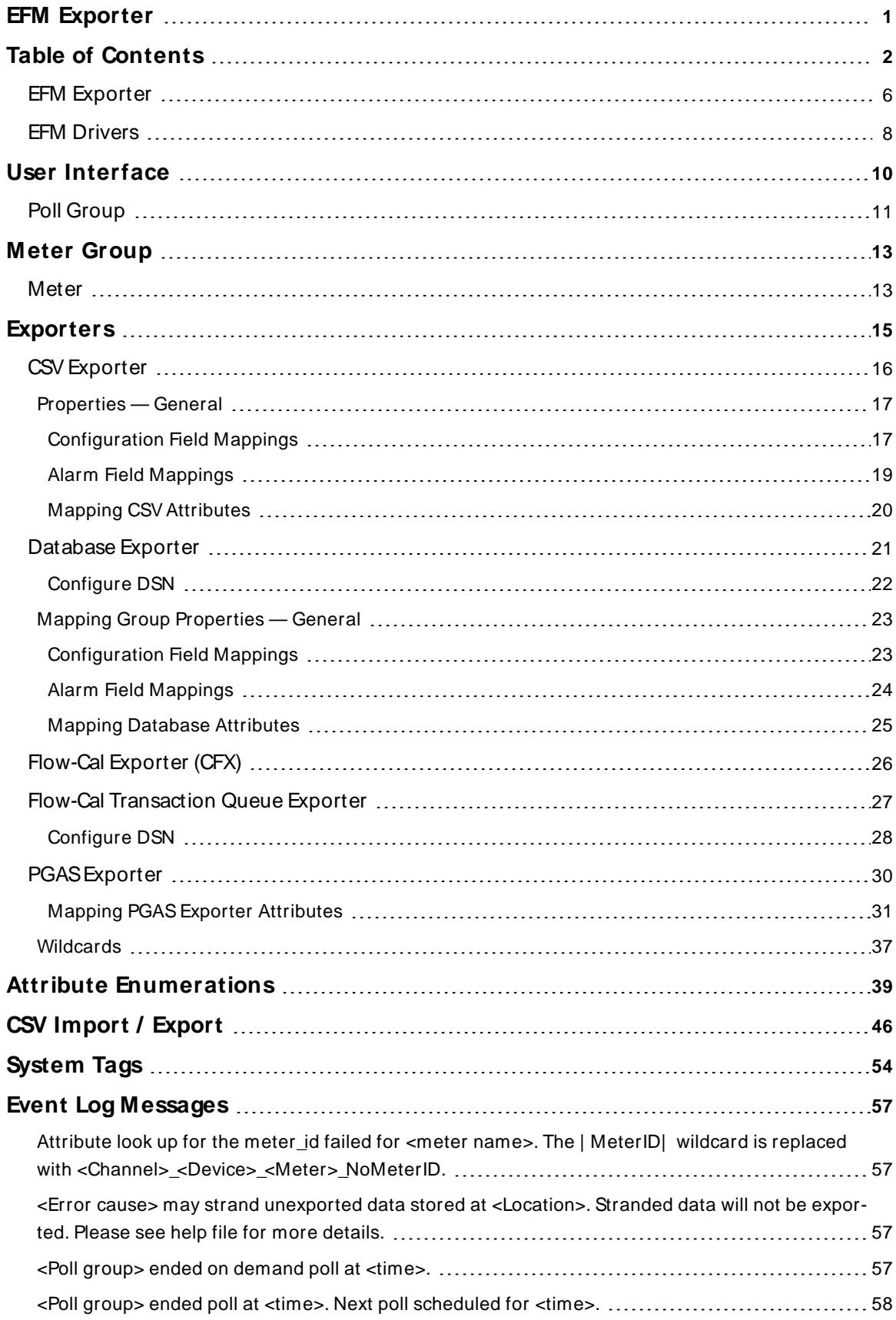

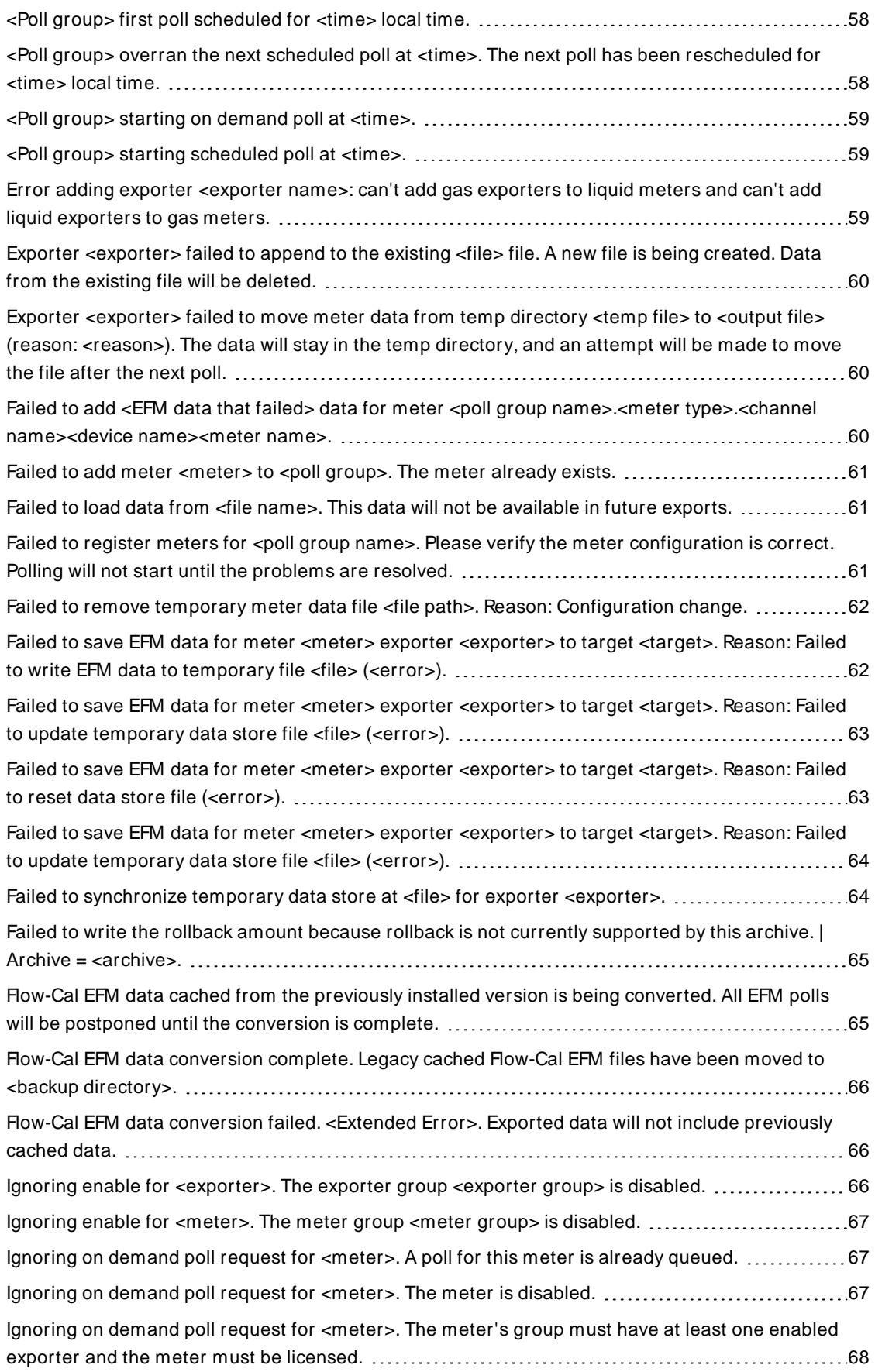

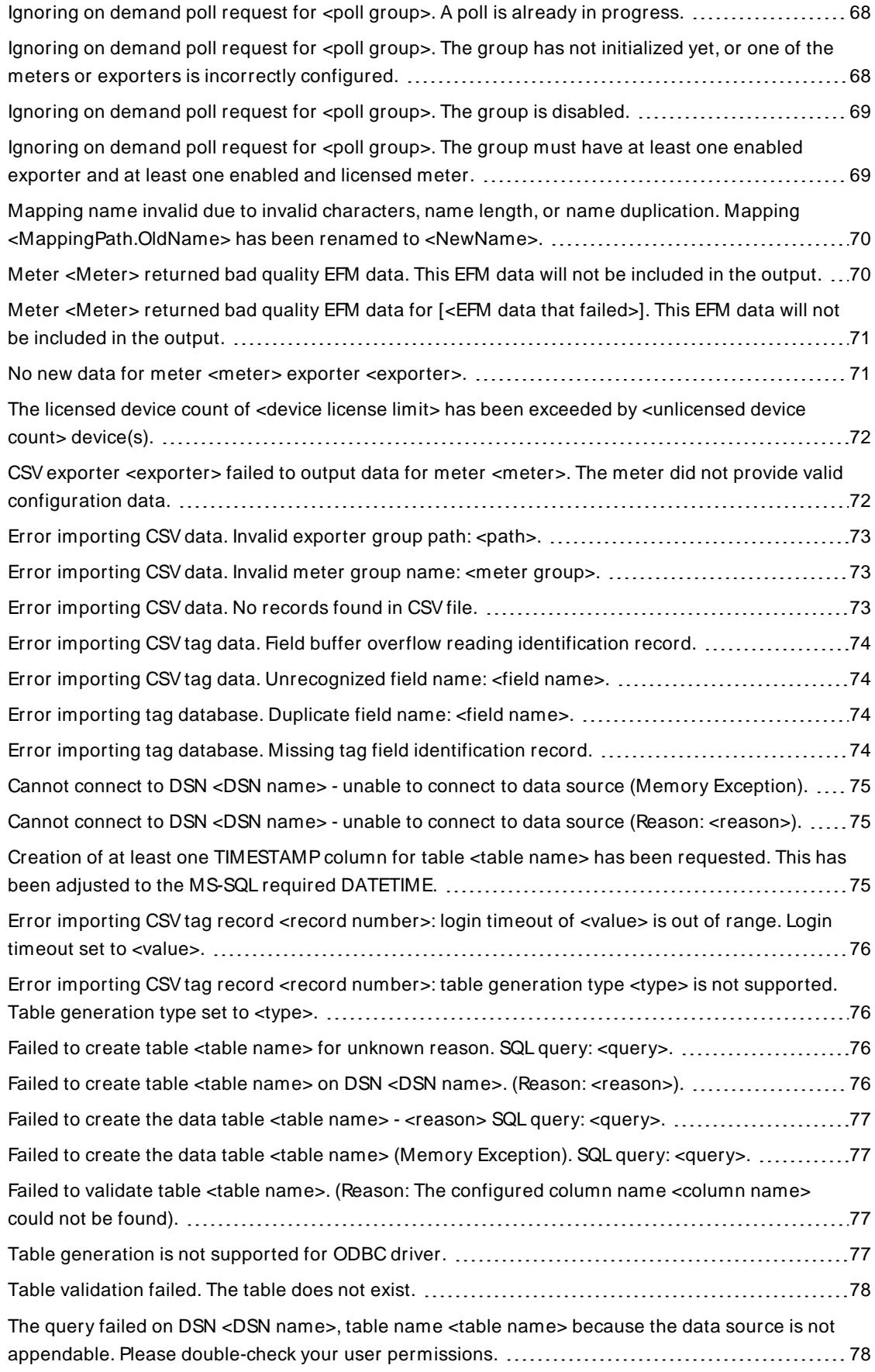

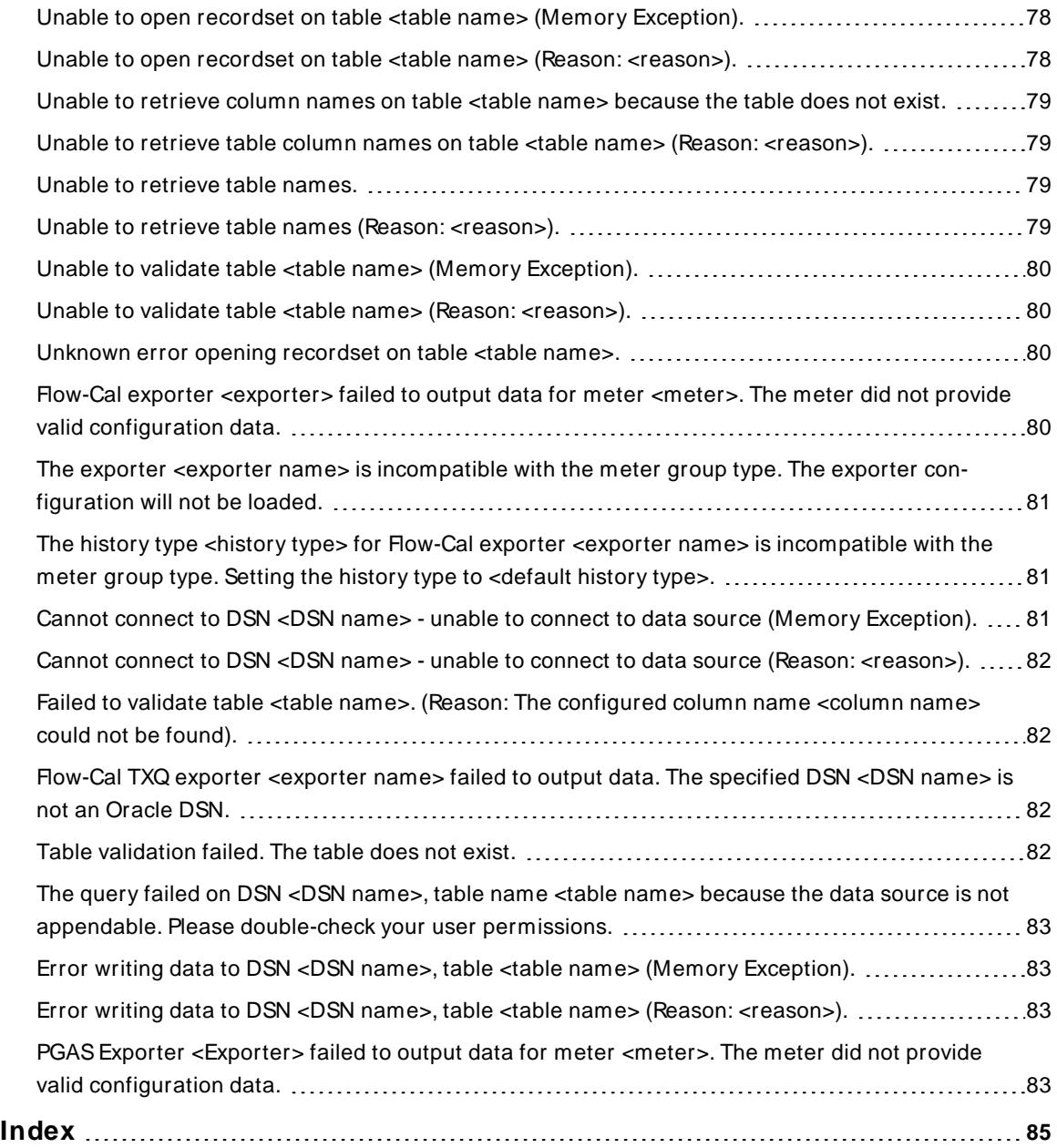

# <span id="page-5-0"></span>**EFM Exporter**

Help version 1.127

## **CONTENTS**

**[Overview](#page-6-0)** What is the EFM Exporter?

**[EFM Exporter](#page-9-0) Interface**

How do I navigate the EFM Exporter?

## **Attribute [Enumerations](#page-38-0)**

What attribute enumerations are supported by the CSV and database exporters?

## **CSV [Import](#page-45-0) / Export**

How do I import and export a CSVfile into the EFM Exporter?

### **[System](#page-53-0) Tags**

Which system tags does the EFM Exporter support?

# **Error Descriptions**

What error messages does the EFM Exporter produce?

www.ptc.com

# <span id="page-6-0"></span>**Overview**

In pipeline management of the oil and gas industry, it is necessary to collect both real-time and historical flow measurement data. Real-time data is used for monitoring well-site tank levels or equipment at compressor stations, and may also be used for controlling valves, pumps, and so forth. The historical flow data (sometimes referred to as "the audit trail") is used for allocations and custody transfer, which is a term used by the oil & gas industry for managing invoices and payments when one company's pipeline feeds into another company's pipeline. The data can also be used by operations to monitor performance. Because it is used for billing purposes, this data is extremely sensitive and needs to be accurate, reliable, and auditable.

Historical flow data is often referred to as Electronic Flow Measurement (EFM). The data consists of hourly and daily flow averages calculated by flow computers reading raw data from one or more flow meters. It also consists of configuration data, alarms, and events. The hourly and daily averages are calculated and stored because it often is not possible to access real-time flow values due to remote geographic locations and the number of flow computers. Furthermore; radio, cellular, and satellite communications are frequently needed to reach these devices. Due to the low bandwidth of these networks and the large number of devices with which a company may be communicating, it is necessary to schedule specific times to communicate with the devices.

The EFM Exporter manages the scheduled polling and exporting of EFM data from flow computers. Customers can group meters under specific poll schedules, and upload data into flow measurement and accounting solutions (like Flow-Cal and PGAS) as well as to user-defined CSV and database formats. Furthermore, the EFM Exporter uses consistent appearance and navigation for oil & gas companies that manage both liquid and gas products.

# **Supported Export Formats**

- Flow-Cal V5 and V7 (CFX)
- Flow-Cal Transaction Queue
- $\cdot$  CSV
- Database
- $\cdot$  PGASV8

# <span id="page-6-1"></span>**[Licensing](#page-6-1) the EFM Exporter**

# **Licensing the EFM Exporter**

The EFM Exporter uses a tiered, device-count-based licensing model. A license can be purchased that enables the product to run for an unlimited amount of time for a fixed maximum number of unique EFM devices. The license limit does not prevent the addition of new EFM devices beyond the allowed EFM device count, nor does it signal the product to enter Time Limited mode; it prevents EFM data uploads beyond the allowed license count.

The licensed and configured EFM device counts are reported in the Event Log on server startup, when the runtime server re-initializes, or when a unique EFM device is added or removed in the configuration that exceeds the EFM device limit allowed by the license. A unique device is defined as one instanced of the channel-device combination. Any number of meters may be added to a device without consuming an additional device license.

Below is an example startup server informational Event Log message indicating a 1000 EFM Device license installed with 789 unique EFM devices configured in the project:

"License Type: Counted, License Limit: 1000, Devices: 789 licensed, 0 unlicensed."

Below is an example Event Log warning message when a license is exceeded. In this example, there is a 1000 EFM device license installed and 1007 unique EFM devices in the project:

"The licensed device count of 1000 has been exceeded by 7 device(s)."

If the license limit is exceeded, existing unique EFM device references can be removed to return within the limits of the license or to allow new unique EFM devices to be added and utilized. When the EFM device count is back under the license limit, an Event Log message is no longer posted to indicate the product has exceeded the limits.

**Note**: When the license limit is exceeded, the EFM Exporter processes the licensed number of unique EFM devices configured; the devices considered licensed can vary based on the order they are loaded in the server during startup.

## **Unlicensed Operation**

When no license is installed, the product enters Time Limited mode, which allows a time-based limit that stops working when Time Limited mode expires.

# <span id="page-7-0"></span>**EFM Drivers**

The EFM Exporter only works with EFM drivers, which are drivers that expose meters and usually contain some level of EFM-specific configuration. EFM drivers share several functions that affect the EFM Exporter.

## **Interleaving**

EFM drivers are responsible for interleaving real-time data (tag) requests and EFM polls. This allows realtime tag updates to continue for a channel while EFM data is being polled for a device.

**Note**: While interleaving, the priority in order of highest to lowest is as follows: writes, reads, and exception-based reads. EFM polls are considered reads.

## **New EFM Data**

EFM drivers are responsible for caching the latest EFM data that has been gathered from the device to ensure that each poll only requests new EFM data. For example, after startup, the first poll requests all the History data in the device. The next poll only retrieves the new History data recorded after the first poll.

# **Cached EFM Data**

All EFM drivers clear their cached state when a new project is loaded. Once cleared, the first poll requests all the data in the device. All other scenarios that cause the cached state to clear are driver-specific. For more information, refer to the specific driver's help file.

**Drivers can also clear the cache through the user interface. For more information, refer to the specific** driver's help file.

## **Shared EFM Data**

Some devices have shared data. For example, a device may have one Alarm archive for all meters. The driver is responsible for ensuring that the Shared EFM data is only read once per poll, even if multiple meters are defined that rely on the same shared data.

## **Missing EFM Data**

If EFM data is missed because of a communications error, the driver continues to cache the latest good data that is retrieved from the device. When communications return, the EFM Exporter re-polls the device at the scheduled poll interval and the driver queries for new data (which includes the missing data). Client applications can trigger a poll to speed this process.

**8**

# **Time Zone**

Users are responsible for understanding the physical device's time zone and Daylight Saving Time capabilities. Configuring the EFM-compatible driver's time zone and Daylight Saving Time to match the physical device ensures that record times are accurately converted by the exporters that perform that function.

# **EFM Pointer Files**

EFM pointer files are used by EFM drivers to persist flow computer EFM archive positions across server restarts. Preserving this state information allows EFM drivers to minimize the amount of data uploaded from a flow computer after the server restarts. The pointer files are maintained in the server's application data directory, which is a directory that is configured when the server is installed. The server maintains these pointer files across server restarts, upgrades, and uninstallations, except when the **Remove user data. The current Runtime project and custom server settings are removed.** option is selected when uninstalling.

The server can be forced to upload all available EFM data from a flow computer by performing a "Clear Cache" on the device associated with the desired meters. For instructions on clearing the cache, refer to the specific driver's help file.

**Note**: EFM drivers expose system tags that allow clients to control a device's EFM pointer file and cache. For more information, refer to the **[System](#page-53-0) Tags**.

## **EFM Pointer Rollback**

The archive positions, stored by the EFM Pointer File, can be manually rolled back to an early position in the archive using system tags provided by the EFM Exporter. These tags allow a user to configure how far back the archive positions should move on an individual archive basis. This feature provides similar functionality to "Clear Cache" except it allows a user to specifically control which records they want to retrieve again. **Note**: If the archive positions in the EFM Pointer File are invalid (for example, when commissioning a new

server or when clear cache has been selected), the rollback value is applied to the current archive pointer from the device; thus rolling back from the newest record in the archive.

This feature is not available for all drivers and device configurations. Please refer to driver specific help for EFM Pointer Rollback support information.

For more information, refer to the **[System](#page-53-0) Tags**.

# <span id="page-9-0"></span>**User Interface**

The EFM Exporter interface is divided into three panes: the Project View, the Detail View, and the Event Log.

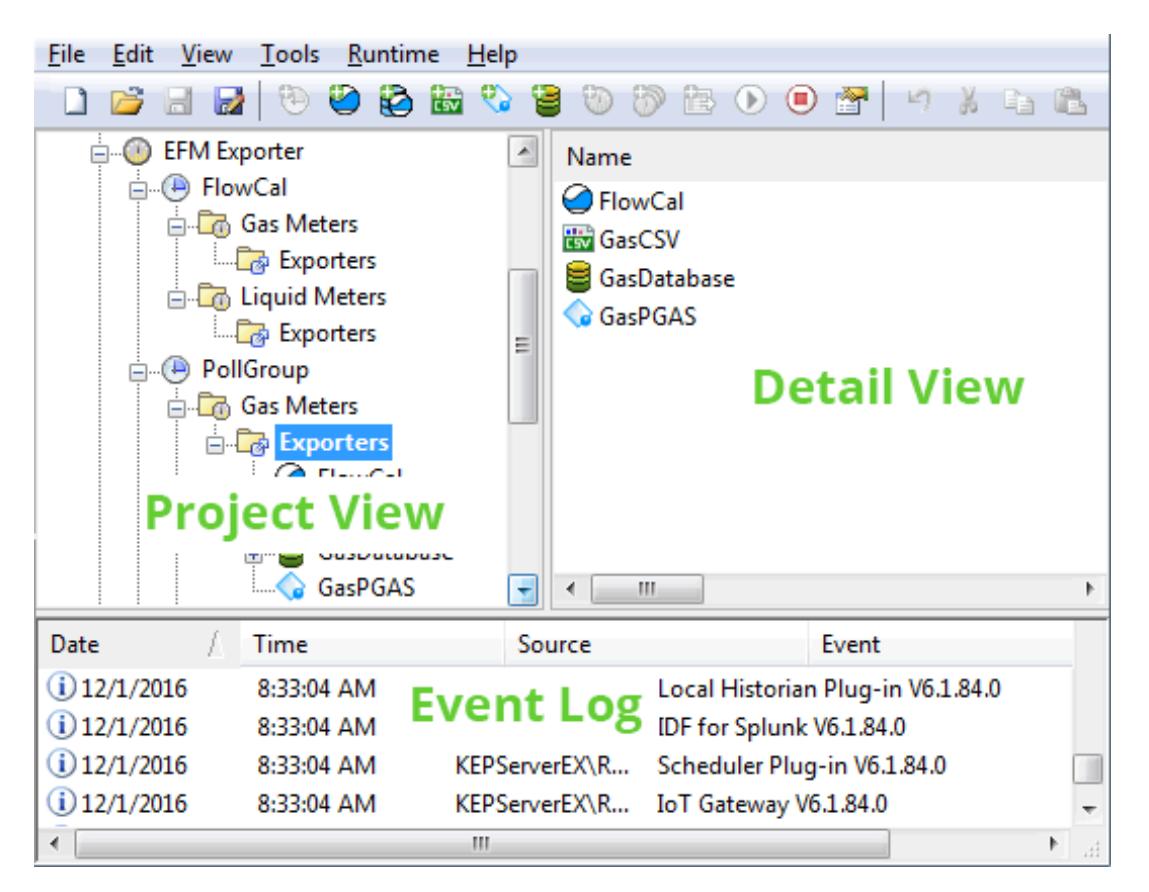

**Project View**: This view displays poll groups, which control when EFM data is collected. Each poll group contains a folder for gas meters and liquid meters, which in turn contain a folder for exporters. Meters represent a meter that is attached to a device or flow computer. There may be multiple meters for one device. Exporters represent the output formats that are supported by the plug-in. Database and CSV exporters contain mapping group folders. These folders represent collections of configurable EFM data that is exported when an exporter polls. The poll group polls child meters for EFM data and then passes that data to the exporters (which are the output formats supported by the EFM Exporter).

For more information, refer to **Poll [Group](#page-10-0)**, **[Meter](#page-12-1)**, and **[Exporters](#page-14-0)**.

**Detail View**: This view depends on the folder that is selected in the Project View. When the gas meters or liquid meters folder is selected, the Detail View displays the meters that are assigned to the poll group. When the exporters folder is selected, the Detail View displays the exporters that are utilized in the poll group. When a mapping groups folder is selected, the Detail View displays the utilized mappings. **For more information, refer to [Meter](#page-12-1).** 

**Event Log**: This displays error, warning, and information messages for the plug-in and the server. The source of EFM Exporter events is EFM Exporter.

**10**

# <span id="page-10-0"></span>**Poll Group**

The poll group controls when EFM data is collected from the child meters and exported through the child exporters.

**Note**: EFM data is not stored in an intermediate database: it comes directly from the meter and goes directly to the exporter.

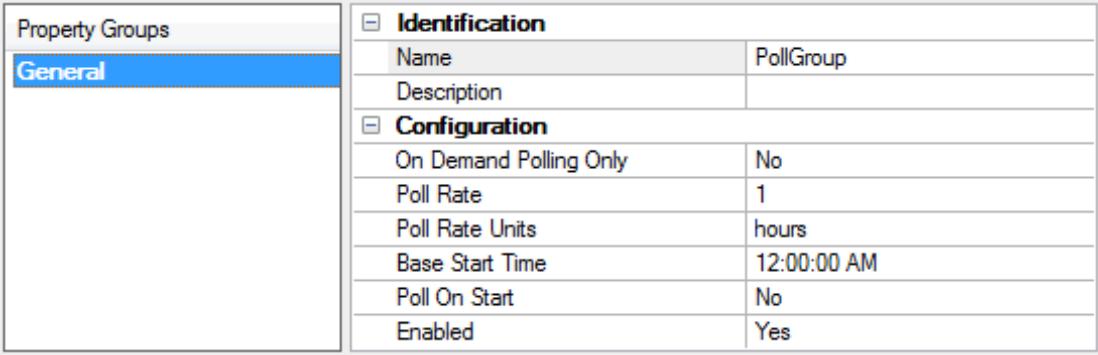

**Name**: Specify a unique name for the poll group. The default setting is "PollGroup."

**Description**: Specify a short phrase to describe this in a manner that identifies the data or purpose in reports or downstream analysis (optional).

**On Demand Polling Only**: When enabled, this option specifies that polling only occurs on writes to the poll group's poll tag. The server does not schedule polls. The default setting is disabled.

**Note**: The poll group's poll tag is available through OPC and other client interfaces that are supported by the server. This allows any OPC client to control polling.

**Poll Rate**: Specify the amount of time between EFM data polls, and may be set in terms of Minutes, Hours, or Days as configured in the Poll Rate Unit property. The valid range is 1 minute to 90 days. The default setting is 1 hour.

**Note:** On Demand polls and polls on Start does not affect scheduled polls.

**Poll Rate Units**: Specify the units used by the Poll Rate property. Units can be minutes, hours or days.

**Base Start Time**: Specify the base 24-hour time at which polling starts. The default setting is 12:00 AM.

#### **Notes**:

- 1. If the poll rate is greater than 24 hours, this time represents the time of day to start the first poll. For example, if the **Base Start Time** is set to 10:01:00 AM, the poll rate is 24 hours, and it is currently 1:10:00 PM; the first poll occurs the next day at 10:01:00 AM. If the poll rate is less than 24 hours, polling begins at the next available interval (as if it started at the Base Start Time). For example, if the **Base Start Time** is 10:01:00 AM, the poll rate is 1 hour, and it is currently 1:10:00 PM; the first poll occurs at 2:01:00 PM.
- 2. **Base Start Time** does not adjust for Daylight Saving Time. If polls need to correspond with Daylight Saving Time, a restart is required after a Daylight Saving Time transition to synchronize to the adjusted time.

3. Changes to the **Base Start Time**, and the next poll timing, do not take affect while a poll is in progress. The next poll start (\_NextPollStart) timing is updated after a poll has completed (when a poll is not in progress). These changes are reported in the event log.

**Poll On Start**: When enabled, this option starts a poll as soon as the EFM Exporter is started. This occurs when the server is restarted, stopped / started, when a new project is loaded, or when the EFM Exporter is edited. The default setting is disabled.

**Enabled**: When enabled, this option enables polling in the EFM Exporter. When unchecked, the EFM Exporter does not poll. The default setting is enabled.

## **Failed Polls**

Polls can fail for a meter under the following conditions:

- When the device experiences a failure in communications, which prompts a meter to return bad quality data.
- When the serial device is configured with an invalid COM port, or has specified a connection type of None.

In both failure scenarios, the poll group continues to gather available EFM data. It fails to export any EFM data that could not be gathered and displays an error message in the Event Log in consequence. The EFM data successfully gathered is exported.

# <span id="page-12-0"></span>**Meter Group**

Every meter group has the following properties, which are common across all meters in the group:

**Name**: Verify the name. This field is read-only.

**Enabled**: Select Yes to enable the output for this group. The default setting is Yes (enabled).

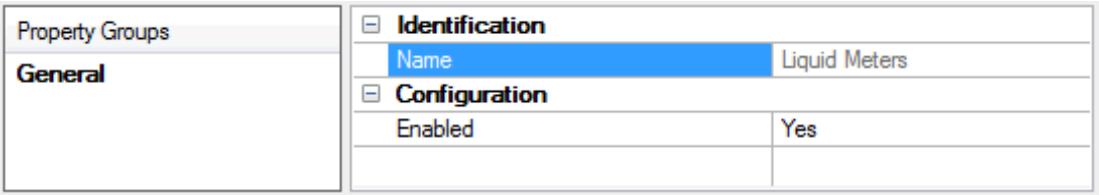

# <span id="page-12-1"></span>**Meter**

Each EFM Device has one or more gas or liquid meters that may contain optional EFM data. When polling, EFM data is gathered for each meter in the following order:

- Configuration
- Liquid Product
- History (Hourly, Daily, and Batch)
- Alarms
- <sup>l</sup> Events

### **Notes**:

- 1. Batch and Liquid Product meter data is only available to liquid meters.
- 2. A gas meter poll only collects new History, Alarms, and Events data for a gas meter. A liquid meter poll only collects new History, Alarms, Events, and Batch data for a liquid meter. These types of EFM data are optional.

**Important**: The device configuration controls the data that is gathered as well as how the data is mapped to internal EFM Attributes. For more information, refer to the specific driver's help file.

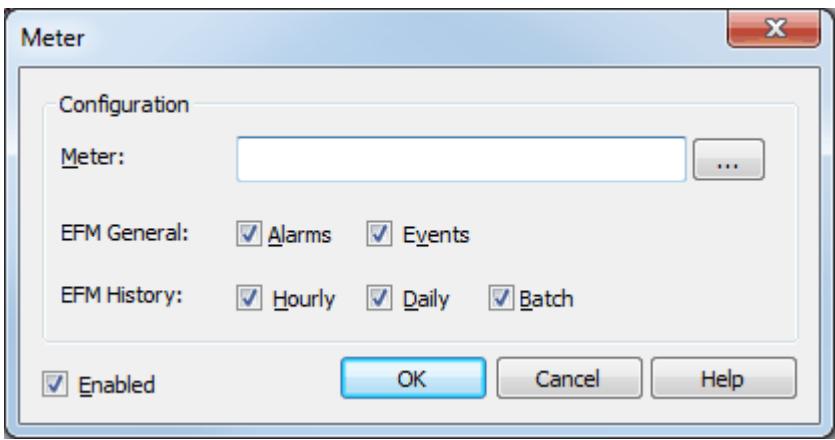

**Meter**: Specify the meter name. When browsing, the meter name is automatically generated using the format <Channel>.<Device>.<MeterName>, where <Channel> and <Device> are created and named in the server's Channels/Devices Project View, and the <MeterName> is set in the <Device> configuration. For example, "EFM Simulator.Device1.GasMeter1".

**Note**: To browse the server configuration for meters, click the browse icon. For more information, refer to **Meter [Browser](#page-13-0)**.

**EFM General**: Specify the type of data that the EFM Exporter reads for the meter. Options include Alarms and Events. All options are checked by default when applicable. Descriptions of the options are as follows:

- **Alarms:** When enabled, meter Alarms are uploaded. The device configuration defines what constitutes a meter Alarm.
- **Events:** When enabled, meter Events are uploaded. The device configuration defines what constitutes a meter Event.

**EFM History**: Specify the history data to be collected for the meter. Options include hourly and daily (batch is available to liquid meters only). All options are enabled by default when applicable. Device configuration controls the EFM data in a record based on the enabled option(s).

<span id="page-13-0"></span>**Enabled**: When enabled, this option enables data export in the meter. When disabled, the EFM Exporter does not pull any data from the meter. The default setting is enabled.

### **Meter Browser**

Only EFM-enabled devices of the specific meter type are displayed. For example, when adding a new meter to the gas meters folder, users are only able to browse for available gas EFM meters. Liquid EFM meters are not displayed to help avoid configuration errors.

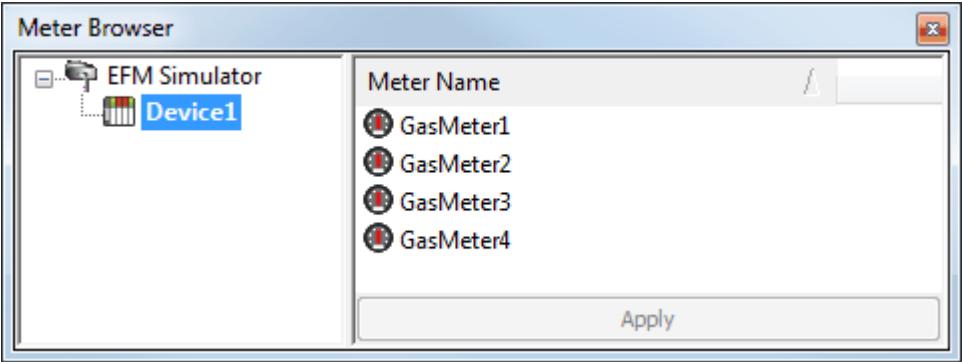

#### **Best Practices**

It is not recommended that users include a device under multiple poll groups. The server caches EFM data (e.g. last poll time) for each device. If a device is in more than one poll group, this can result in inconsistent data being exported by each poll based on poll timing. For example, data collected for a device by the first poll group is not re-collected by the next poll group.

# <span id="page-14-0"></span>**Exporters**

Exporters take the data that was collected from each meter during a poll and then export it to a given format. Exporters ignore meter data that they are not configured to export. If an exporter requires meter data that is not available, it outputs an Event Log message. An exporter's configuration and behavior is unique, and depends on the exporter type. For more information on a specific exporter, select a link from the list below.

**CSV [Exporter](#page-15-0) [Database](#page-20-0) Exporter Flow-Cal [Exporter](#page-25-0) (CFX) Flow-Cal [Transaction](#page-26-0) Queue Exporter [PGASExporter](#page-29-0)**

Every exporter group has the following properties, which are common across all exporters in the group:

**Name**: Verify the name. This field is read-only.

**Enabled**: Select Yes to enable the output for this group. The default setting is Yes (enabled).

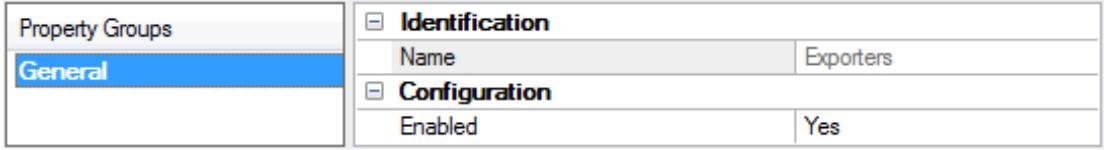

The "Enable" and "Disable" icons are conveniently located in the EFM Exporter toolbar for quick access. When a group is disabled, all child objects beneath it are also disabled. When the group is disabled, users cannot enable an exporter.

# <span id="page-15-0"></span>**CSV Exporter**

The CSV exporter exports gas or liquid meter EFM data to CSV files. An output file is created for each enabled mapping group; for gas meters, that can be Config, Alarms, Events, and History; for liquid meters, that can be Config, Liquid Product, Alarms, Events, History, and Batch. Each of these types are represented by configurable mapping groups under the exporter.

**Note:** When actively reading or writing CSV data, the CSV exporter enforces a file-locking scheme that prohibits external entities from opening the output file until the read or write is complete.

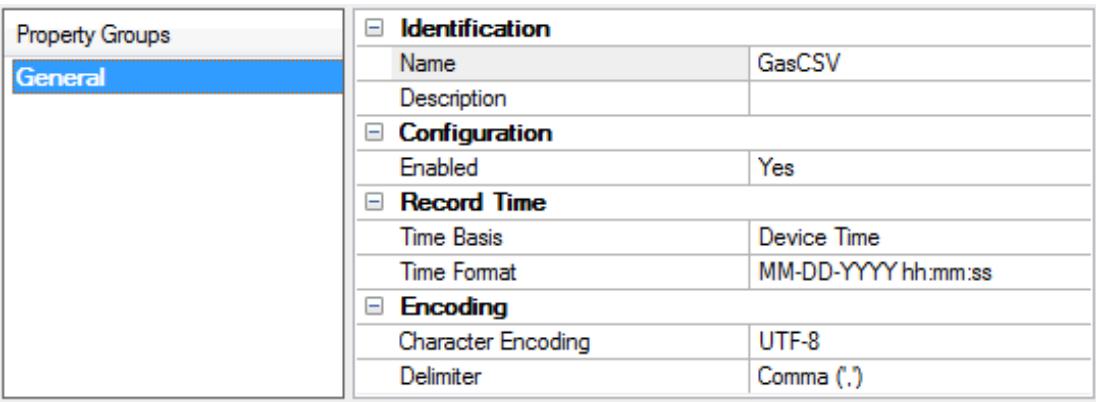

**Name:** Specify the name of the CSV exporter that is being configured. When a new CSV exporter is created, this property generates a name that is unique across all other exporters. The name can be customized from the defaults of "GasCSV" and "LiquidCSV". Each additional file created has an automatically incremented integer attached to the end of the name.

**Description**: Specify a short phrase to describe this in a manner that identifies the data or purpose in reports or downstream analysis (optional).

**Enabled**: Select Yes to enable polling in the CSVexporter. Select No to disable so the CSVexporter does not poll. The default setting is Yes / Enabled.

**Time Basis**: Specify the format of the EFM time records. Options include Device Time, UTC, and Local System Time. The default setting is Device Time. Descriptions of the options are as follows:

- **.** Device Time: When selected, the EFM time records are the default time of the device.
- **UTC:** When selected, the EFM time records are in Coordinated Universal Time (UTC).
- **Local System Time**: When selected, the EFM time records are the time of the local system. **Note**: This setting does not affect any wildcards that may be set in the Time Format property.

**Time Format**: This property allows users to edit the Time Format of the output file. Wildcards include MM, DD, YYYY, hh, mm, ss, and AMPM. Users can arrange the wildcards in any order and delimit them as desired. All other characters are output as written. The default setting is MM-DD-YYYYhh:mm:ss. **Important**: If the string is changed to YYYY-DD-MM hh:mm:ss and the output CSVis loaded to Microsoft Excel, the string is interpreted and displayed according to Excel's own date/time column rules. **Note**: Records are stored in memory as UTC. To load and convert record times to a different Time Basis (e.g. manage Daylight Saving Time), all elements of the time/date must be recorded. For example, if a user enters "DD-MM-YYhh:mm (AMPM)" and the current record time is "09/12/2012 16:05", the value output to the file is "12-09-12 4:05 (PM)".

**Character Encoding**: Specify the character encoding, which affects the text that is generated on one computer or system and consumed on another computer or system. Options include UTF-8 and ANSI. The

default setting is UTF-8. Descriptions of the options are as follows:

- **UTF-8**: When selected, the code points are represented by sequences of bytes that are up to 4 bytes long. UTF-8 (or 8-bit Unicode Transformation Format) is a variable length character encoding for Unicode that is ANSI compatible and compact. Information about the length of the sequence is encoded in the upper bits of each byte of the sequence.
- ANSI: When selected, ASCII encoding is extended to different languages. The lower 127 characters retain the ASCII character mapping and the top 128 characters vary depending on the system. **Note**: If a file is selected for import that does not contain a Byte Order Mark (BOM), the import assumes UTF-8.

**Delimiter**: Specify the separator character used in writing. It is ignored when reading. Options include comma and semi-colon. The default setting is comma.

<span id="page-16-0"></span>**The Defaults** button restores the settings to the default / pre-set values.

# **Properties — General**

The General properties group support one set of records for a given output. The attribute lists depends on the meter type: gas or liquid. Gas exporters expose Config, Alarms, Events, and History data. Liquid exporters additionally expose Batch and Liquid Product data.

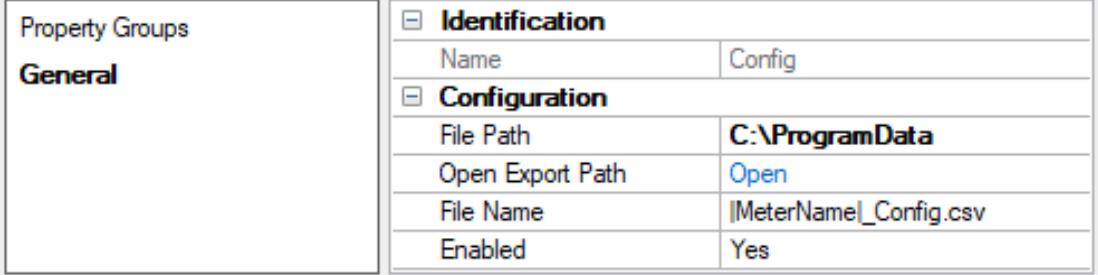

**Name**: Verify the name. This field is read-only.

**File Path**: Specify the output file location on the file system. Although a path is generated by default (using wildcards for the Poll group name, exporter name, record year, and record month), users can browse to and select a different location. Click the **(...) Browse** button to locate and select a new file location.

**Open Export Path**: Click the **Open** text to open the file path without wildcards.

**File Name**: Specify the name of the record. It can be used for more than one set of records. The default setting is based on selected type.

<span id="page-16-1"></span>**Enabled**: Select Yes to enable the output for this object. The default setting is Yes (enabled).

## **Configuration Field Mappings**

The Config Output supports a number of enumerated values. For more information, refer to the table below.<sup>1</sup>

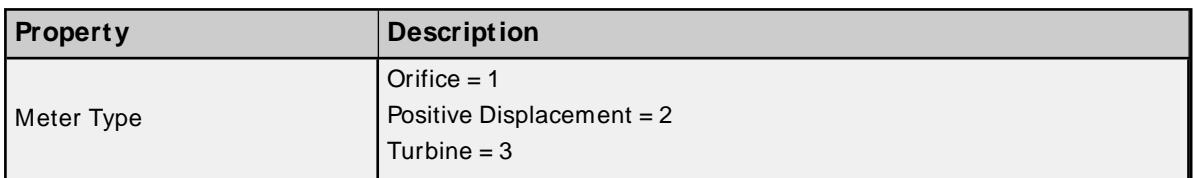

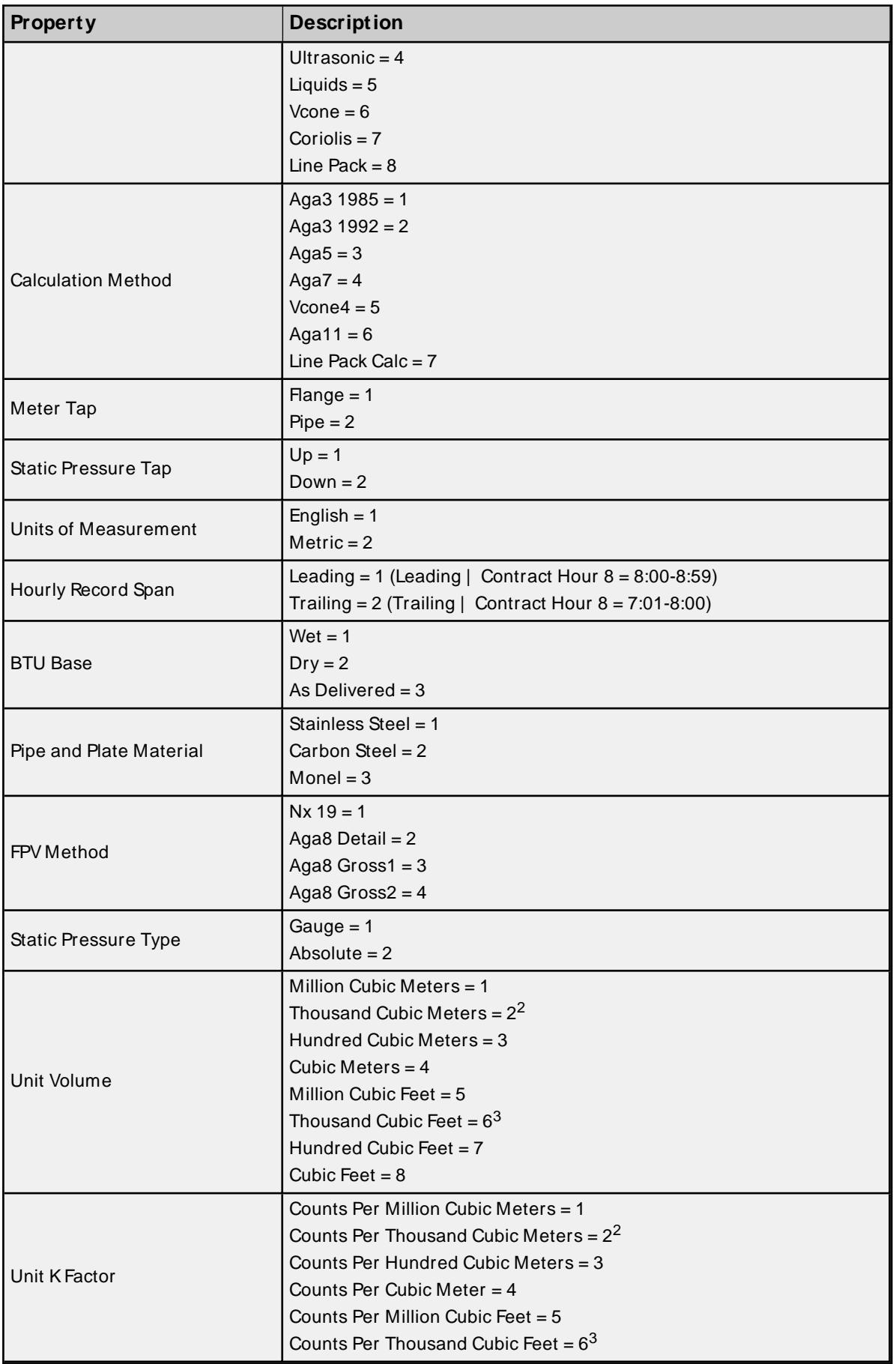

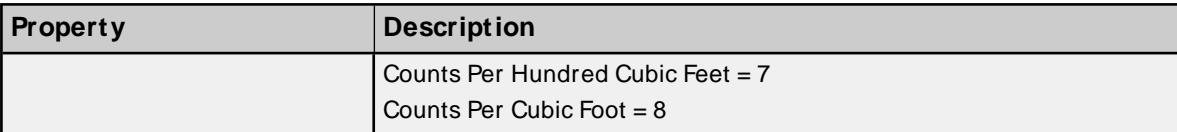

#### **Notes:**

- 1. This table refers to attributes that are specific to gas meters.
- 2. This is the default if the units are Metric.
- 3. This is the default if the units are English.

## <span id="page-18-0"></span>**Alarm Field Mappings**

The Alarms Output type includes the following properties:

- A timestamp (displayed in Device, Host system, or UTC time format) that marks when the alarm occurred.
- $\bullet$  The type of alarm.
- The state of the alarm.
- The value of the alarm.
- $\bullet$  The data type of the alarm value.

**Note**: The type, state, and alarm value data type fields are output as numeric codes. For more information, refer to the table below.

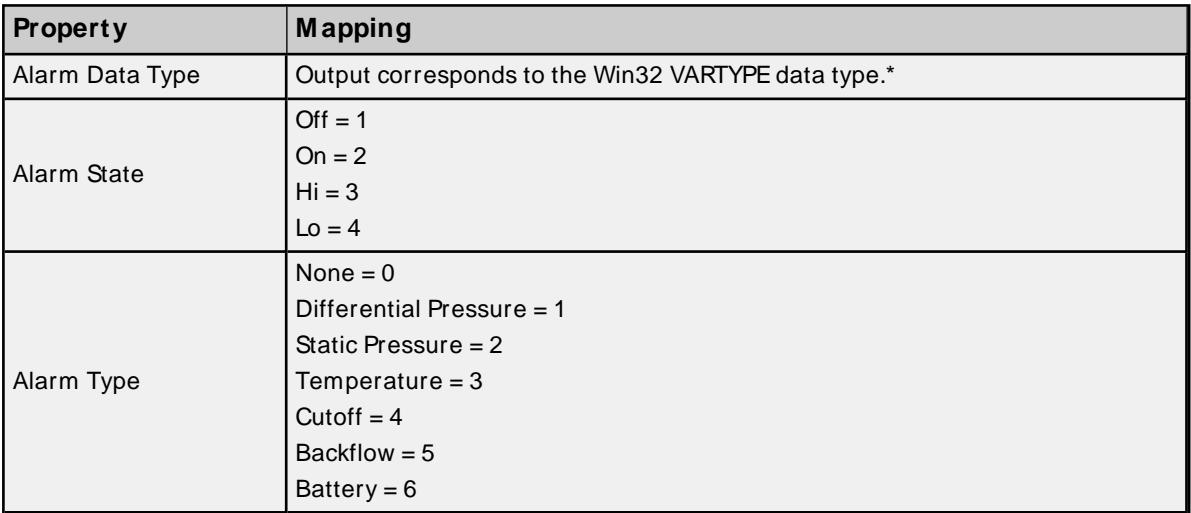

\* Values for this data type correspond to the VarEnum enumeration, which is documented by Microsoft/MSDN at **VarEnum [Enumeration](http://msdn.microsoft.com/en-us/library/system.runtime.interopservices.varenum.aspx)**.

# <span id="page-19-0"></span>**Mapping CSV Attributes**

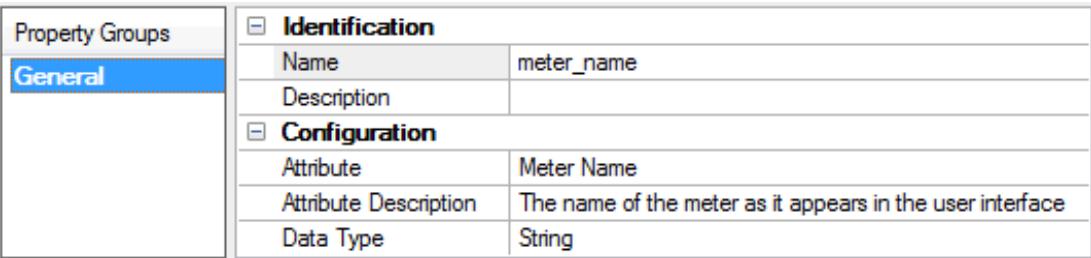

**Name**: Specify the column name for the new EFM attribute. The default setting is ColumnName for new mappings.

**Description**: Specify a short phrase to describe this in a manner that identifies the data or purpose in reports or downstream analysis (optional).

**Attribute**: This drop-down menu lists all attributes that are available for selection. An attribute can be mapped to more than one column and appear multiple times in the row of CSV data. The default setting is <none>.

**Note**: An attribute that is specified as <none> is displayed as an empty column in the row of CSV data. This may be useful for adding lines of space to an output record.

**Attribute Description**: Verify this read-only property shows the correct detailed description of the selected attribute.

**Data Type**: This specifies the attribute's default data type. The default setting is <none>. **Note**: The order of the items in the Attribute list is significant. The top item represents the leftmost CSV column; the bottom item represents the rightmost CSV column.

**Important**: The order by which mappings are exported in the CSVfile can only be modified by editing the order in a serialized SON file. To do so, save the project and manually edit the SON file.

# <span id="page-20-0"></span>**Database Exporter**

The Database Exporter exports gas or liquid meter EFM data to SQL or ODBC databases for analytical and storage purposes. An output file is created for each enabled EFM type; for gas meters, that can be Config, Alarms, Events, Hourly History, and Daily History; for liquid meters, that can be Config, Liquid Product, Alarms, Events, Hourly History, Daily History, and Batch. Each of these types are represented by configurable mapping groups under the exporter.

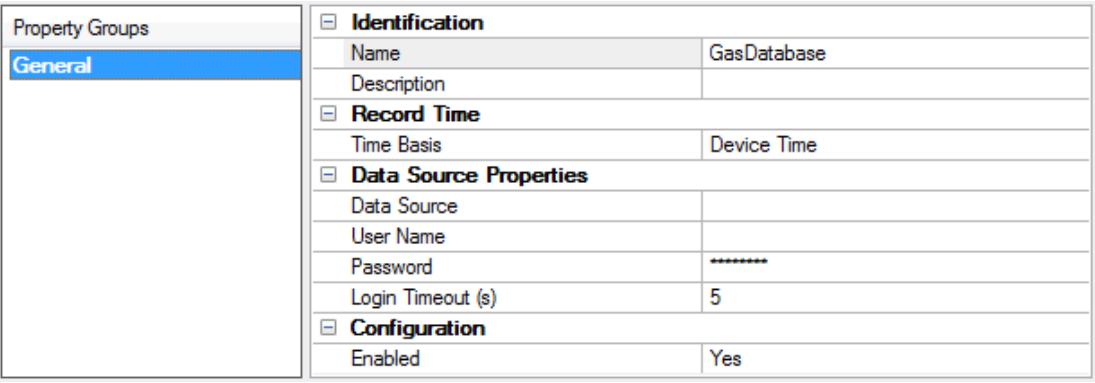

**Name**: Specify a unique name for the exporter. Each EFM Exporter must have a unique name that can neither start with an underscore nor contain a period. The maximum length is 1024 characters. The name can be customized from the defaults of "GasDatabase" and "LiquidDatabase".

**Description**: Specify a short phrase to describe this in a manner that identifies the data or purpose in reports or downstream analysis (optional).

**Time Basis**: Specify the format of the EFM time records. Options include Device Time, UTC, and Local System Time. The default setting is Device Time. Descriptions of the options are as follows:

- **.** Device Time: When selected, the EFM time records are the default time of the device.
- **UTC:** When selected, the EFM time records are in Coordinated Universal Time (UTC).
- **Local System Time**: When selected, the EFM time records are the time of the local system.

**Data Source**: Specify the DSN for the database. For more information, refer to **[Configure](#page-20-1) DSN...**.

**Note**: If changes are made to the DSN configuration in the Microsoft ODBC Data Source Administrator, the exporter must be disabled and re-enabled to use the new DSN configuration. Starting and stopping the server also applies the new DSN configuration to the exporter.

**User Name**: Specify a user name for the DSN. It is only necessary if the data source requires it.

**Password**: Specify a password for the DSN. It is only necessary if the data source requires it.

**Login Timeout**: Specify how long the server waits for a response when attempting to connect to the DSN. At the end of that time, the connection attempt times out. The valid range is 1 to 99999 seconds. The default setting is 5 seconds.

<span id="page-20-1"></span>**Enabled**: This option enables polling in the database exporter. When disabled, the database exporter does not poll. The default setting is enabled.

**The Defaults** button restores the settings to the default / pre-set values.

#### **See Also**: **[Configure](#page-27-0) DSN**

# <span id="page-21-0"></span>**Configure DSN**

The Flow-Cal Transaction Queue Exporter supports only an Oracle database DSN. The Database Exporter supports MS SQL Server, MySQL, PostrgreSQL, and MS Access DSNs.

- 1. To start, click the Browse button associated with the Data Source property to launch the Data Source Selection dialog.
- 2. Select the data source you wish to connect to. If you have not yet configured the data source. Click the **Configure DSN…**button to launch the Microsoft® ODBC Data Source Administrator dialog.

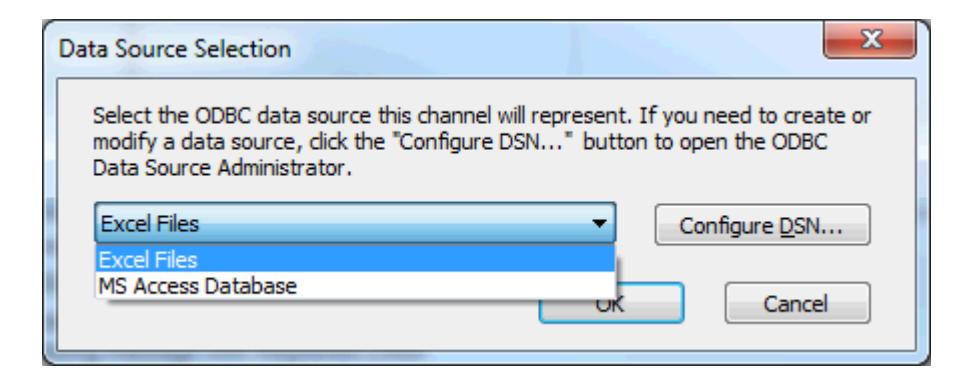

3. In the Microsoft® ODBC Data Source Administrator dialog, select the **User DSN** or **System DSN** tab depending on the type of DSN that is needed. Next, click **Add...**.

For more details, see the ODBC Data Source Administrator help.

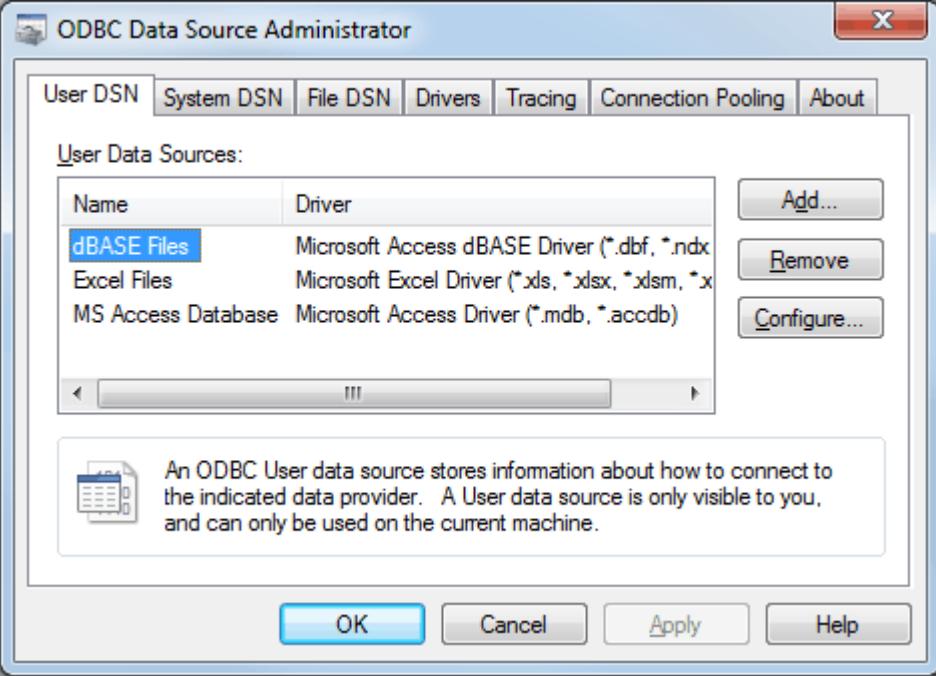

4. In **Create New Data Source**, locate and select the driver for the specific database. Then, click **Finish**.

5. Continue through the DSN Wizard.

**Note**: The dialogs and fields presented in the DSN Wizard depends on the database connected and the DSN configured. If presented with a **Test** button, select it to verify that the DSN setup is functional.

# <span id="page-22-0"></span>**Mapping Group Properties — General**

Each mapping group's properties supports one set of mappings. The attribute mapping lists depend on the exporter and meter type. Gas exporters expose Config, Alarms, Events, and History mapping groups. Liquid exporters additionally expose Batch and Liquid Product mapping groups. Mappings can be configured from the detail view when a mapping group is selected.

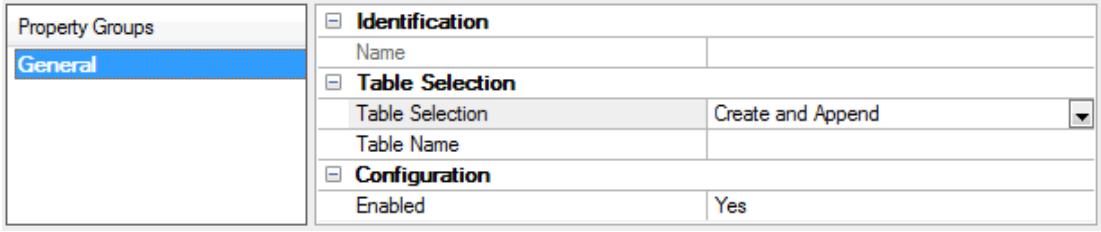

**Name**: Verify the name. This field is read-only.

**Table Selection**: Specify how the data populates a table. Options include an Existing Table and Create and Append, which creates a new table once and always attempts to append to that table.

**Table Name**: Specify the table name. Click the **(...) Browse** button to query the database for table names to select if the Table Selection option is set to Existing Table.

<span id="page-22-1"></span>**Enabled**: Select Yes to enable the database export. The default setting is enabled.

## **Configuration Field Mappings**

The Config Output supports a number of enumerated values. For more information, refer to the table below.<sup>1</sup>

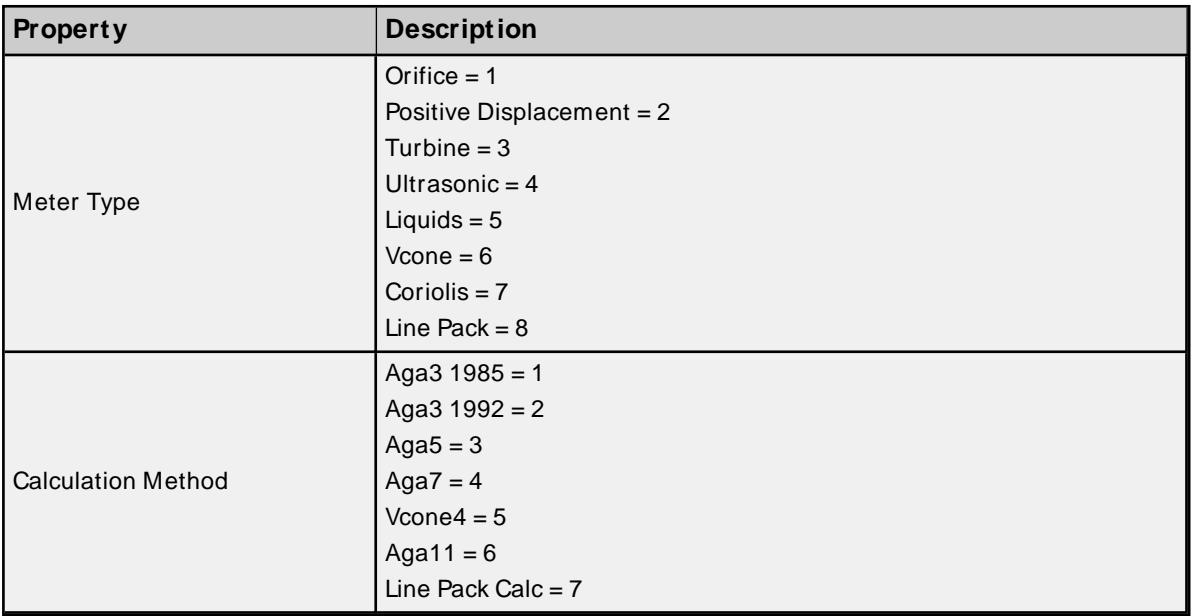

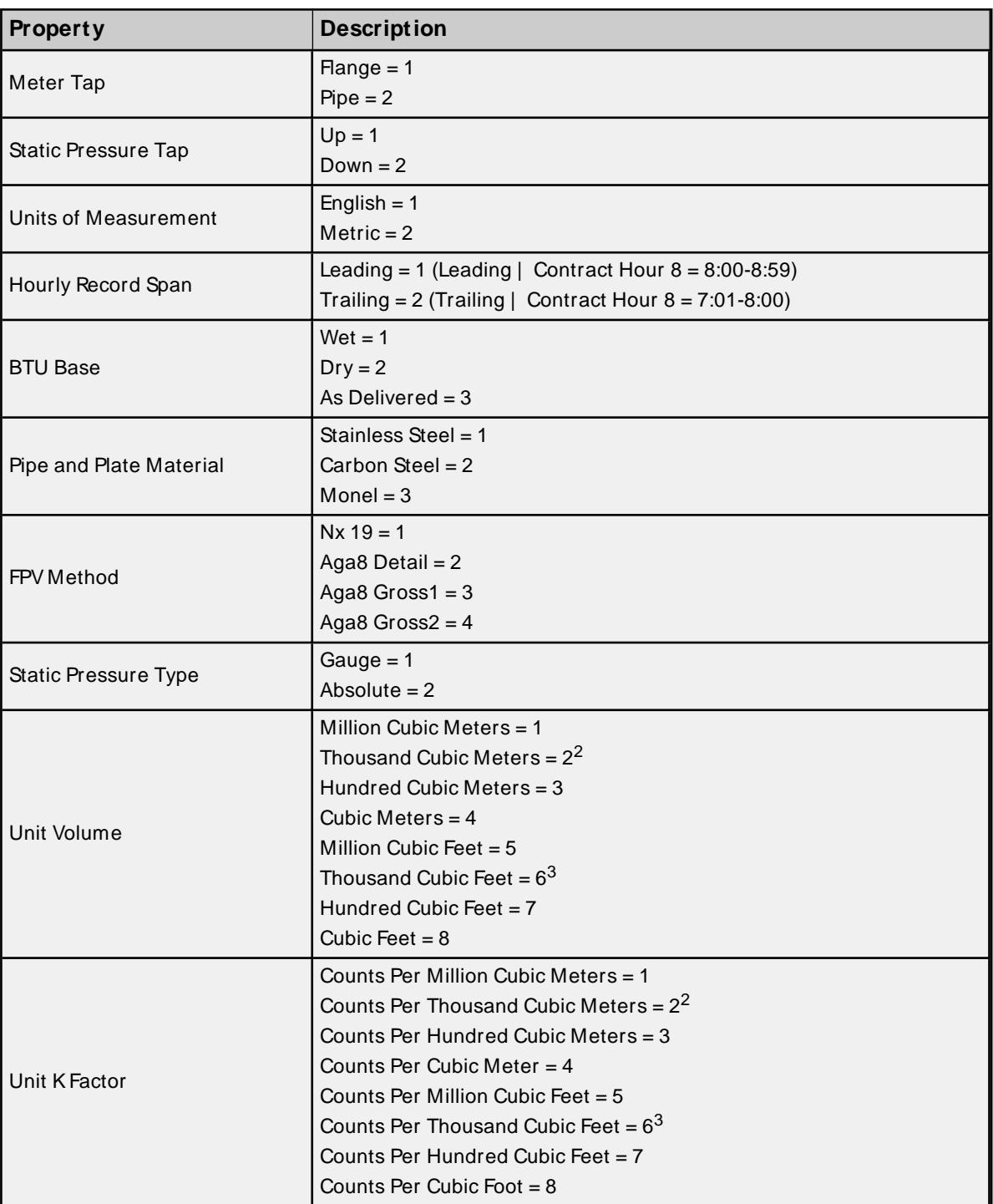

## **Notes:**

- 1. This table refers to attributes that are specific to gas meters.
- 2. This is the default if the units are Metric.
- 3. This is the default if the units are English.

# <span id="page-23-0"></span>**Alarm Field Mappings**

The Alarms Output type includes the following properties:

- A timestamp (displayed in Device, Host system, or UTC time format) that marks when the alarm occurred.
- $\bullet$  The type of alarm.
- The state of the alarm.
- The value of the alarm.
- $\bullet$  The data type of the alarm value.

**Note**: The type, state, and alarm value data type fields are output as numeric codes. For more information, refer to the table below.

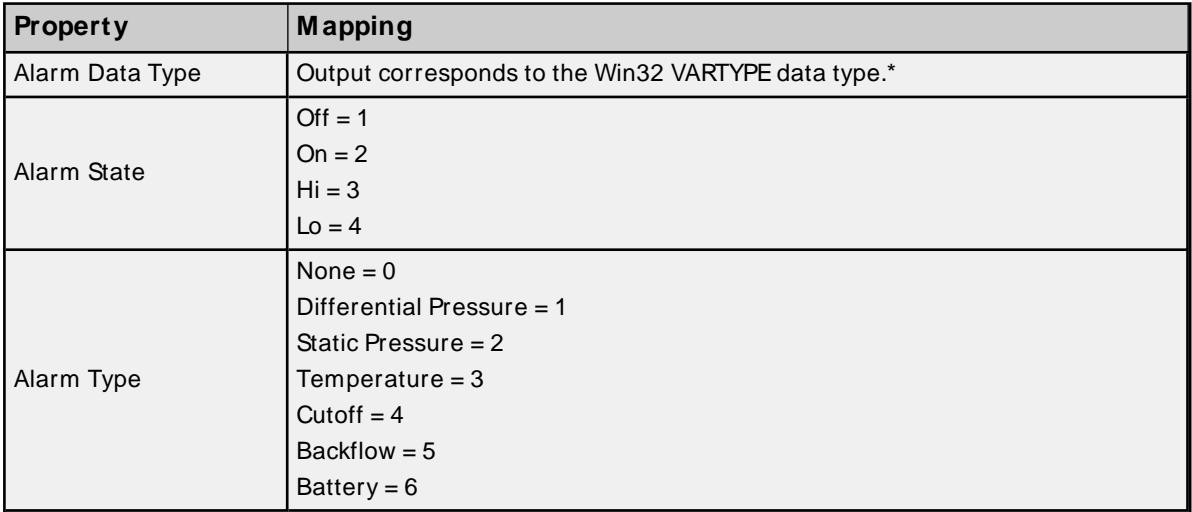

\* Values for this data type correspond to the VarEnum enumeration, which is documented by Microsoft/MSDN at **VarEnum [Enumeration](http://msdn.microsoft.com/en-us/library/system.runtime.interopservices.varenum.aspx)**.

# <span id="page-24-0"></span>**Mapping Database Attributes**

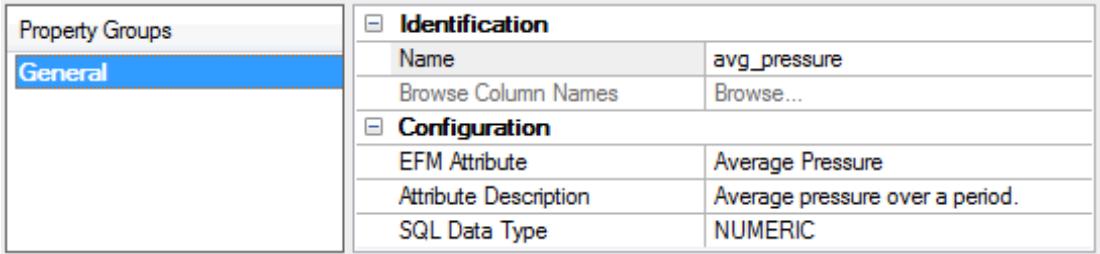

**Name**: Specify the column name for the new EFM attribute. The default setting is ColumnName for new mappings. When the output's Table Selection option is set to Log to an existing table, if this property is changed to a name that matches an existing column name in the database, the **SQL Data Type** and **SQL Length** properties are populated with the type and length matching that column in the database.

**Browse Column Names**: When the mapping group's Table Selection option is set to Log to an existing table, clicking **Browse…**queries the selected table for available column names. Select a column name and click **OK** to set that selection as the new **Name**.

**EFM Attribute**: This drop-down menu lists all EFM attributes that are available for selection. An attribute can be mapped to more than one column and appear multiple times in the row of data. An attribute that is specified as <none> is displayed as an empty column. The default setting is <none>.

**Important**: Do not attempt to map an EFM attribute to any table column that contains a generated key (such as IDENTITYin MSSQL Server, AUTO\_INCREMENT in MySQL, or SERIAL in PostgreSQL).

**Attribute Description**: Read-only property that shows a detailed description of the currently selected attribute.

**SQL Data Type**: Specify the EFM attribute's SQL data type. The default setting is SQL\_UNKNOWN\_TYPE.

**SQL Length**: Specify the length of the SQL data Type. It is only enabled when the SQL data Type is SQL\_ UNKNOWN\_TYPE, CHAR, VARCHAR, LONGVARCHAR, WVARCHAR, or WLONGVARCHAR. The valid range is 1 to 255. The default setting is 0.

# <span id="page-25-0"></span>**Flow-Cal Exporter (CFX)**

The Flow-Cal Exporter exports gas EFM meter data to V5 CFX files and liquid EFM meter data to V7 CFX files. Whether a new file is created per poll or data appended to an existing file depends on the configuration of the file path and file name properties. The Flow-Cal Exporter keeps a cache per meter, allowing it to append data to an existing file. The cache is cleared when the client application deletes the exported file.

**Note:** Times written to the CFX file use the local device time zone.

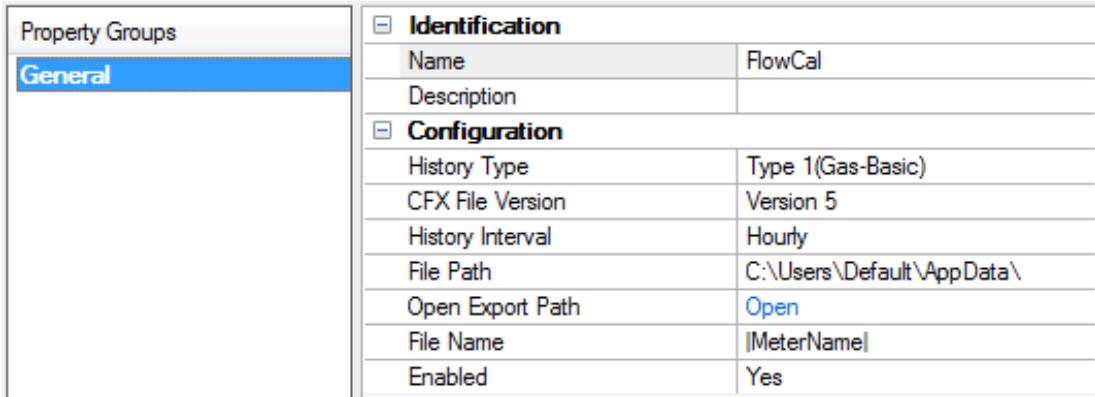

## **Identification**

**Name**: Specify a unique name. Each exporter must have a unique name that can neither start with an underscore nor contain a period. The maximum length is 255 characters. The default setting is FlowCal.

**Description**: Specify a short phrase to describe this in a manner that identifies the data or purpose in reports or downstream analysis (optional).

## **Configuration**

**History Type**: Specify the type of history records to be exported. Different options are presented based on the type of meter being configured. Descriptions of the options are as follows:

- <sup>l</sup> **Type 1 (Gas - Basic)**: This type contains basic flow information for meters without online chromatographs (such as gas volume percentages). ). This is the gas default.
- <sup>l</sup> **Type 2 (Gas - NX19/G1/G2)**: This type contains data for NX19, Gross 1, and Gross 2 calculation methods (which are AGA and industry standard methods for calculating flow).
- <sup>l</sup> **Type 3 (Gas - Analysis)**: This type contains data for analysis values using AGA8-Detail calculations.
- <sup>l</sup> **Type 4 (Gas - Exotic)**: This type contains exotic analysis values that are not typically used or available.
- <sup>l</sup> **Type 11 (Liquid - Basic)**: This type includes basic liquid flow information without composition data.
- <sup>l</sup> **Type 12 (Liquid - Detail)**: This type includes detailed liquid flow information that is required for most standards. This is the liquid default.
- <sup>l</sup> **Type 13 (Liquid - Analysis)**: This type includes detailed liquid flow and analysis information.

**Note**: If Type 3 (Gas - Analysis) information is available from the device, but Type 1 (Gas - Basic) is selected, the additional Type 3 (Gas - Analysis) data is filtered out.

**CFX File Version**: Specify the CFXfile version to be used when exporting data. For Gas data, this property is fixed to Version 5. For Liquid data, this property is fixed to Version 7.

**History Interval**: Specify what data set is exported from the device. The Flow-Cal Exporter supports the export of one history data set from the device per CFXfile. Options include hourly and daily. The default setting is hourly.

**Note**: If a meter does not supply daily data but daily is selected, the meter's Daily History data is not included in the CFXfile. The same situation applies to hourly data. To export both daily and hourly data, create two Flow-Cal exporters.

**File Path**: Specify where the .CFXfile is placed. Although the directory can be a UNC network path or a local path, the server Runtime must have write access to it. Network drives are not supported when the server is in Service Mode. A directory is created if one does not already exist. The default setting is the user's My Documents directory. Click the **(...) Browse** icon to locate and select a new file location.

**Open Export Path**: Click the Open text to select the file path without wildcards.

**File Name**: Specify the name of the file. It does not require a .CFXextension, and supports wildcards. For more information, refer to "Wildcards" below. The default setting is | MeterName| .

**Enabled**: This option enables polling in the exporter. When disabled, the exporter does not poll meters for data for this exporter. The default setting is enabled.

**The Defaults** button restores the settings to the default / pre-set values.

**Note**: The Flow-Cal Exporter keeps a local cache of the EFM data that was collected for each meter, allowing new data to be appended as it is collected. The cache grows until the exported data is consumed.

#### <span id="page-26-0"></span>**See Also**: **[Wildcards](#page-36-0)**

# **Flow-Cal Transaction Queue Exporter**

The Flow-Cal Transaction Queue Exporter exports gas EFM meter data to a Flow-Cal Transaction Queue database using an ODBC DSN connection. Records are created for each EFM type: Config, Alarms, Events, and History. Records are generated using the EFM data set and inserted into the database for the Flow-Cal software to read. The exporter does not support polling/ exporting liquid EFM meter data.

## **Prerequisites**

• 32-bit Oracle Instant Client with ODBC driver installed on the machine where the server is running

- User account with write permissions in the Flow-Cal Transaction Queue database
- Local 32-bit DSN configured to connect to the Flow-Cal Transaction Queue database

**Note**: Database values for the WRITE\_TIMESTAMPand WRITE\_DATEcolumns use the time zone set on the machine running the server; all other date and timestamp values use the time zone set on the EFM device.

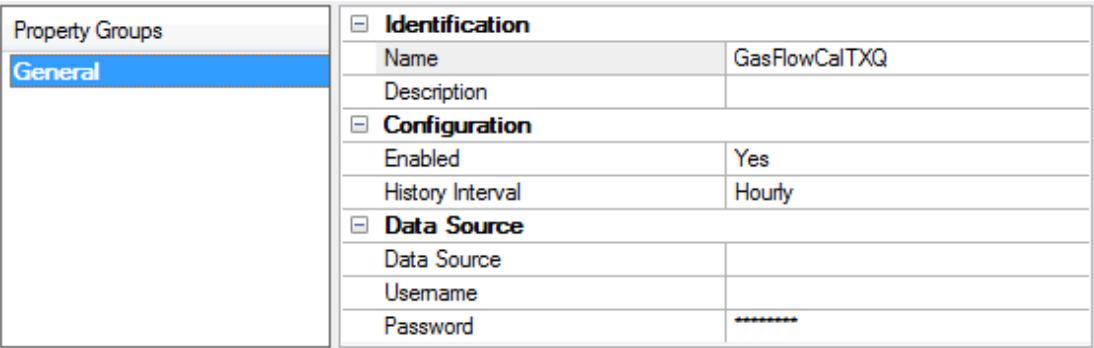

**Name**: Specify the name of the Flow-Cal Transaction Queue Exporter being configured. When a new Flow-Cal Transaction Queue Exporter is created, this property generates a name that is unique across all other exporters within the poll group. The default setting is "GasFlowCalTXQ". Each additional exporter created has an automatically incremented integer attached to the end of the default name.

**Description**: Specify a short phrase to describe this in a manner that identifies the data or purpose in reports or downstream analysis (optional).

**Enabled:** This option allows exporting in the Flow-Cal Transaction Queue Exporter. When disabled, the exporter does not send data to the Flow-Cal Transaction Queue database. The default setting is enabled.

**History Interval**: Specify the type of history data to be output from the meter. Each Flow-Cal Transaction Queue Exporter can be set to Hourly or Daily. To export both Hourly and Daily historical records, configure two exporters with one set to Hourly and the other set to Daily. Both exporters may export to the same DSN.

**Data Source**: Specify the existing database connection object (a prerequisite for the Flow-Cal Transaction Queue Exporter). Contact a systems Administrator for the correct DSN selection and configuration settings for connecting to the Flow-Cal Transaction Queue database. Choose the **(...) Browse** button to locate a database or **[Configure](#page-27-0) DSN...** button, which launches the Windows 32-bit ODBC Data Source Administrator to configure a DSN.

**Note**: If changes are made to the DSN configuration in the Microsoft ODBC Data Source Administrator, the exporter must be disabled and re-enabled to use the new DSN configuration. Starting and stopping the server also applies the new DSN configuration to the exporter.

**User Name**: Specify the account to be used for the DSN connection.

**Password**: Specify a password for the specified user account; only necessary if the data source requires it.

<span id="page-27-0"></span>**See Also**: **[Configure](#page-27-0) DSN**

# **Configure DSN**

The Flow-Cal Transaction Queue Exporter supports only an Oracle database DSN. The Database Exporter supports MS SQL Server, MySQL, PostrgreSQL, and MS Access DSNs.

- 1. To start, click the Browse button associated with the Data Source property to launch the Data Source Selection dialog.
- 2. Select the data source you wish to connect to. If you have not yet configured the data source. Click the **Configure DSN…**button to launch the Microsoft® ODBC Data Source Administrator dialog.

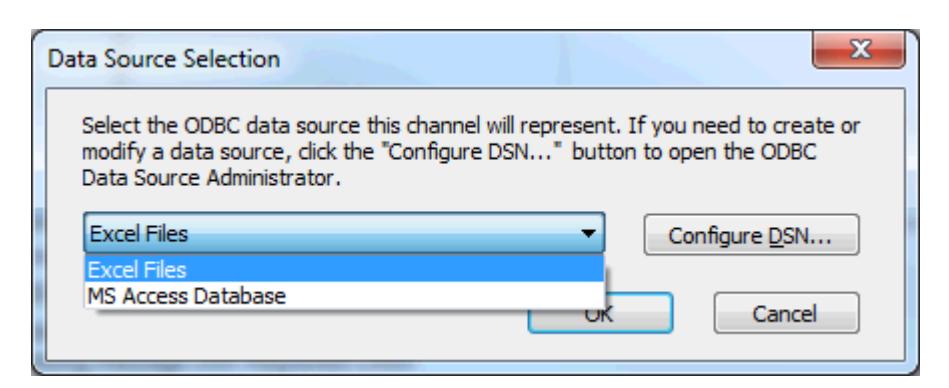

- 3. In the Microsoft® ODBC Data Source Administrator dialog, select the **User DSN** or **System DSN** tab depending on the type of DSN that is needed. Next, click **Add...**.
	- $\mathbf{x}$ **ODBC Data Source Administrator** User DSN System DSN | File DSN | Drivers | Tracing | Connection Pooling | About User Data Sources: Name Add... Driver dBASE Files Microsoft Access dBASE Driver (\*.dbf, \*.ndx, Remove **Excel Files** Microsoft Excel Driver ("xls, "xlsx, "xlsm, "x MS Access Database Microsoft Access Driver (".mdb, ".accdb) Configure... ∢ m. k An ODBC User data source stores information about how to connect to the indicated data provider. A User data source is only visible to you, and can only be used on the current machine. Help OK. Cancel Apply
	- For more details, see the ODBC Data Source Administrator help.

- 4. In **Create New Data Source**, locate and select the driver for the specific database. Then, click **Finish**.
- 5. Continue through the DSN Wizard.

**Note**: The dialogs and fields presented in the DSN Wizard depends on the database connected and the DSN configured. If presented with a **Test** button, select it to verify that the DSN setup is functional.

# <span id="page-29-0"></span>**PGAS Exporter**

The PGASExporter exports four types of EFM record outputs: Alarms, Events, Analytics, and Volume. Each output contains a unique PGASextension. The Analytics and Volume outputs may be enabled on a per-type basis.

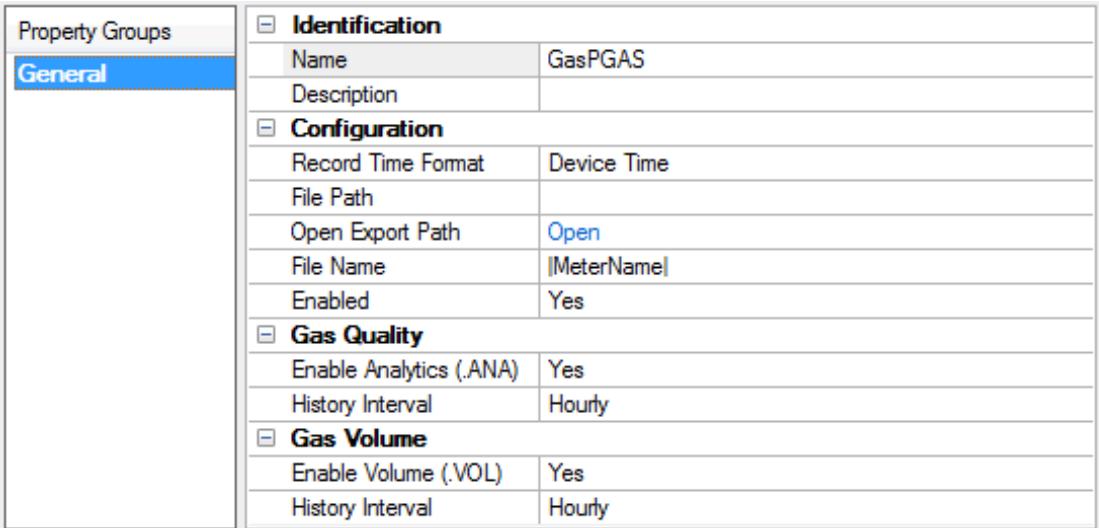

# **Identification**

**Name**: Specify the name of the PGASExporter that is being configured. When a new PGASExporter is created, this property generates a name that is unique across all other exporters. The default setting is "GasPGAS". Each additional exporter that is created has an automatically incremented integer attached to the end of the default name.

**Note**: The PGASExporter supports file name wildcards.

**Description**: Specify a short phrase to describe this in a manner that identifies the data or purpose in reports or downstream analysis (optional).

## **Configuration**

**Record Time Format**: Specify the format of the PGASrecords. Options include Device Time, UTC, and Local System Time. The default setting is Device Time. Descriptions of the options are as follows:

- **Device Time:** When selected, the PGAS time records are the default time of the device.
- **UTC**: When selected, the PGAS time records are in Coordinated Universal Time (UTC).
- <sup>l</sup> **Local System Time**: When selected, the PGAStime records are the time of the local system.

File Path: Specify the location to be used to export data for the PGAS Exporter. A default file path is provided for new exporter configurations. Click **(... ) Browse** to locate and select a new file location. Although a path is generated by default (using wildcards for the Poll group name, exporter name, record year, and record month); users can browse to and select a different location.

**Open Export Path**: Click the **Open** link to locate the file path without wildcards.

**File Name**: Specify the file name. For more information, refer to "Wildcards" below. The default setting is | MeterName| .

**Note**: When specifying a file name, users are not required to enter a file extension. An extension that is provided but does not match the type required by the PGAS Exporter is removed, and the PGAS extension is added. When no extension is provided, the PGASextension is appended.

**Enabled**: Select **Yes** to enable polling in the PGASExporter. When disabled, the PGASExporter does not poll. The default setting is Yes (enabled).

# **Gas Quality**

**Enable Analytics (.ANA)**: Select Yes to enable export of PGASAnalytics data. If enabled, specify how often the data is exported.

**History Interval**: Specify how often analytic data is exported. Options include hourly, daily, and both. The default setting is hourly. Device configuration controls the EFM data in a record based on the enabled option (s).

## **Gas Volume**

**Enable Volume (.VOL)**: Select Yes to enable export of PGASVolume data. If enabled, specify how often the data is exported.

**History Interval**: Specify how often volume data is exported. Options include hourly, daily, and both. The default setting is hourly. Device configuration controls the EFM data in a record based on the enabled option (s).

**Note**: The value that is configured for each output type is stored in the user application profile. Future EFM PGAS Exporter configurations is pre-populated with this information.

**The Defaults** button restores the settings to the default / pre-set values.

<span id="page-30-0"></span>See Also: **[Wildcards](#page-36-0)**

# **Mapping PGAS Exporter Attributes**

For more information on a specific mapping, select a link from the list below.

**Alarms (.ARM ) [M appings](#page-30-1) Gas Quality (.ANA) [M appings](#page-31-0) Event (.EVT) [M appings](#page-32-0) Gas Volume (.VOL) [M appings](#page-34-0)**

**Note**: There are several PGASattributes for which there is no equivalent EFM Exporter configuration mapping.

## <span id="page-30-1"></span>**Alarms (.ARM) Mappings**

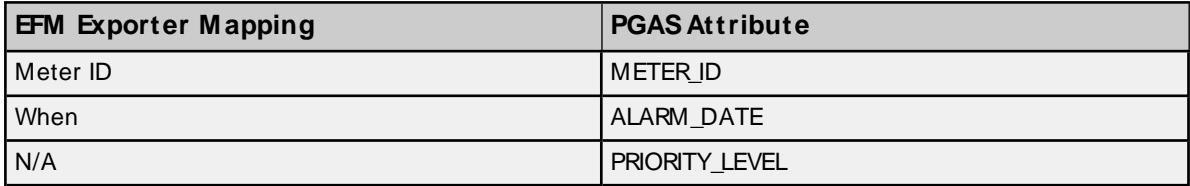

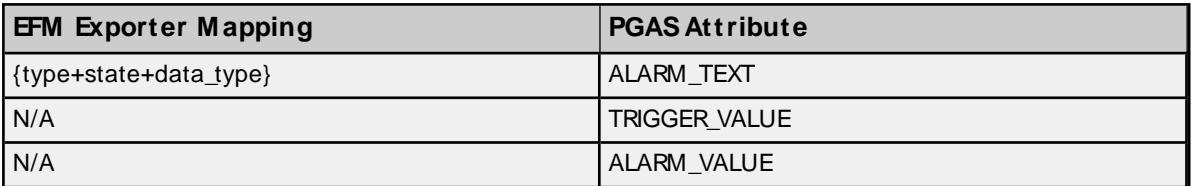

# <span id="page-31-0"></span>**Gas Quality (.ANA) Mappings**

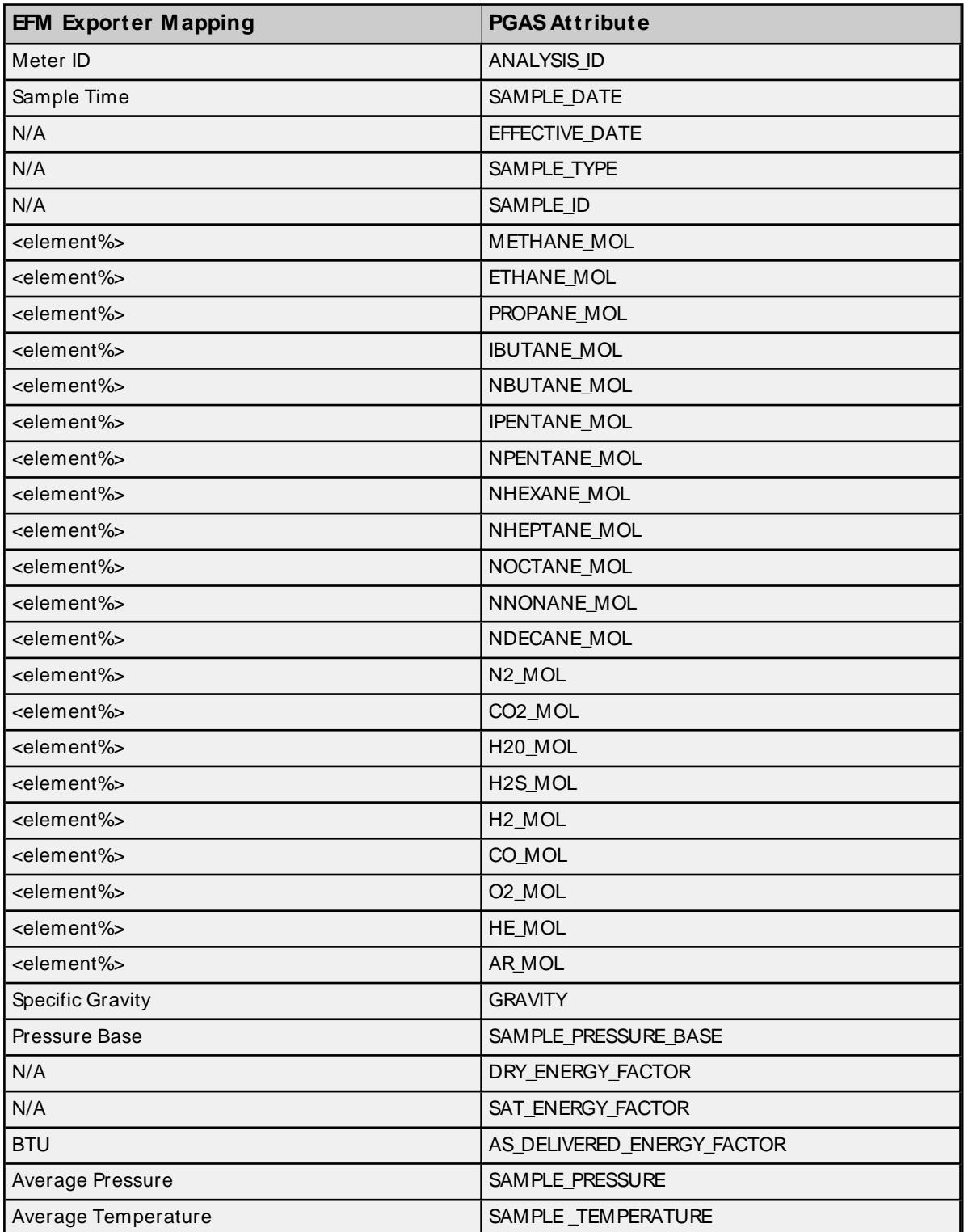

**32**

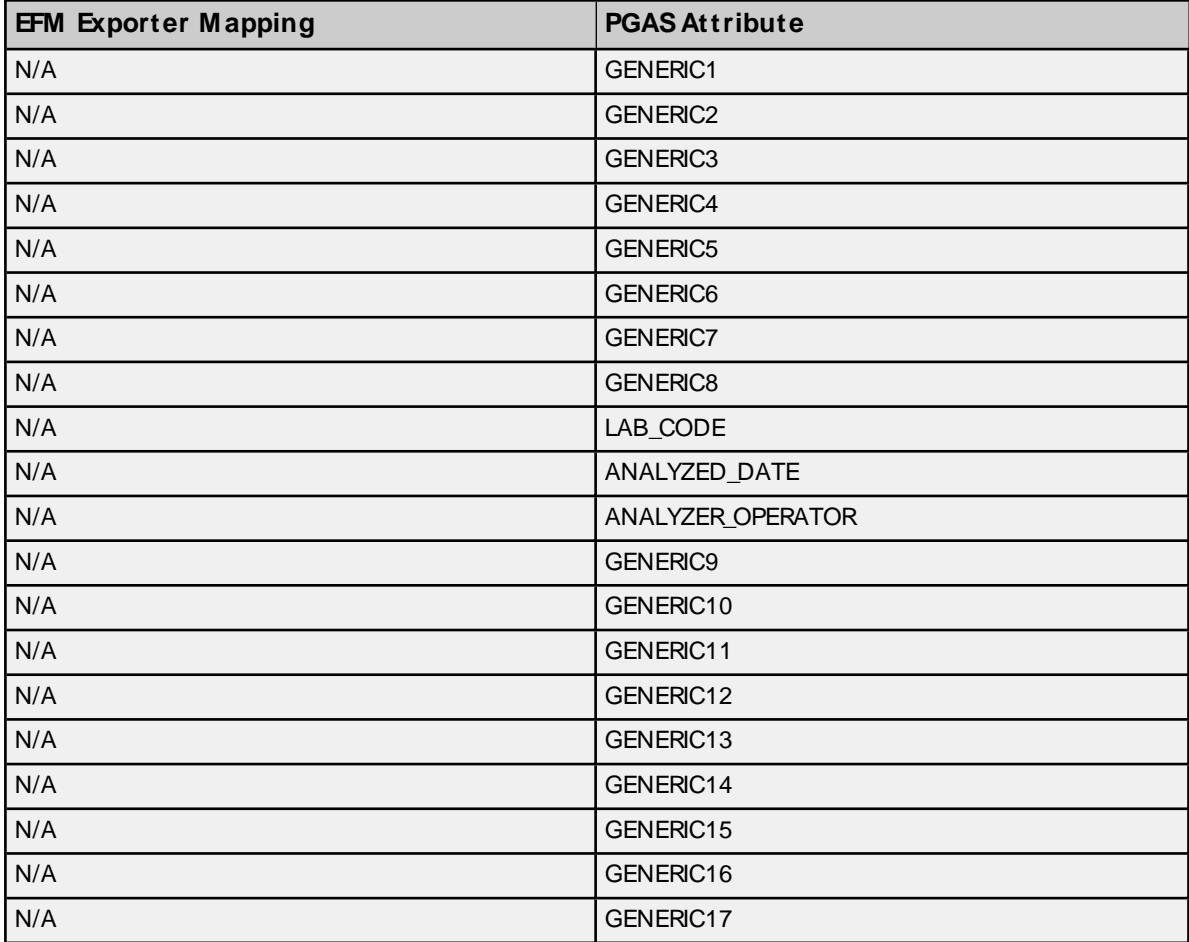

<span id="page-32-0"></span>**Note**: The PGASExporter attempts to use live gas Quality Control (GC) data for the MOL % gas quality fields. If live data is not available, the EFM Exporter uses the static GC data present in the configuration.

# **Event (.EVT) Mappings**

The PGASExporter follows certain conventions to successfully convert configuration events from the EFM Exporter. For more information, refer to the table below.

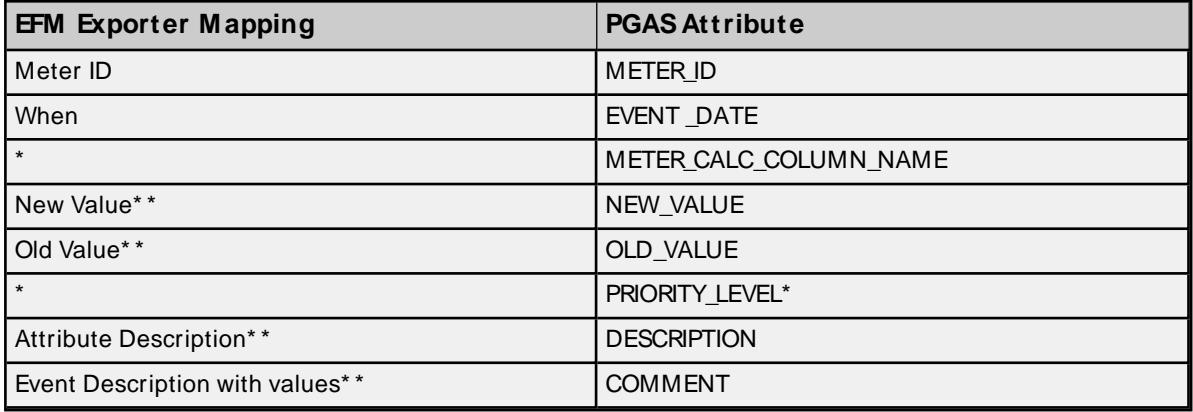

\* For more information, refer to the table below.

\*\* This column is populated as appropriate information is available.

# **Mapping .EVT "METER\_CALC\_COLUMN\_NAME" to the PGAS Key Events**

This column denotes a key event, which is a special type of event that PGASis capable of natively understanding.

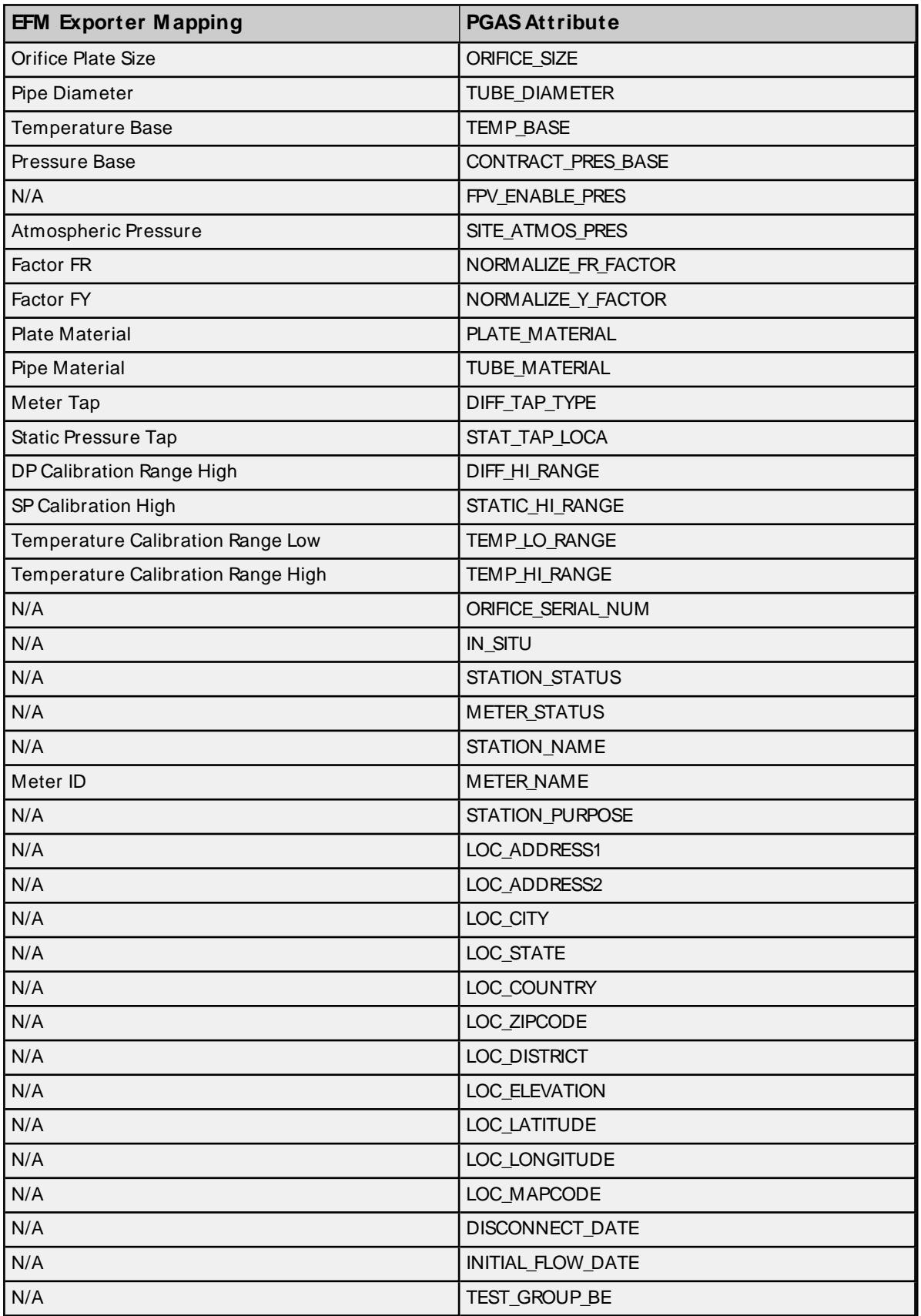

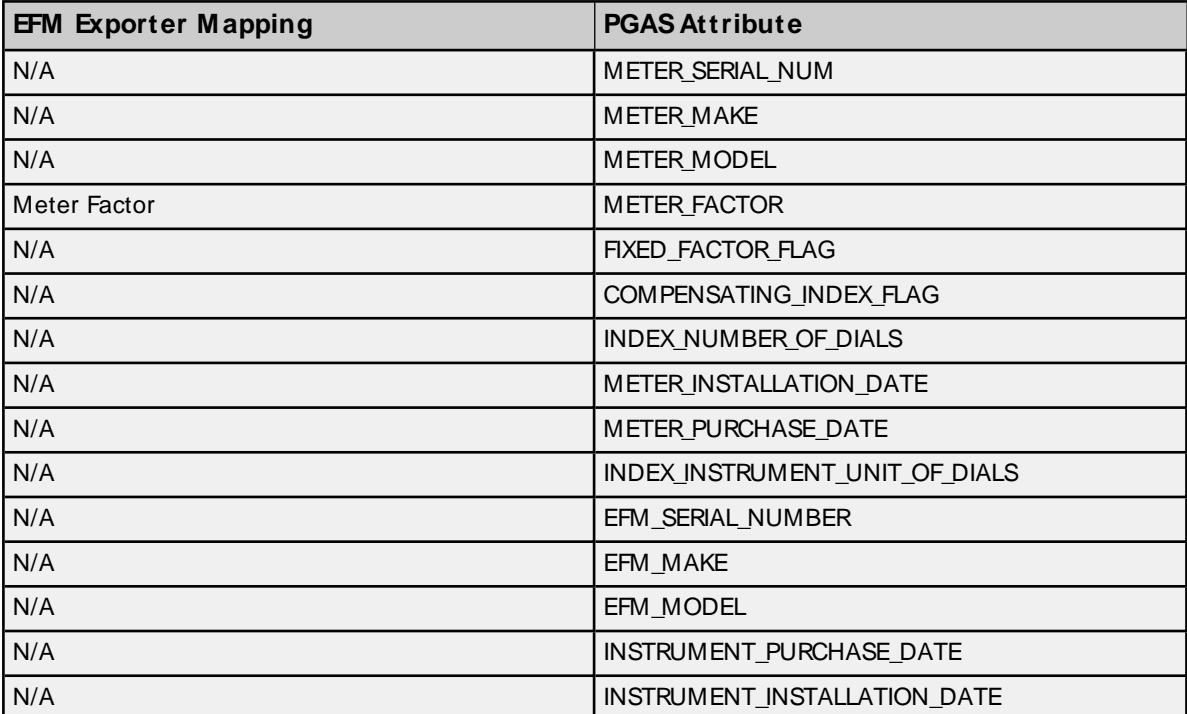

# <span id="page-34-0"></span>**Gas Volume (.VOL) Mappings**

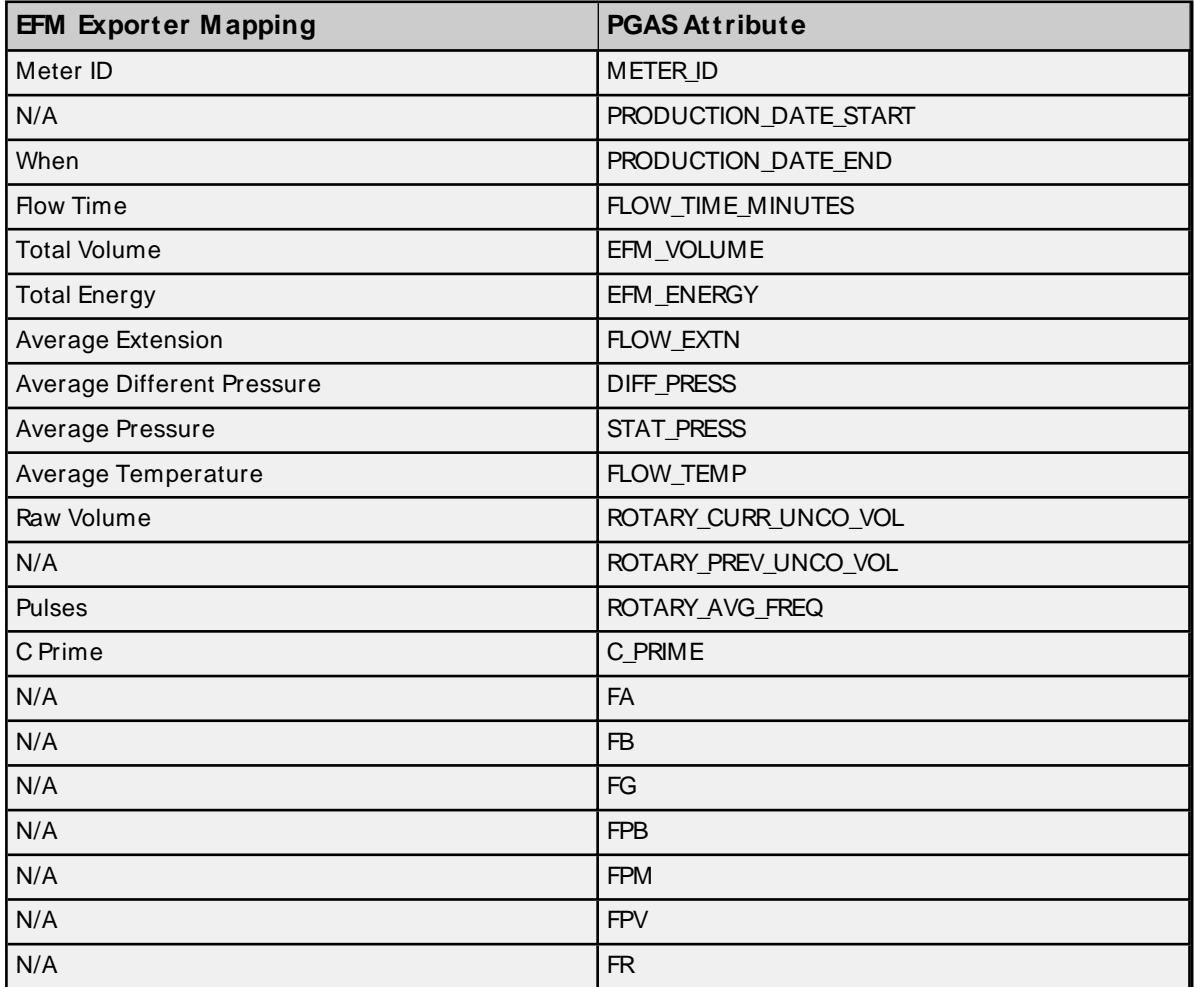

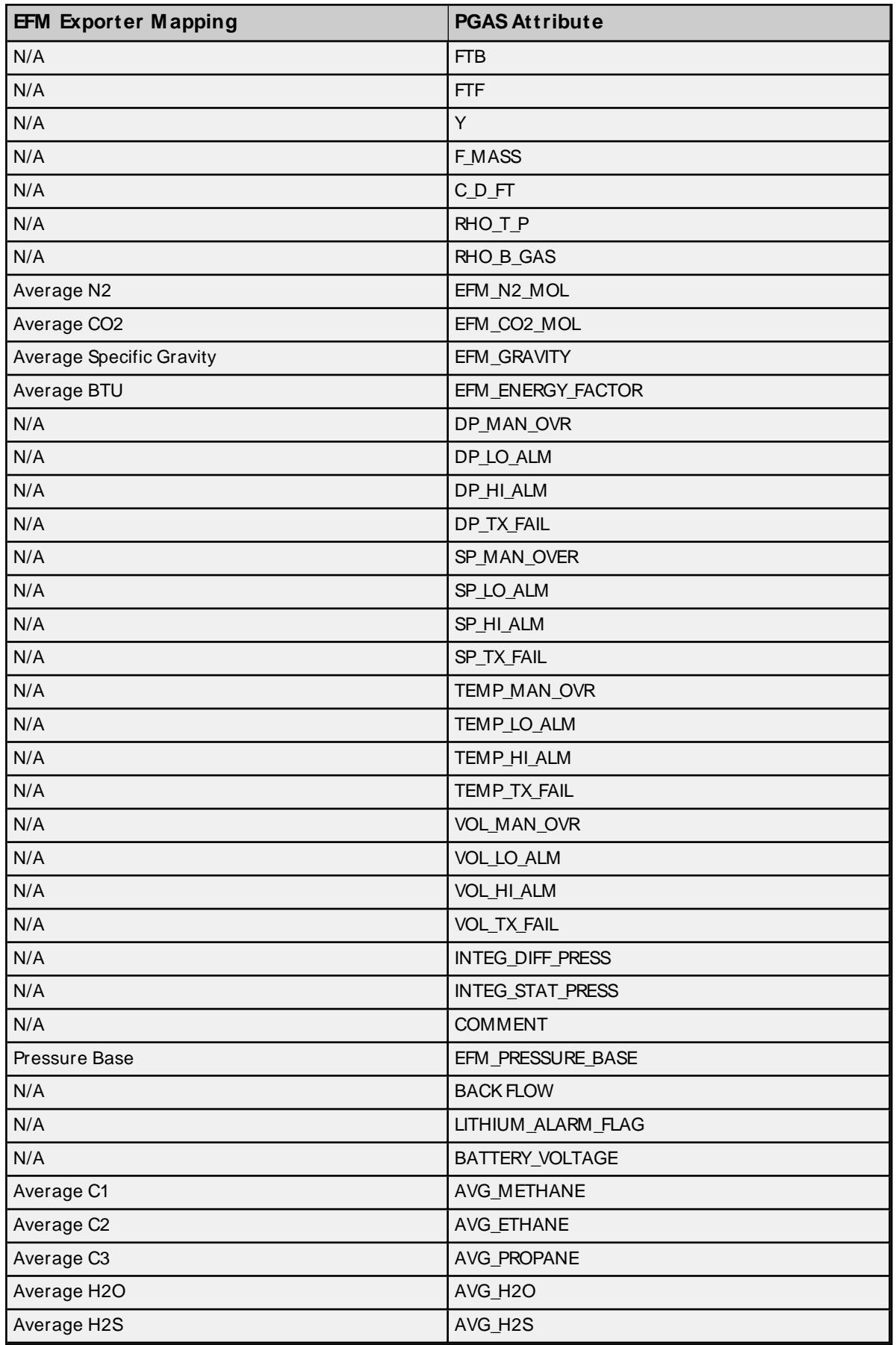
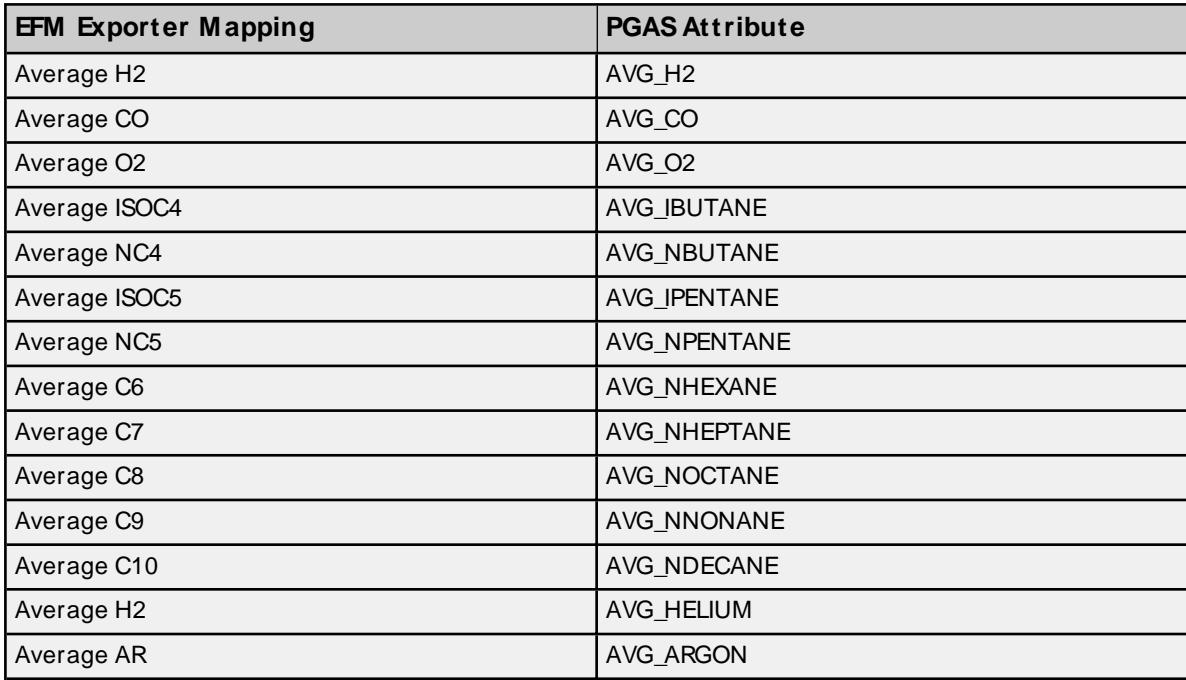

### **Wildcards**

The file path and file name support both record and server wildcards. Record wildcards are replaced with data from the records. Server wildcards are replaced with data from the server. For more information, refer to the tables below.

### **Record Wildcards**

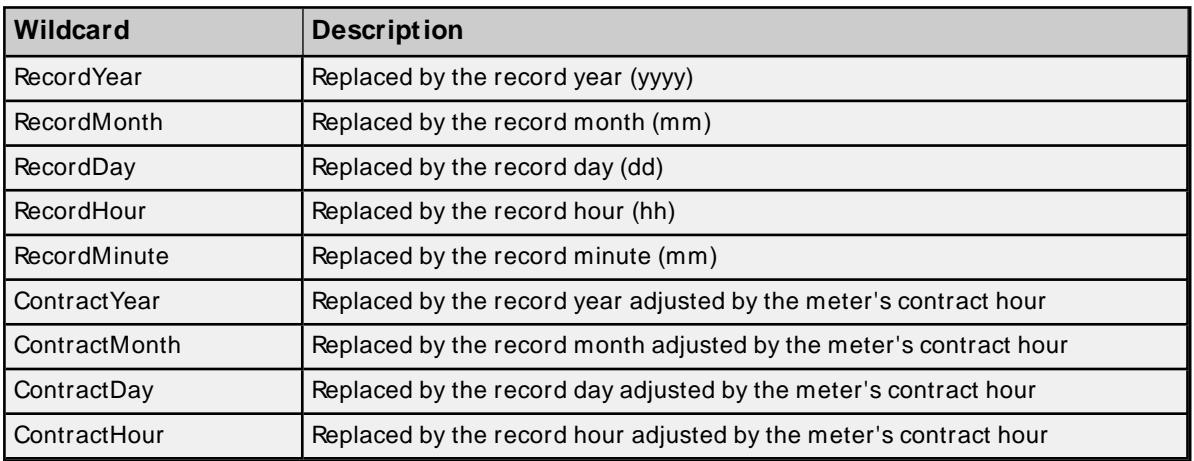

### **Notes**:

- The meter's contract hour is factored into the record wildcards, allowing file organization per contract hour. For example, a contract hour of 9:00 that is used with the file "C:| RecordDay| \myfile.xxx" organizes files by day (where xxx file extensions are .ana for PGA, .cfx for FlowCal, and .csv for CSV). Each day contains data from 9:00 AM to 9:00 AM. Furthermore, the meter's hourly record span (leading / trailing or data preceding / following) controls how the contract hour is interpreted. If leading, the first record is from 9:00 to 9:59. If trailing, the first record is from 8:01 to 9:00.
- For the contract wildcards, the hour is adjusted by the meter's contract hour, such that the first hour of the contract day, is named with hour 00:00 and the last hour of the contract day is named with the hour 23:00. For example, if the contract hour of the meter is set to 9:00 AM, the 9:00 AM record is

named 00:00, the 10 AM record is named 1:00, and so on, to the 8:00 AM record of the next day; which is named 23:00. These wildcards assure that all records within the same contract day are named with the same day.

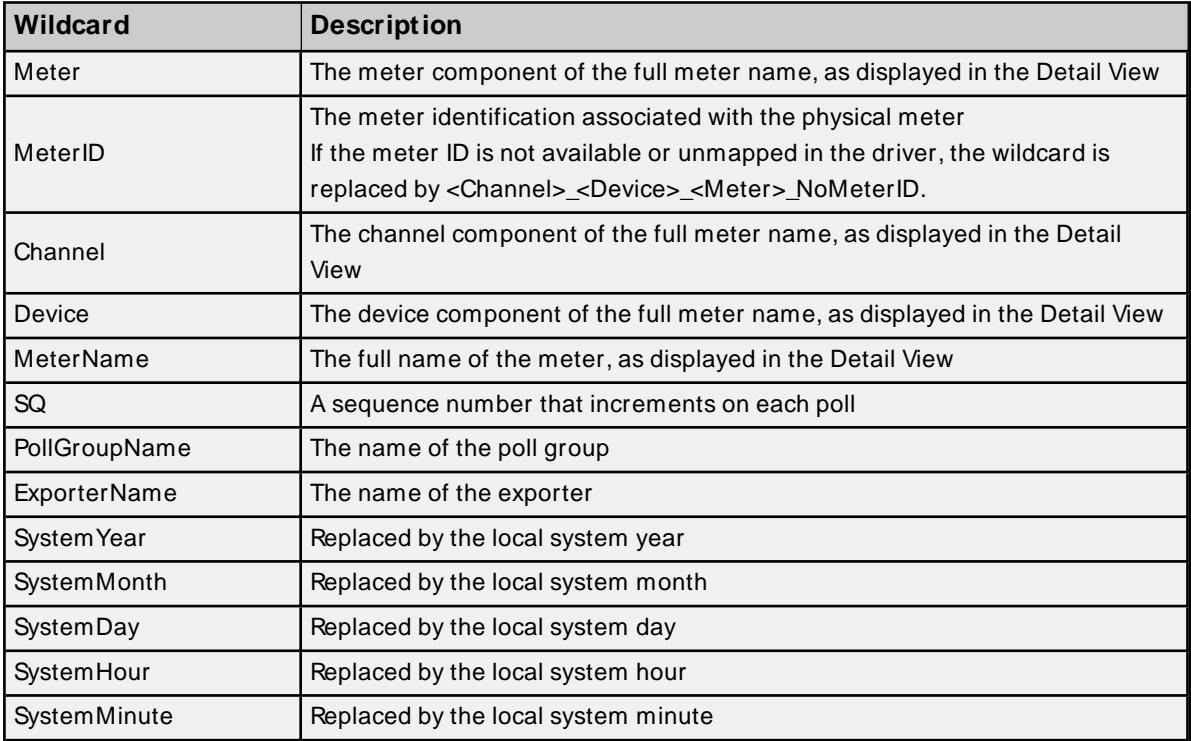

### **Server Wildcards**

**Caution**: When using wildcards, ensure the wildcard constructed paths and file names are specific to the individual meters being polled; wildcard replacement values can be common to many meters, and generic paths could result in files being overwritten.

#### **Wildcard Examples**

Example1 : | MeterName| Assume uploading records where the output is Meter1.cfx. All records are logged into same file.

Example2 : | RecordMonth| | RecordYear| | MeterName| Assume uploading 20 records for Meter1. Within that 20 records, 10 of those are from December 2019 and remaining those are in January 2020.

The output should be: | RecordMonth| \_| RecordYear| \_| MeterName| : 12\_2019\_Meter1.cfx and 01\_2020\_Meter1.cfx.

Example3 : | RecordMonth| \_| RecordDay| \_| RecordHour| \_| MeterName| The wild card format produces 24 files each file containing 3.

For example, one of the files would be 03\_20\_10\_Meter1.cfx and contain records with following timestamps: 3/20 @10a.m. 3/21 @10a.m. 3/22 @10a.m.

# **Attribute Enumerations**

### **Data Type Enumerations**

EFM Event and Alarm records contain an enumerated data type attribute. The following table documents the alarm and event enumeration supported by the CSVand database exporters.

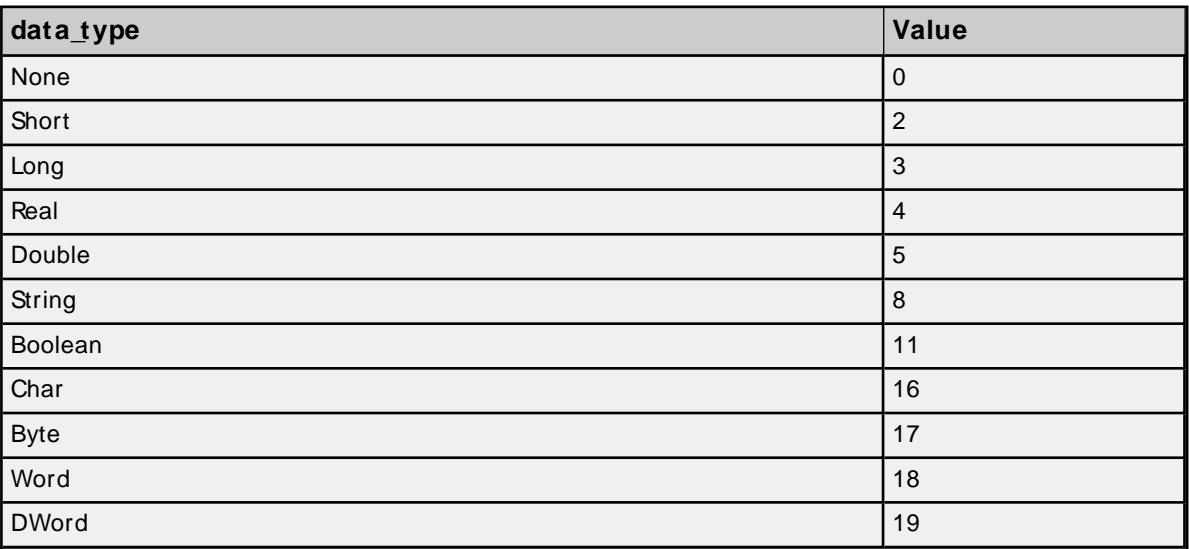

### **Configuration Attribute Enumerations**

There are several EFM configuration properties that the EFM exporter represents as enumerated values. The following tables document the configuration enumerations supported by the gas CSVand database exporters.

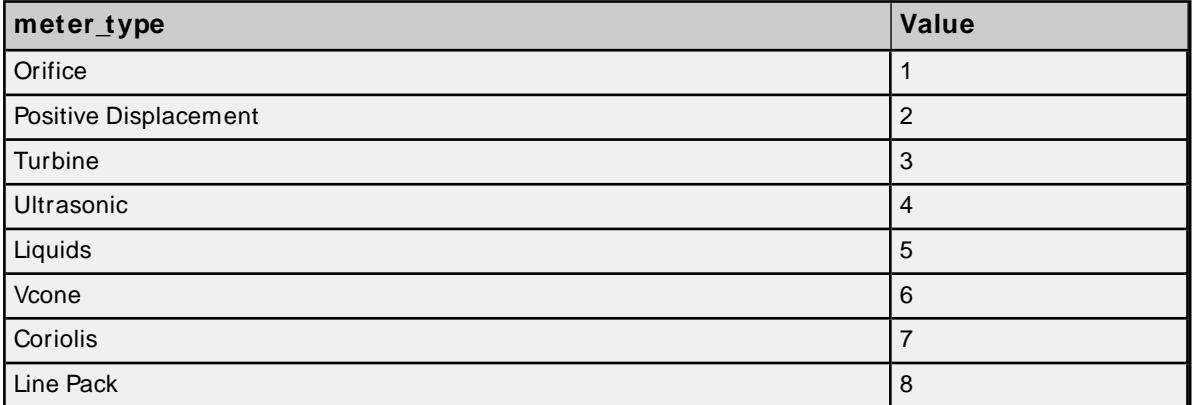

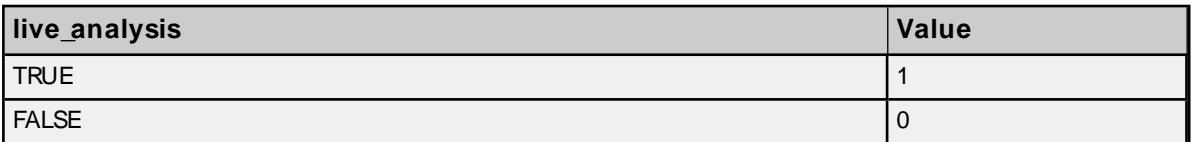

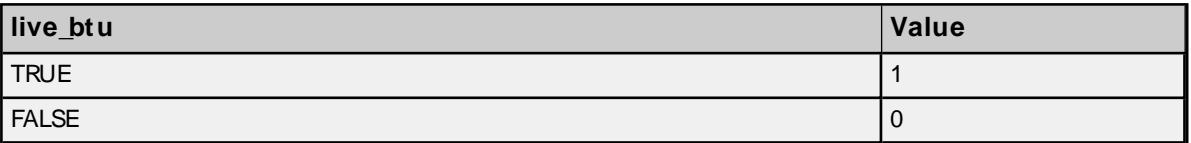

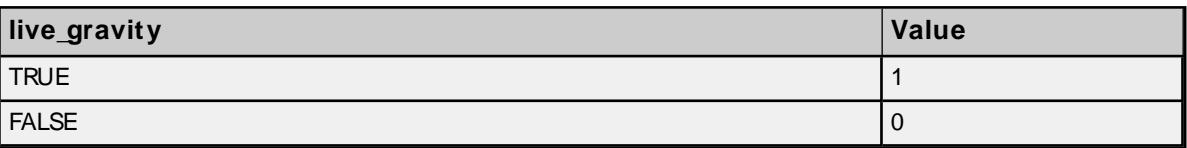

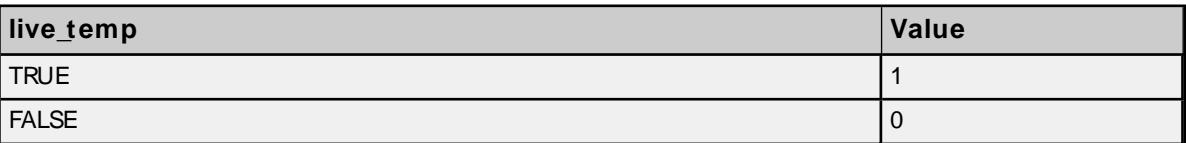

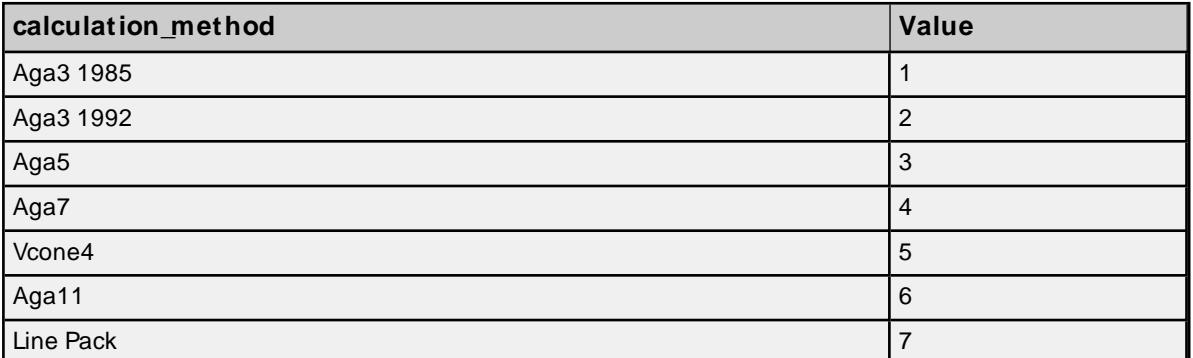

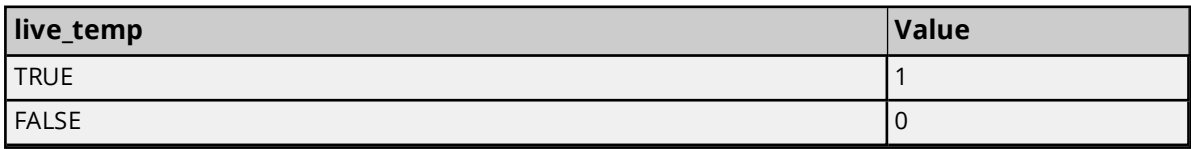

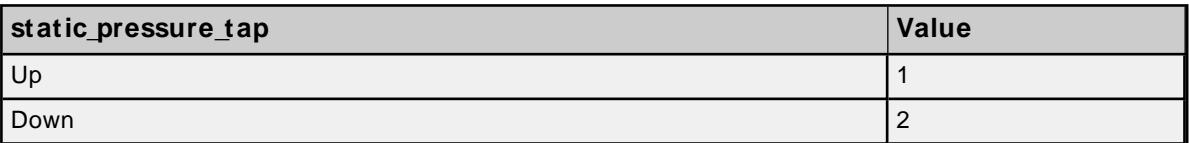

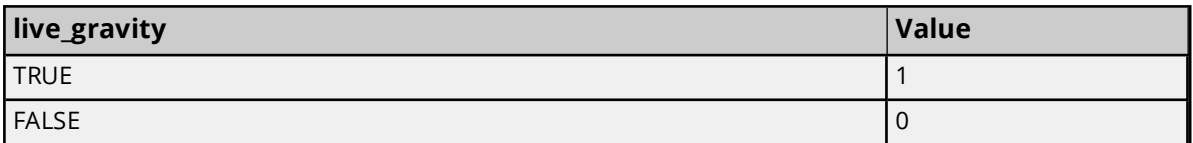

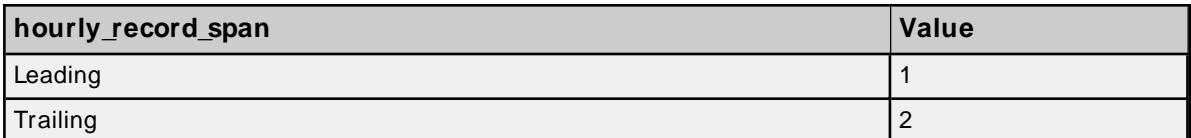

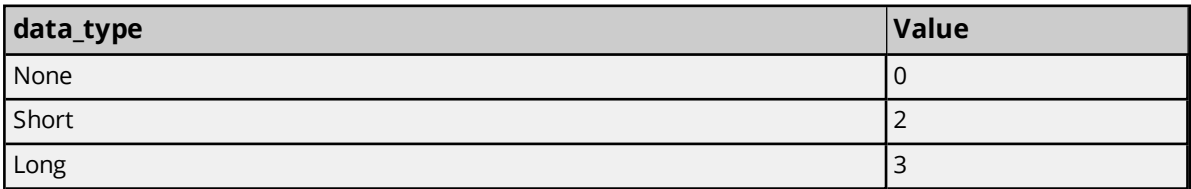

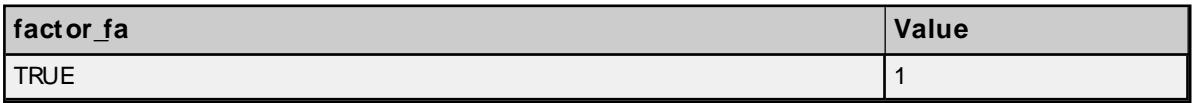

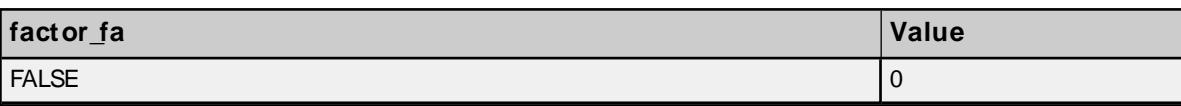

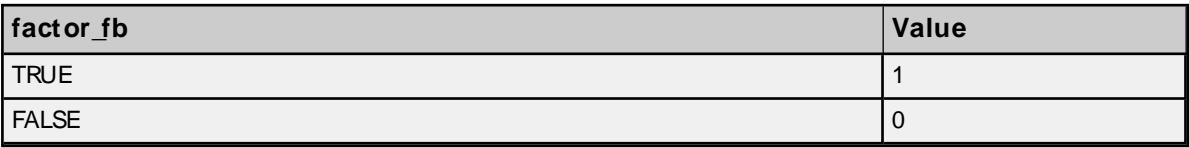

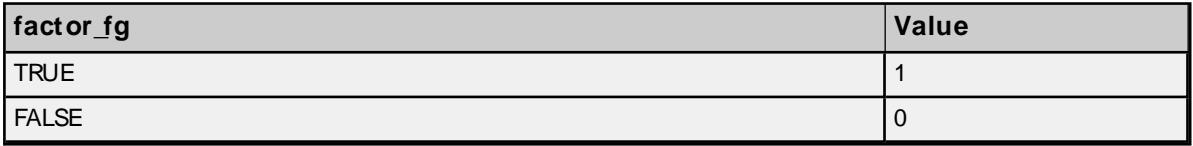

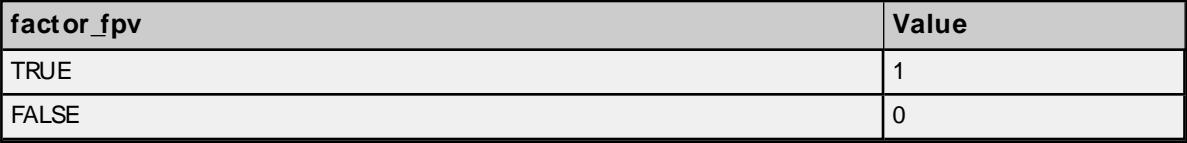

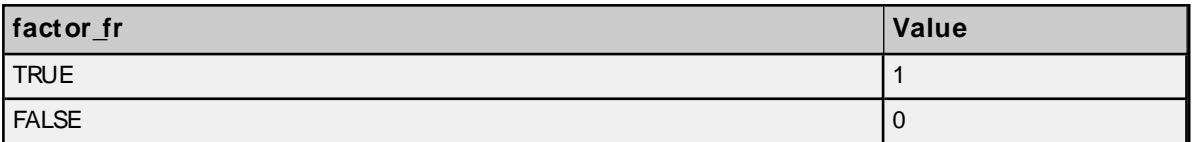

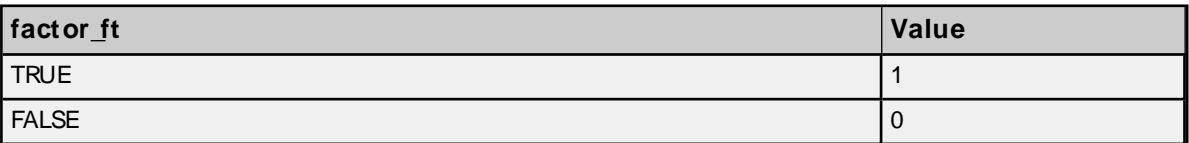

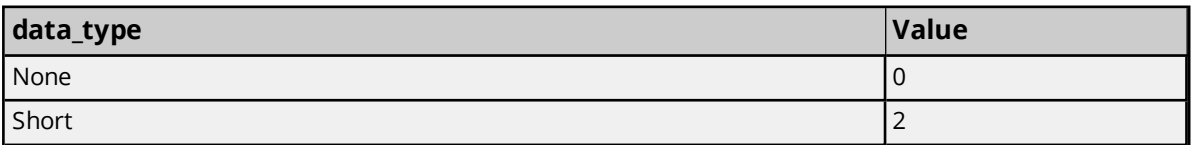

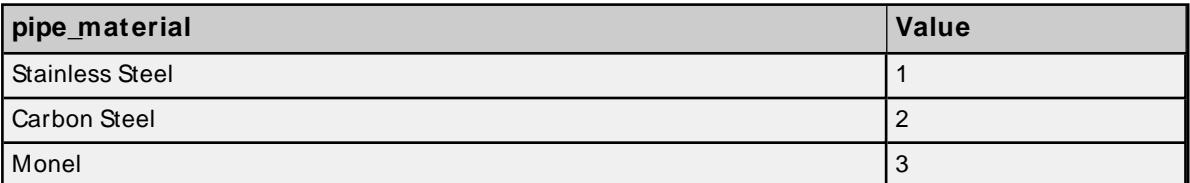

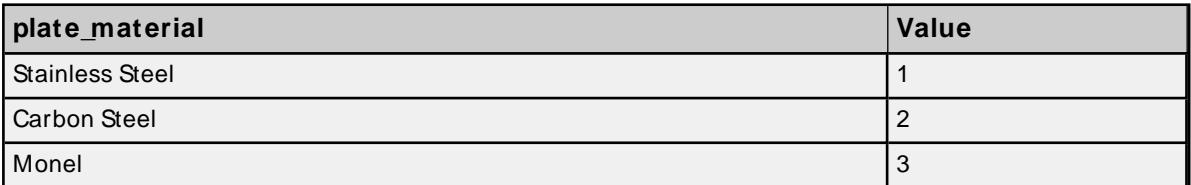

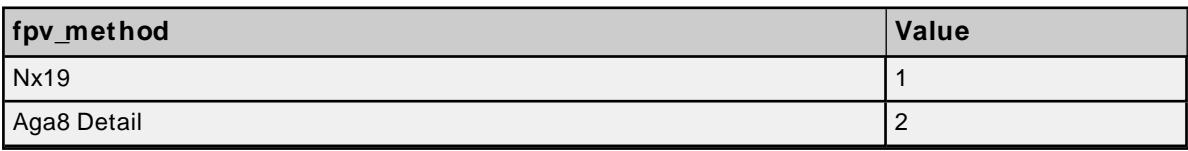

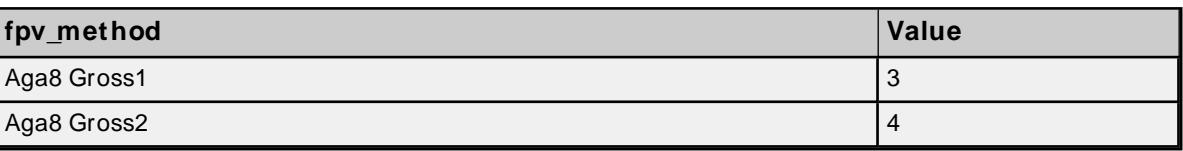

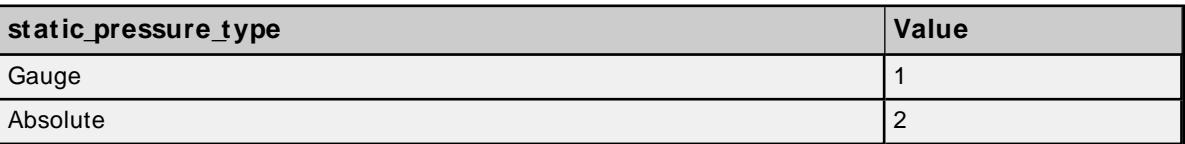

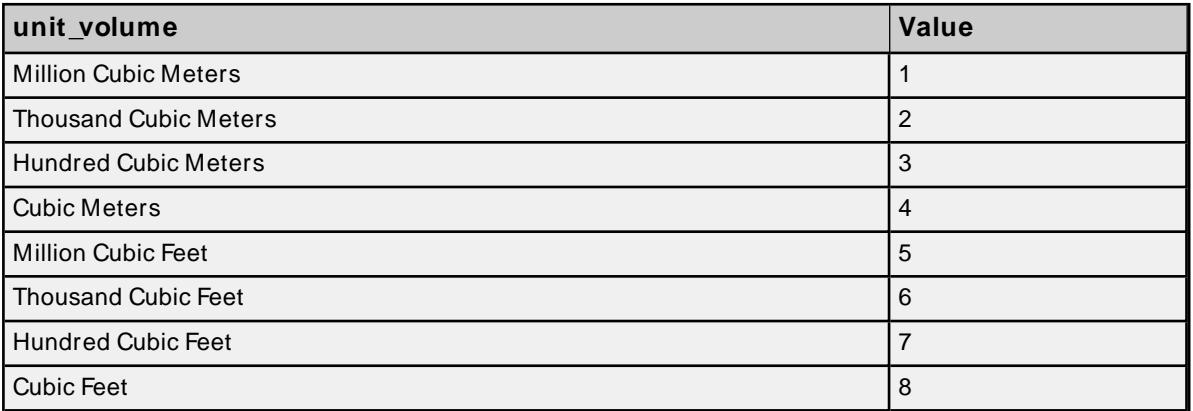

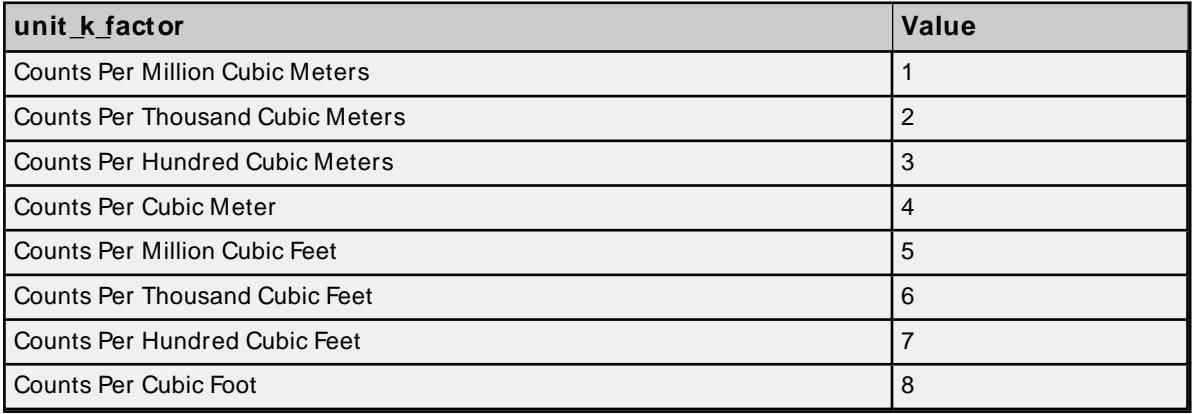

### **Event Attribute Enumerations**

The EFM exporter represents configuration change events by associating an event record with a configuration attribute. The following table documents the attribute enumerations supported by the CSVand database exporters.

**Note**: If the attribute field is empty, then the event record contains a "new\_value" string that describes the user event. These event types cannot be associated with a configuration attribute by an EFM driver.

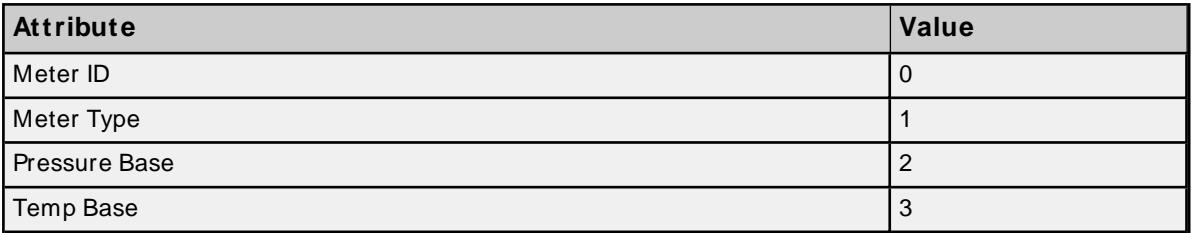

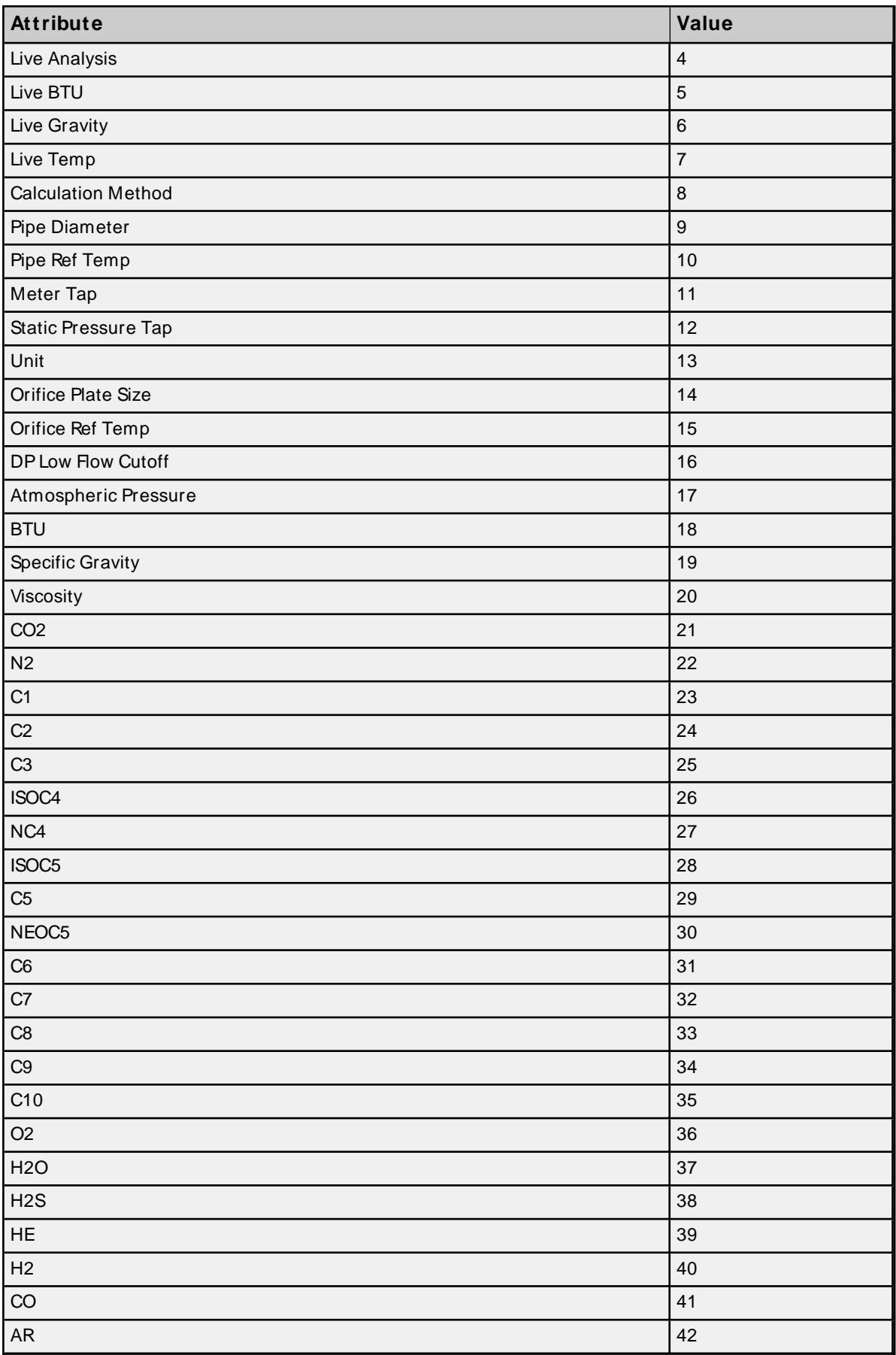

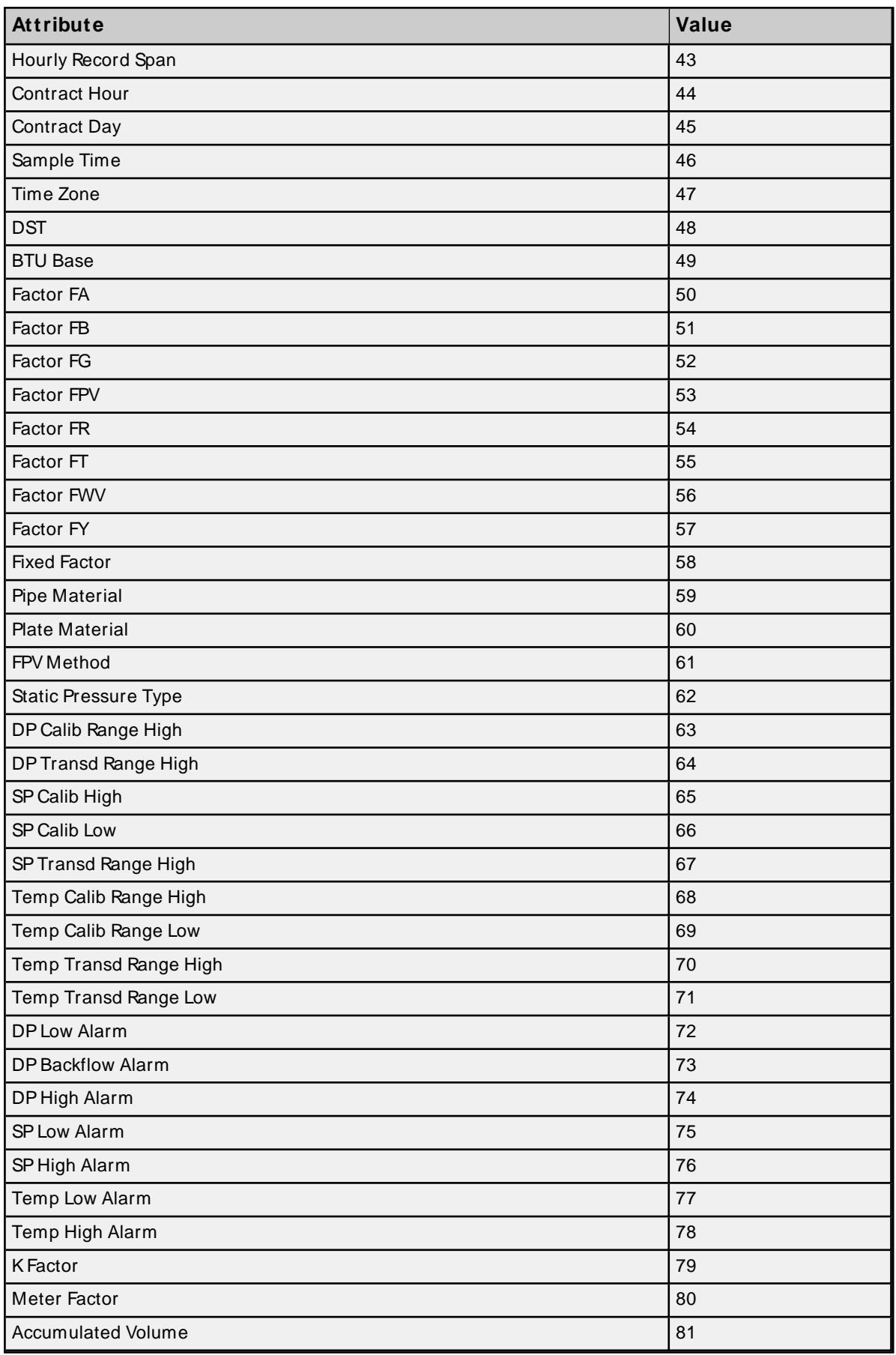

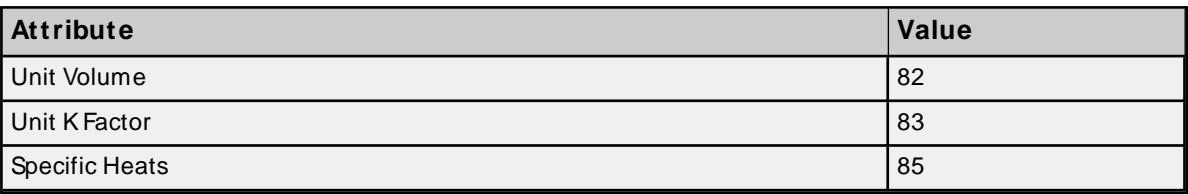

# **Alarm Attribute Enumerations**

There are several EFM alarm properties that the EFM Exporter represents as enumerated values. The following tables document the alarm enumerations supported by the CSVand database exporters.

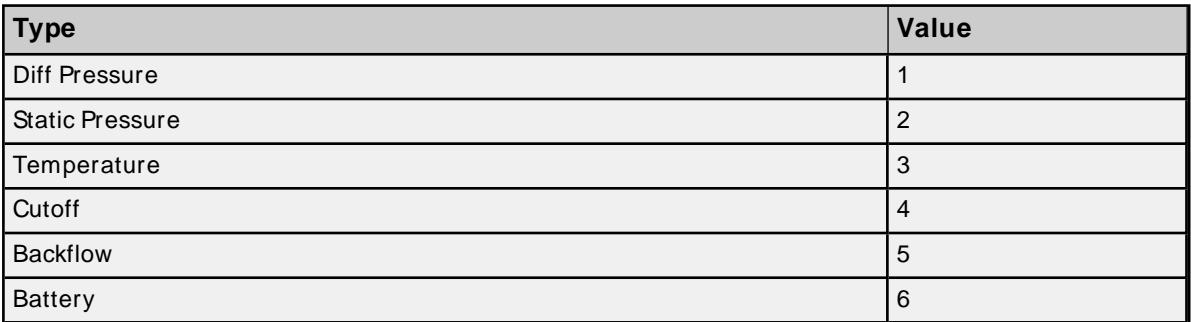

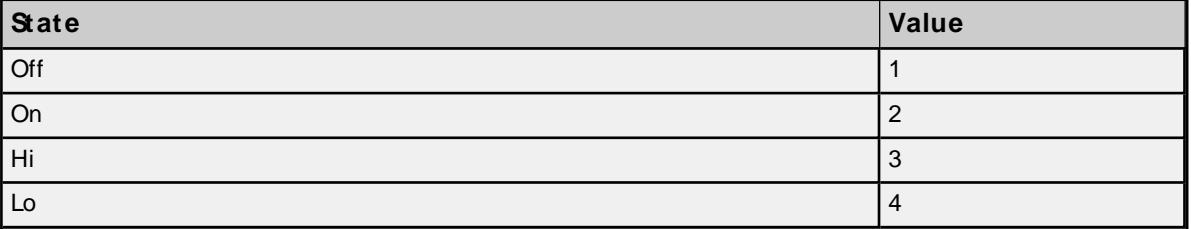

# **CSV Import / Export**

The EFM Exporter supports the import and export of data in a Comma-Separated Variable (CSV) file. CSV import and export supports the efficient configuration of large numbers of poll groups, meters, and exporters. CSVfunctions are only available at the poll group object level. Properties that are not defined in the CSV file are assigned appropriate default values. For more information on a specific aspect of CSV Import / Export, select a link from the list below.

### **Creating a [Template](#page-45-0)**

**[Exporting](#page-45-1) Poll Group Objects [Importing](#page-52-0) a CSV File into the Server Using Other [Characters](#page-52-1) as the Delimiter**

### <span id="page-45-0"></span>**Creating a Template**

The easiest way to create an import CSVfile is to create a template. For more information, refer to the instructions below.

- 1. To start, create a poll Group. Specify the desired configuration and polling settings, and then click **OK**.
- 2. Right-click on **Meters** and select **New Meter**.
- 3. In **Meter**, click the browse icon to locate and select a meter. Then, click **Apply** | **OK**.
- 4. Right-click on **Exporters** and create a new exporter of choice. Once finished, click **OK**.
- 5. Right-click on **PollGroup** and select **Export CSV**. Save it as a CSVfile.
- 6. Use this template in a spreadsheet application that supports CSVfiles, and then modify the file as desired.

<span id="page-45-1"></span>**Note**: Microsoft Excel is an excellent tool for editing large groups of tags outside the server. Once a template CSVfile has been exported, it can be loaded directly into Excel for editing.

### **Exporting Poll Group Objects**

Exporting a poll Group generates a CSV text file that contains one section for meters and multiple sections for each exporter type. Each section contains a heading record followed by a record for each item defined under the poll Group. Column names must match those listed; however, columns may be in any order.

#### **Meter Fields**

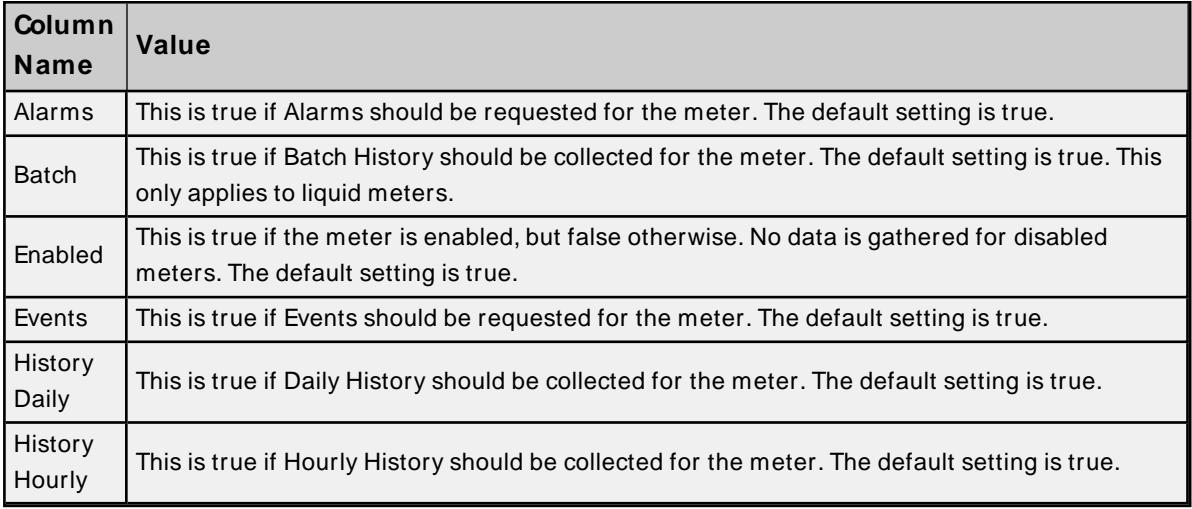

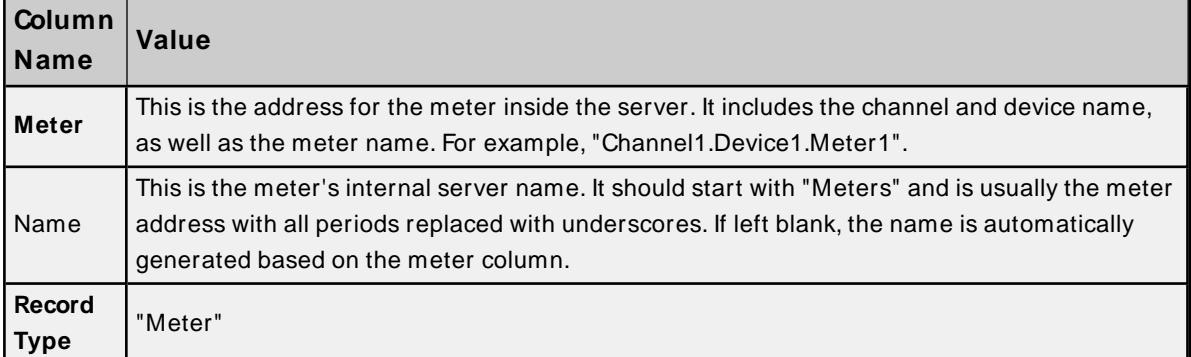

# **Flow-Cal (CFX) Exporter Fields**

The required columns are listed in **bold**.

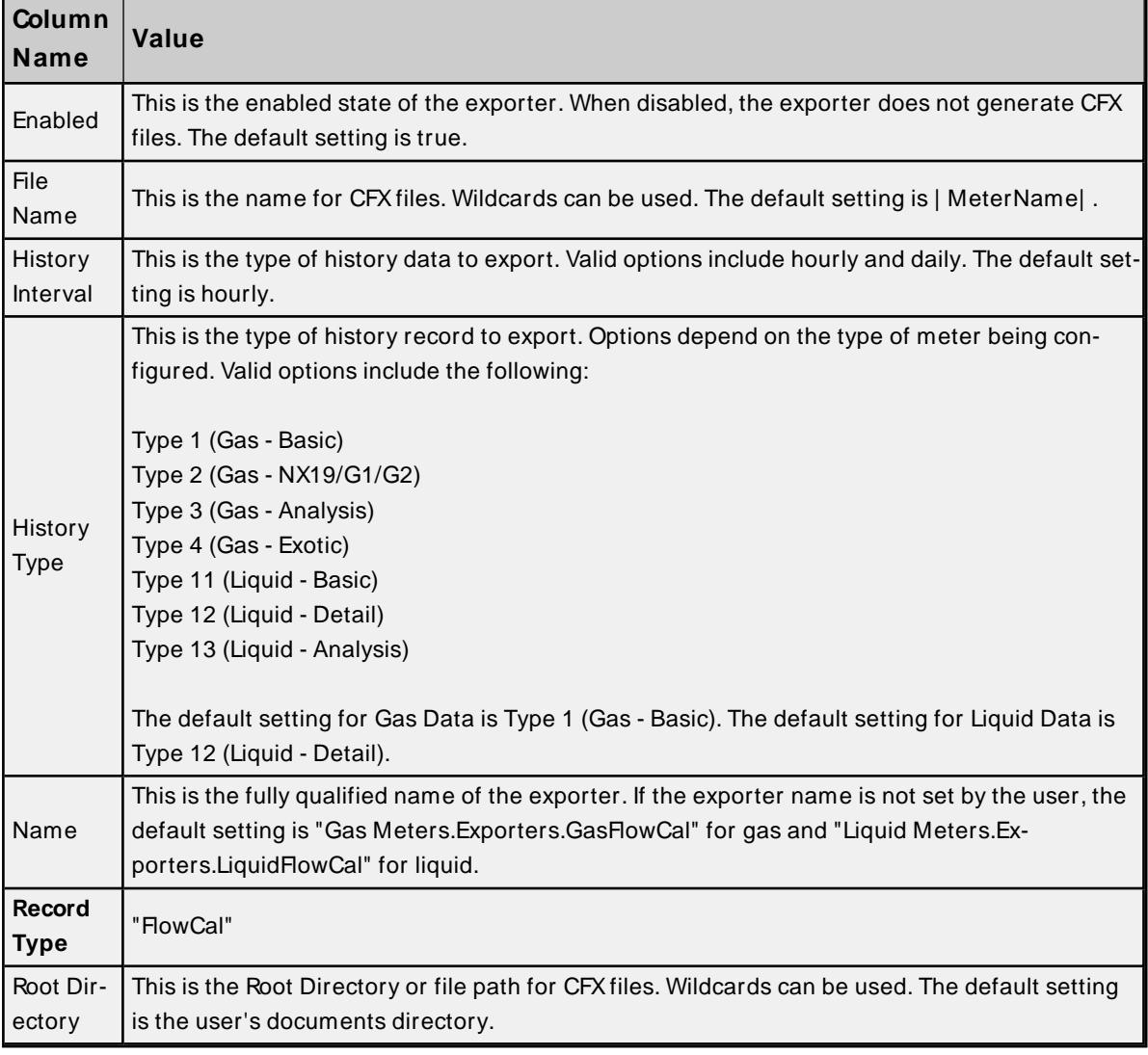

### **Flow-Cal Transaction Queue Exporter Fields**

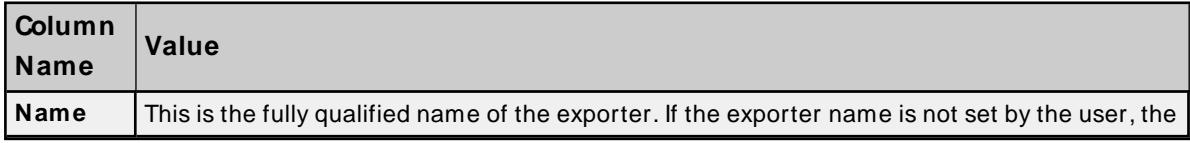

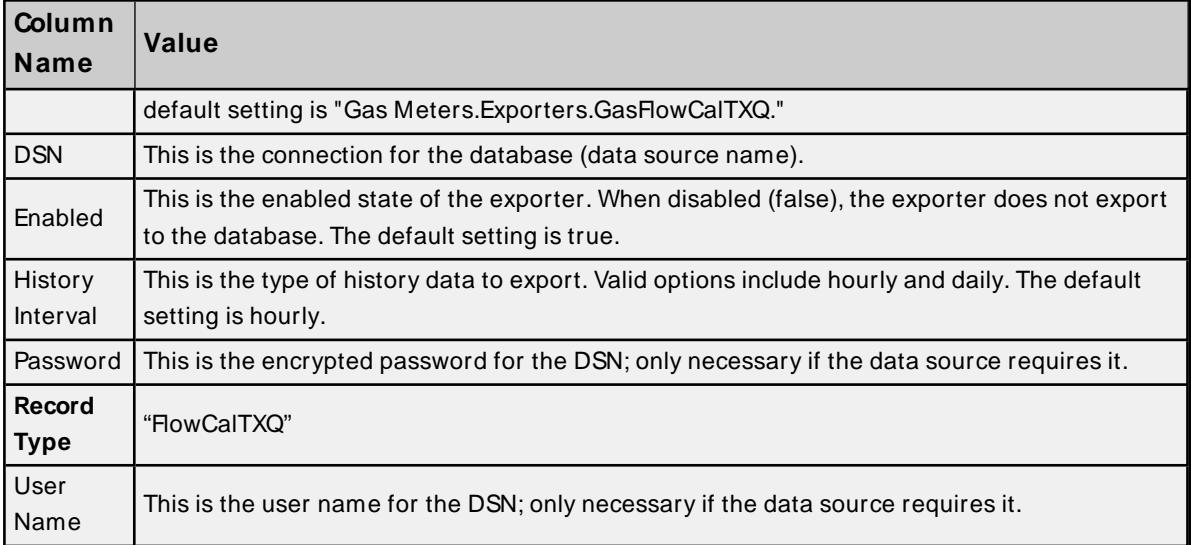

### **CSV Exporter Fields**

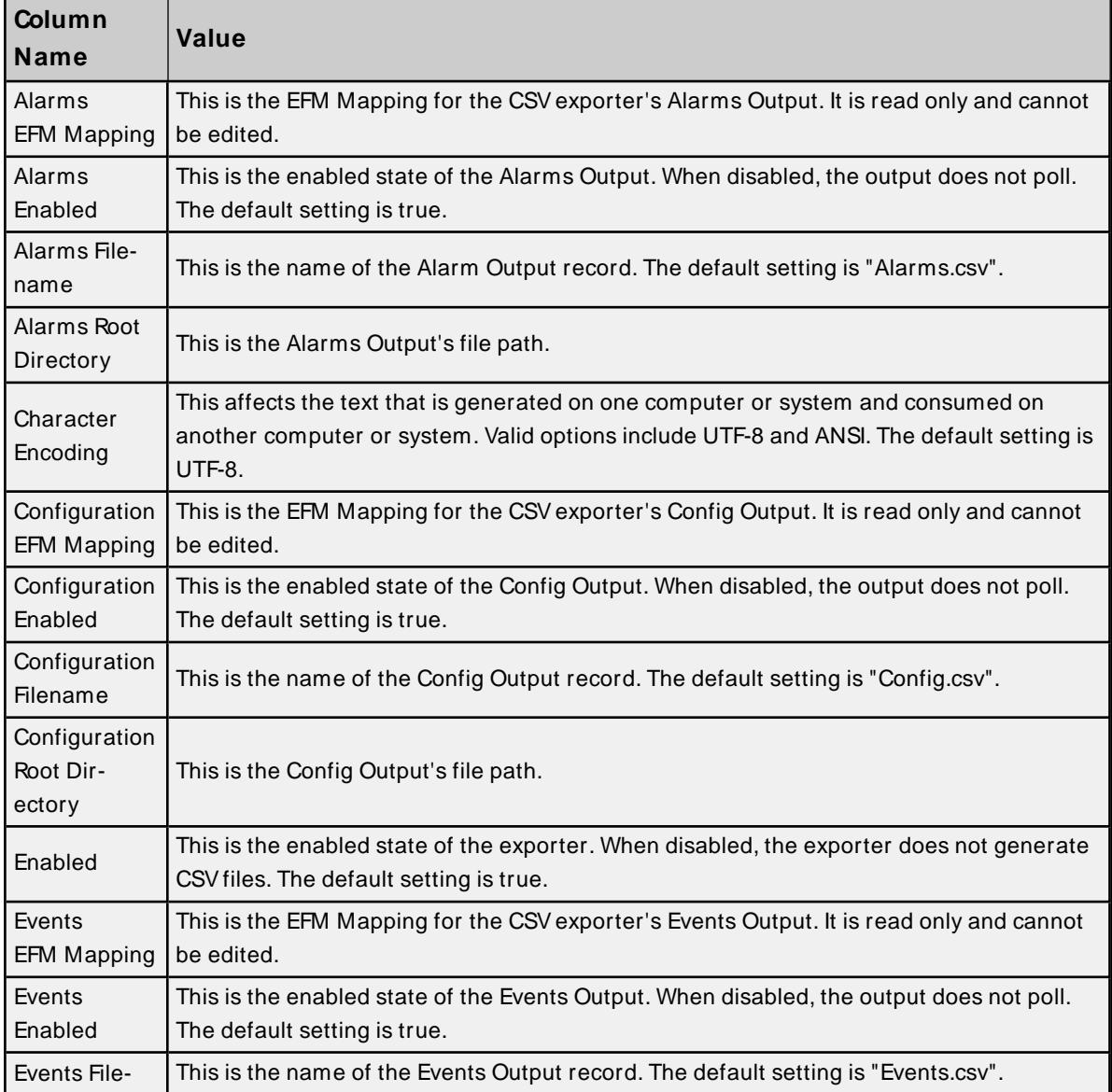

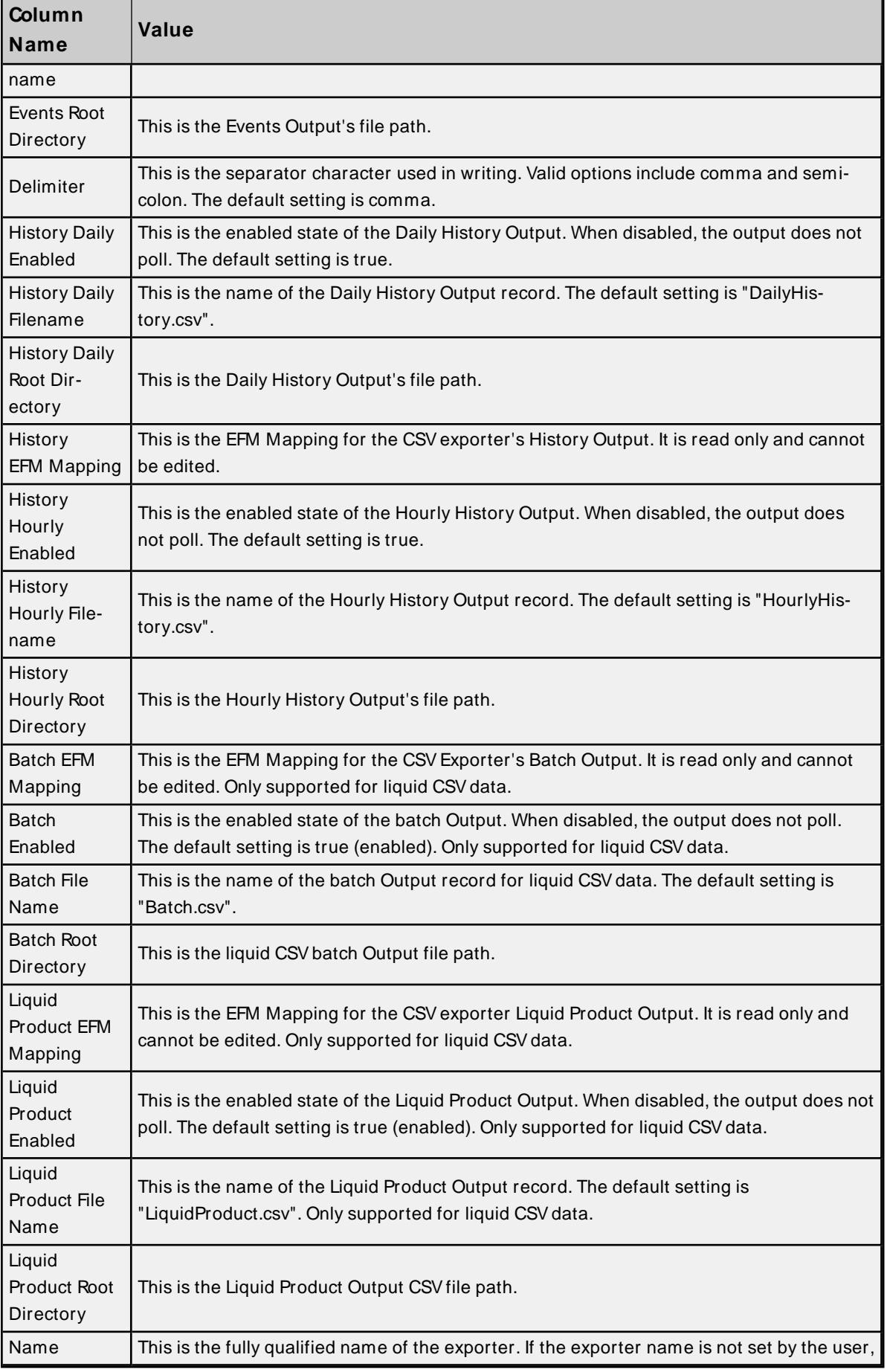

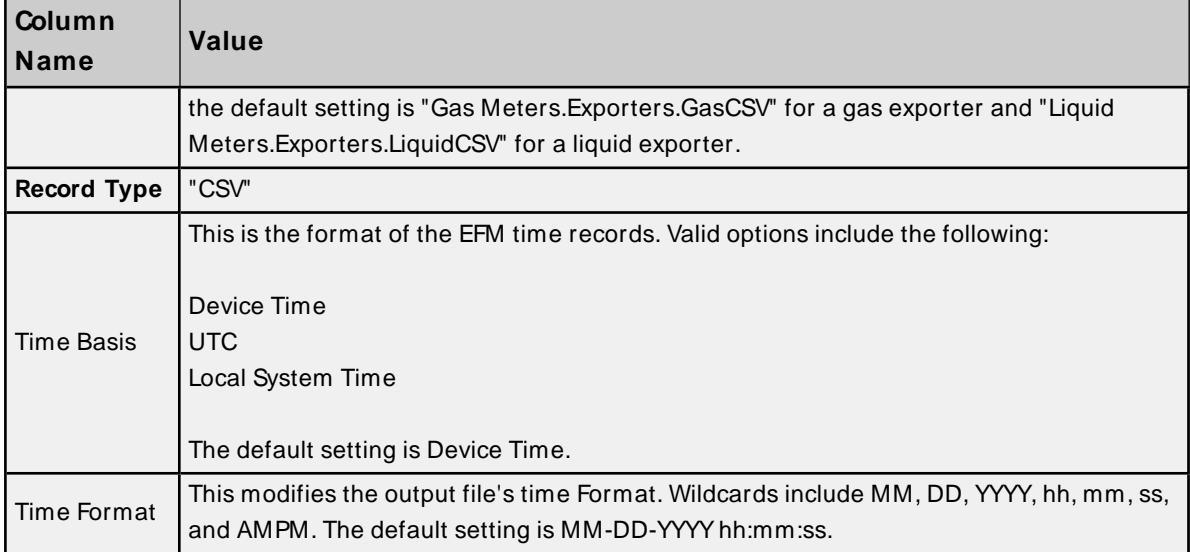

### **PGAS Exporter Fields**

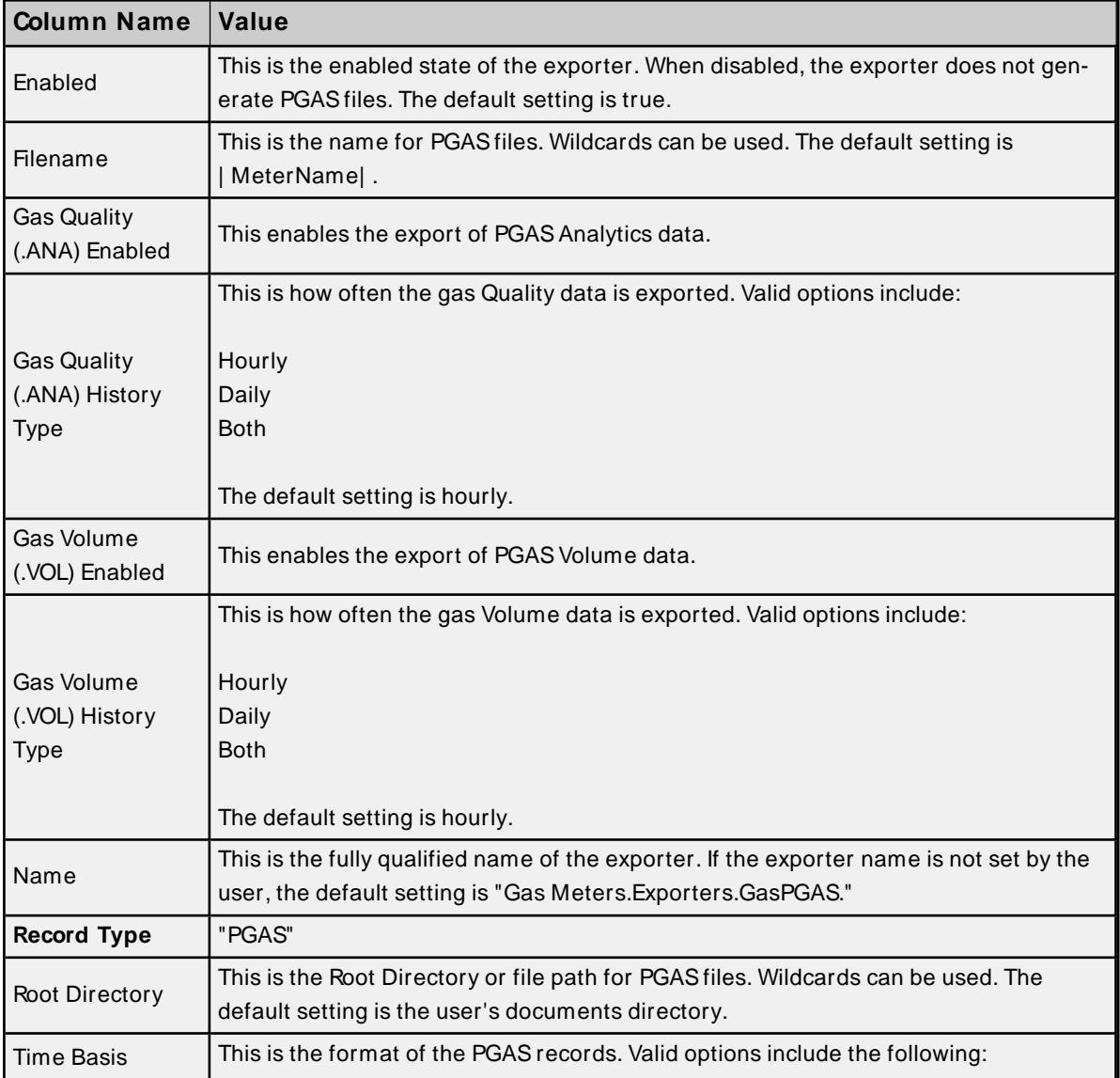

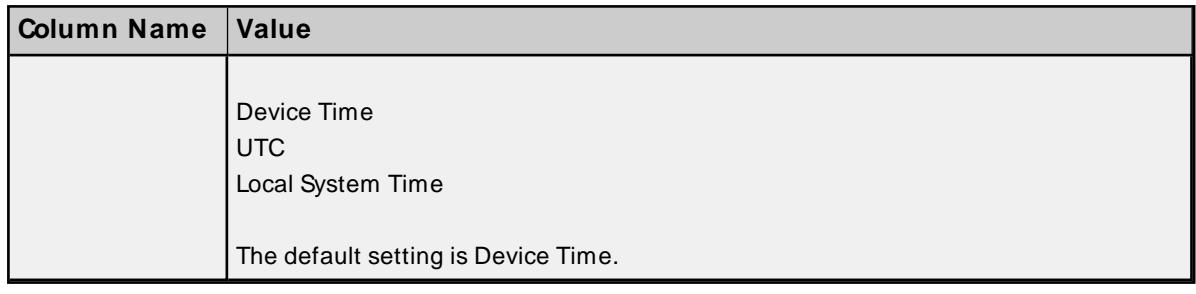

### **Database Exporter Fields**

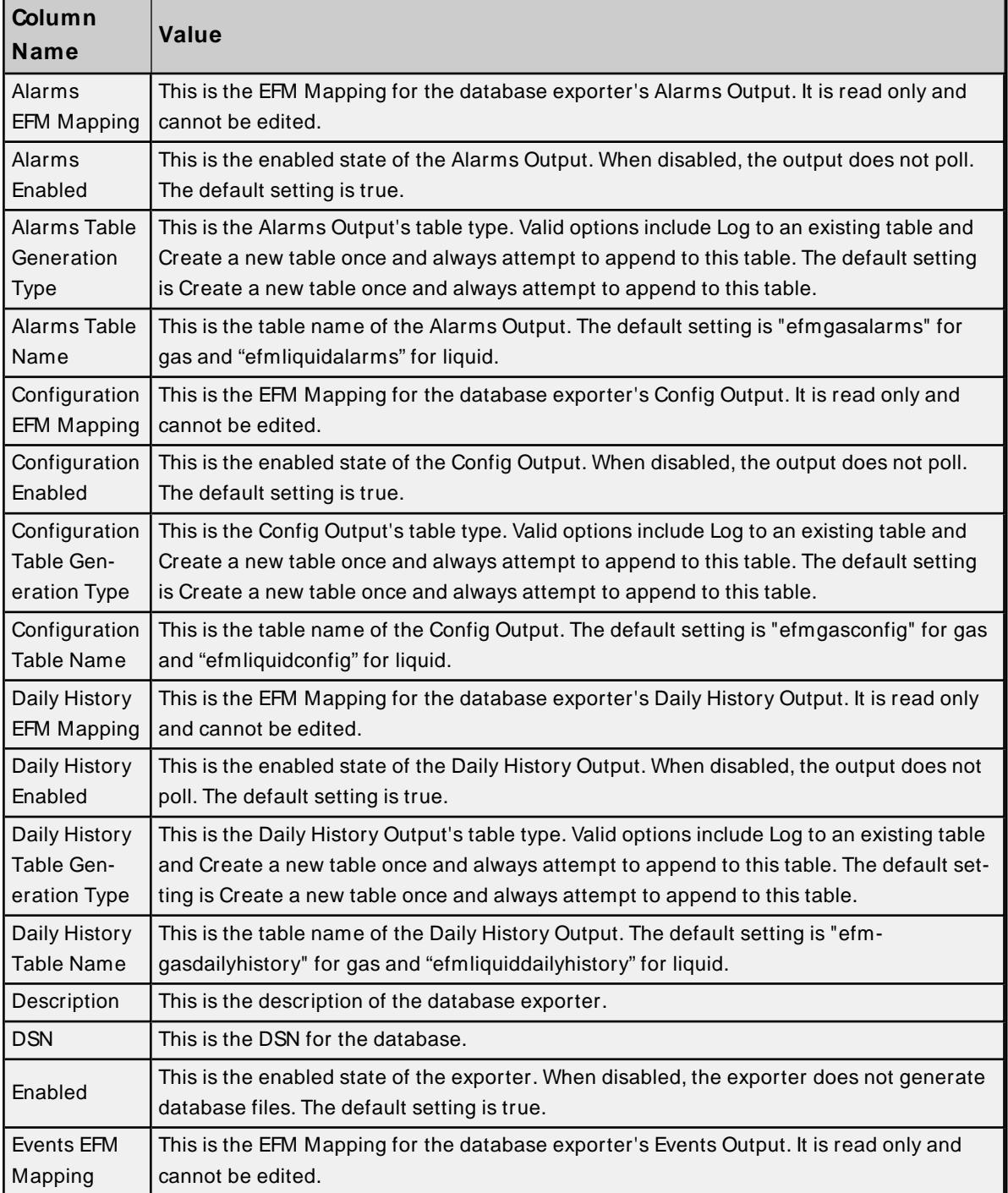

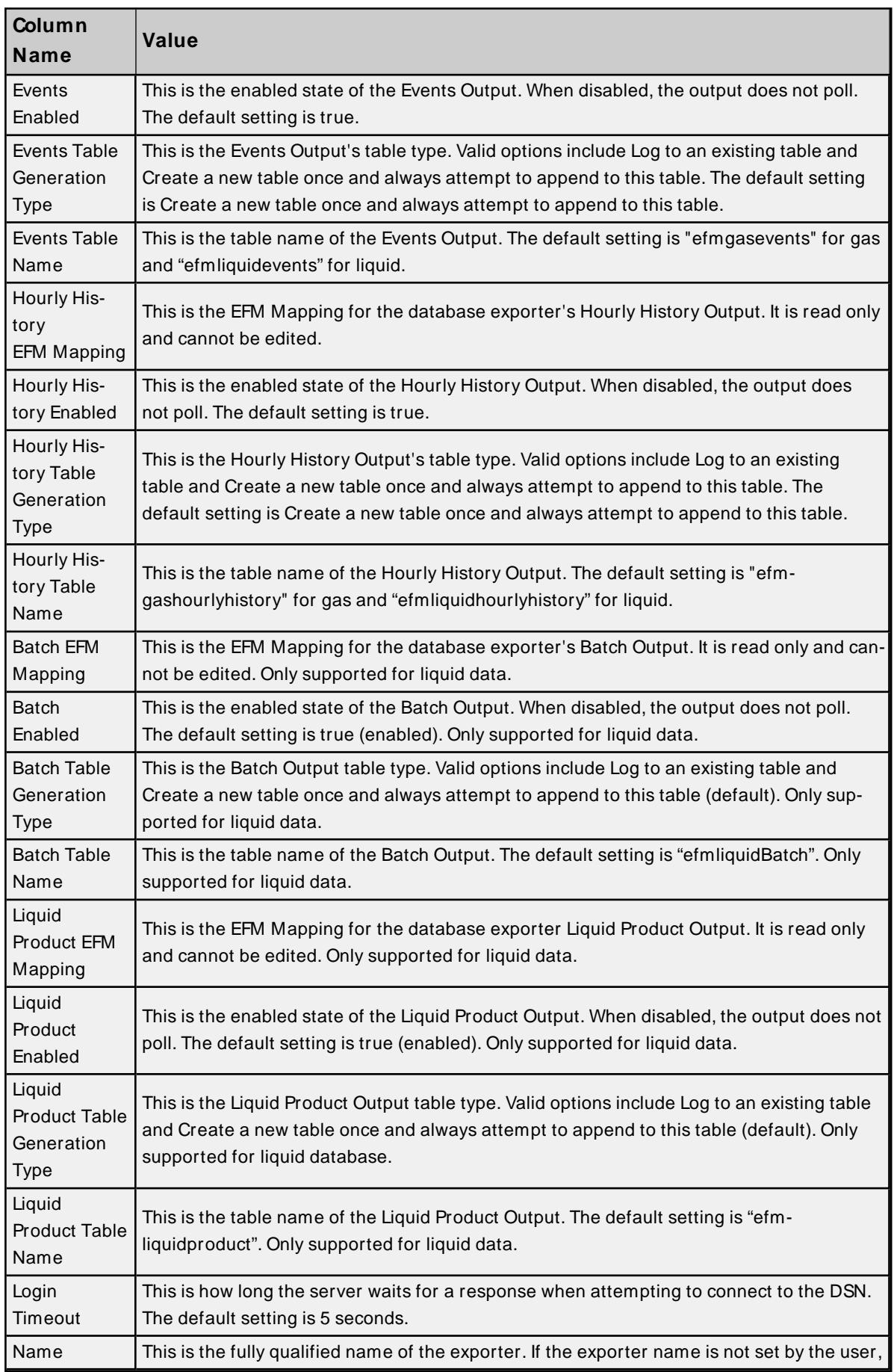

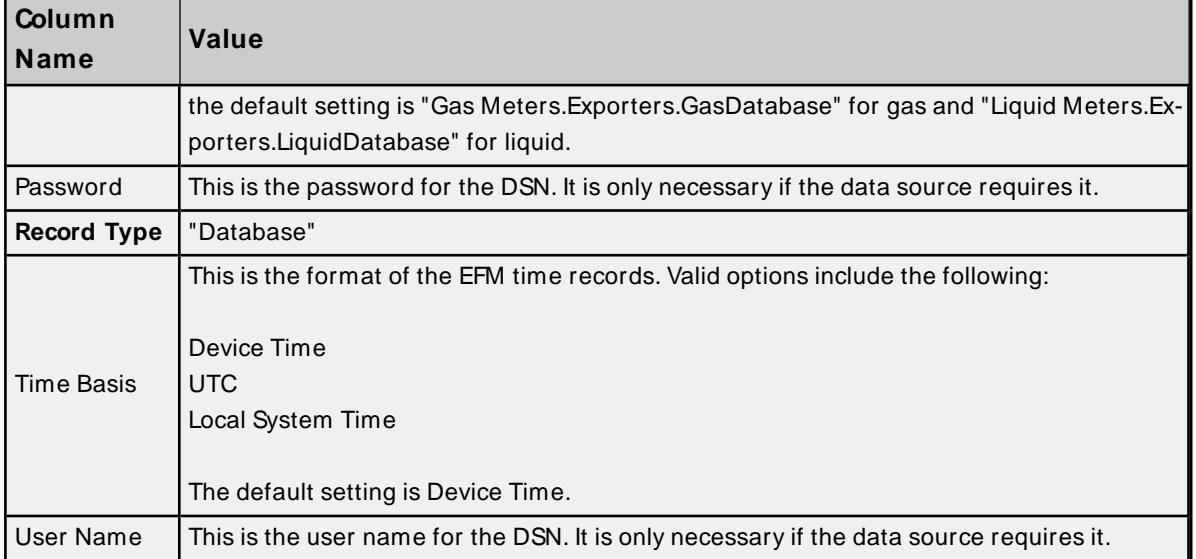

### <span id="page-52-0"></span>**Importing a CSV File into the Server**

<span id="page-52-1"></span>Once the CSV file has been created and exported, it can be re-imported into the EFM Exporter by clicking **File** | **Import CSV**. This option is only available when a poll Group is selected.

### **Using Other Characters as the Delimiter**

When utilizing a CSVfile that does not use a comma or semi-colon delimiter, users should do one of the following:

- Save the project in JSON, then perform mass configuration on the JSON file instead of using CSV.
- Perform a search-and-replace on the delimiter in the CSV file and then replace the delimiter with a comma or semicolon. The delimiter being used by the OPC server (either comma or semicolon) must be set to the replacement character.

For information on specifying which character to use as the variable (comma or semicolon), refer to "Options -General" in the server help file.

# **System Tags**

# **Poll Group-Level System Tags**

Syntax Example: \_EFMExporter.<PollGroup Name>.\_Enable

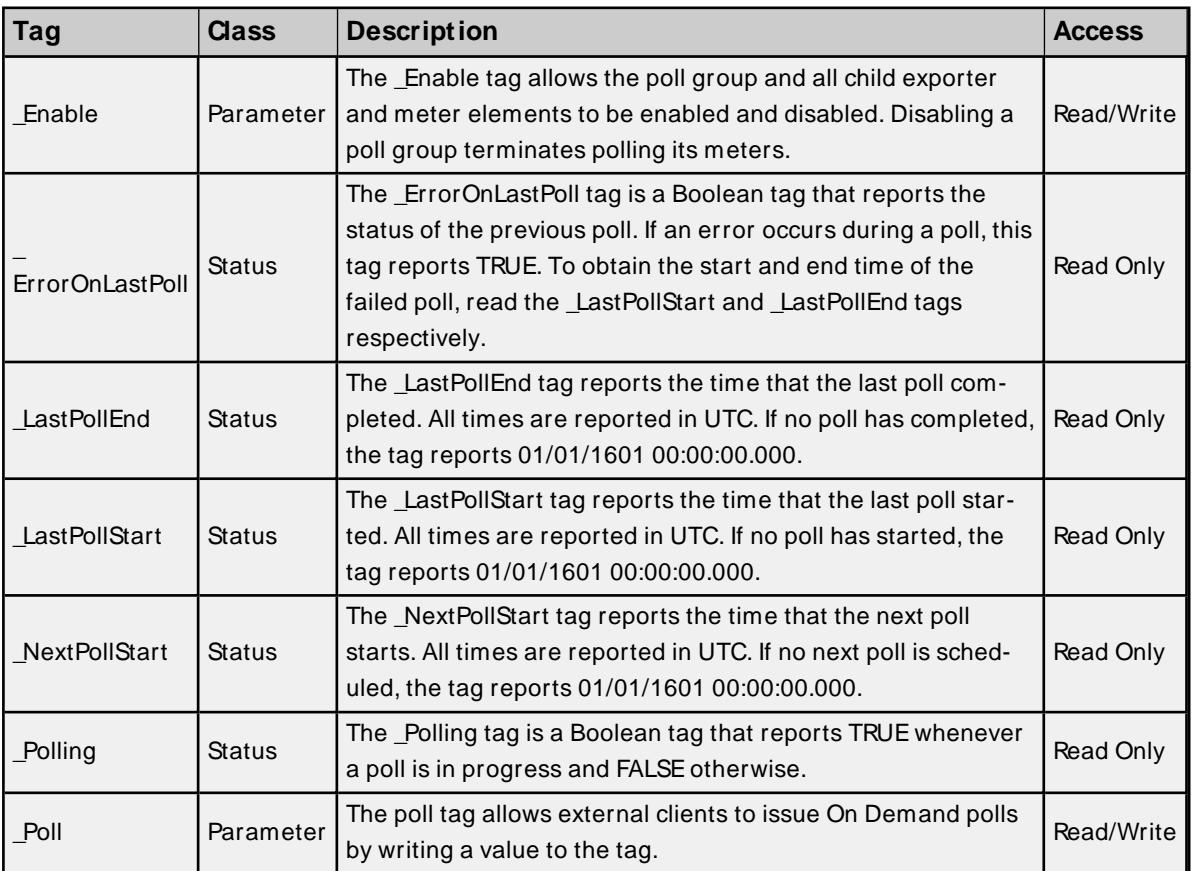

### **Meter-Level System Tags**

Example Syntax: \_EFMExporter.<Poll Group Name>.Gas Meters.<Meter Name>.\_Enable

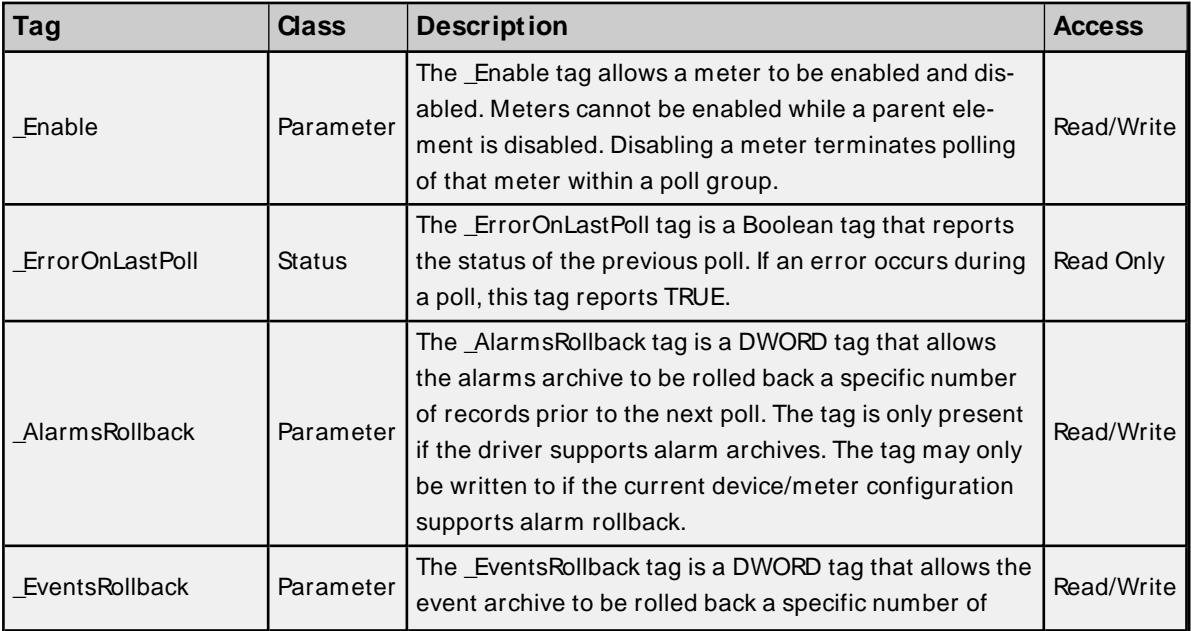

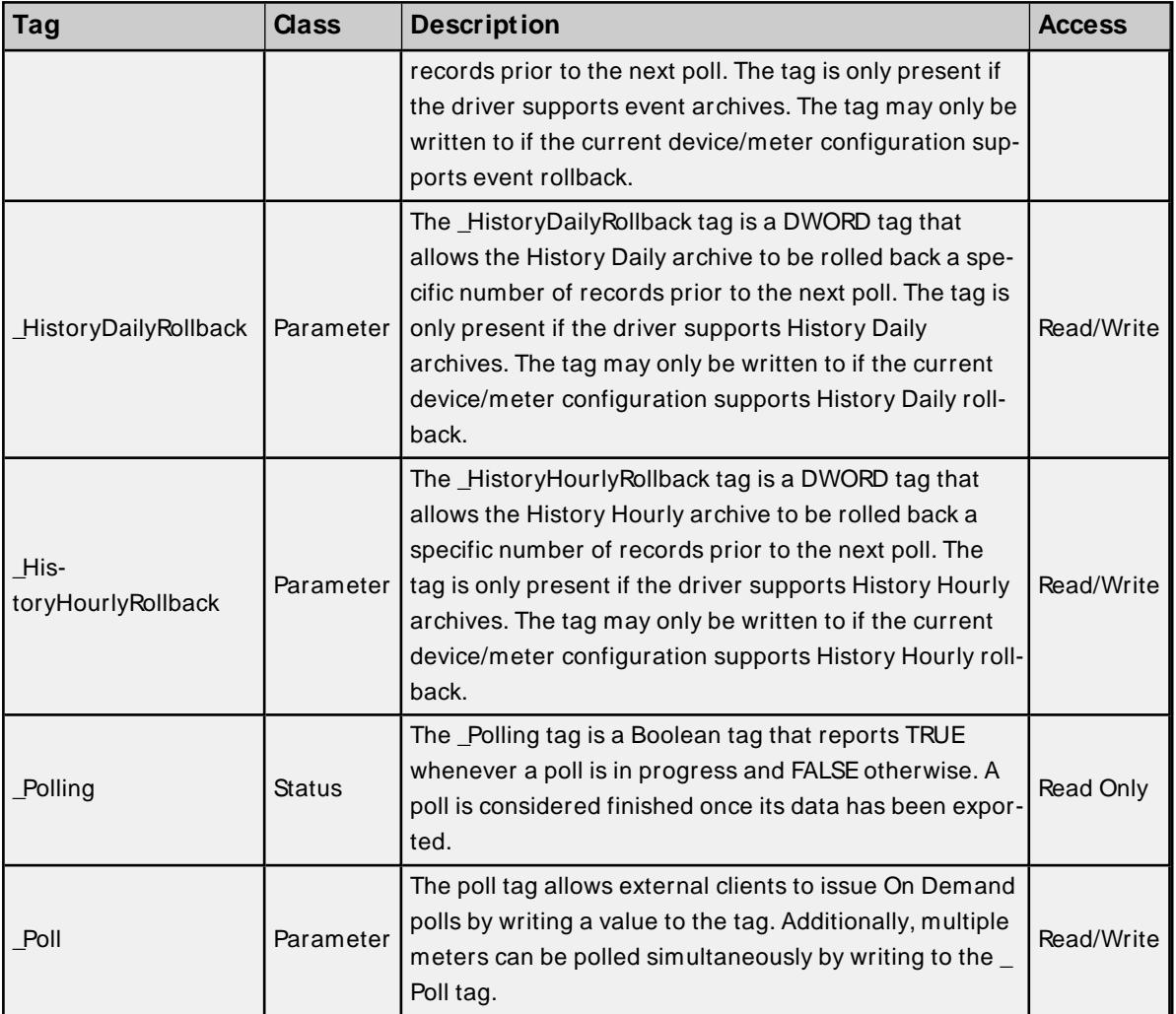

# **Exporter-Level System Tags**

Example Syntax: \_EFMExporter.<Poll Group Name>.Gas Meters.Exporters.<Exporter>.\_Enable

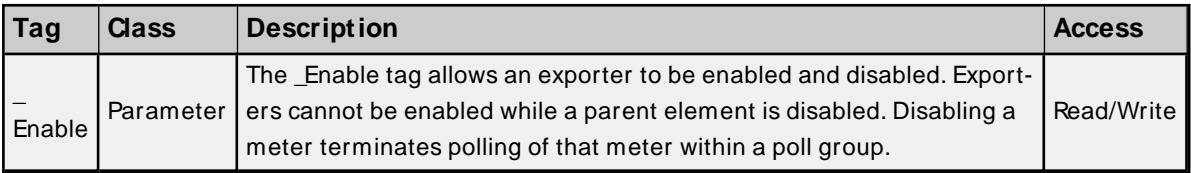

### **EFM Channel and Device-Level System Tags**

The system tags displayed in the table below are supported by all EFM drivers except the EFM Simulator Driver.

Example Syntax: < Channel Name>.\_System.\_ResetEFMCache Example Syntax: <Channel Name>.<Device Name>.\_System.\_ResetEFMCache

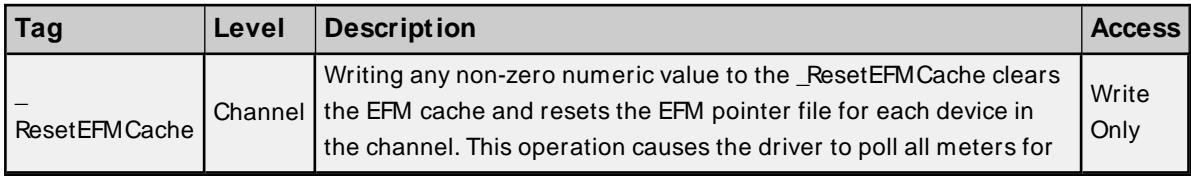

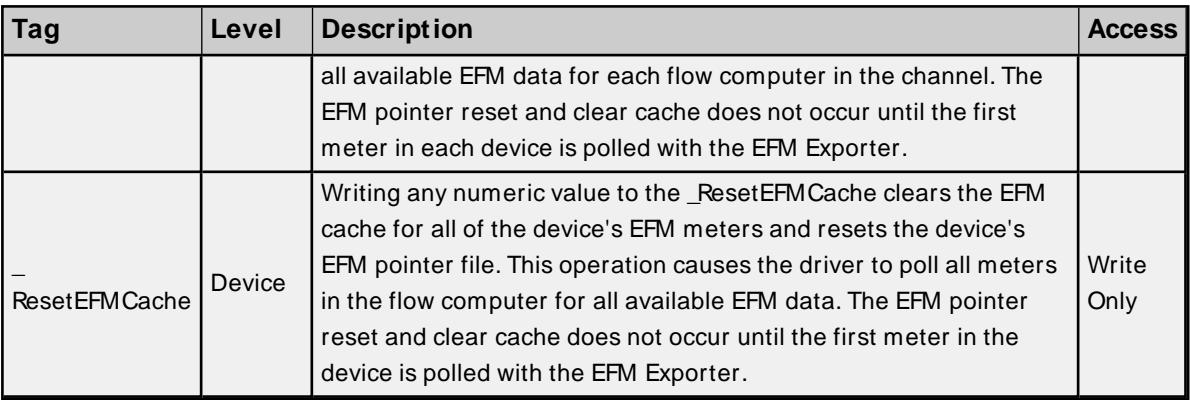

# Event Log Messages

The following information concerns messages posted to the Event Log pane in the main user interface. Consult the OPC server help on filtering and sorting the Event Log detail view. Server help contains many common messages, so should also be searched. Generally, the type of message (informational, warning) and troubleshooting information is provided whenever possible.

# **Attribute look up for the meter\_id failed for <meter name>. The | MeterID| wildcard is replaced with <Channel>\_<Device>\_<Meter>\_NoMeterID.**

### **Error Type:**

Warning

**Source:**

Runtime

### **Possible Cause:**

The meter\_id attribute is not available or is unmapped in the driver contributing the EFM data.

#### **Solution:**

- 1. Verify the meter\_id attribute is available and correctly mapped.
- 2. Remove occurrences of the | MeterID| wildcard from all file paths and names.

# **<Error cause> may strand unexported data stored at <Location>. Stranded data will not be exported. Please see help file for more details.**

#### **Error Type:**

Warning

#### **Source:**

Runtime

#### **Possible Cause:**

An attempt was made to change the configuration when data had not been successfully exported. Making the configuration change indicated in the error forced the temporary unexported data to be stranded.

### **Solution:**

- 1. Revert the configuration change indicated in the error.
- 2. Successfully export the data before re-attempting the configuration change.

### **<Poll group> ended on demand poll at <time>.**

# **Error Type:**

Information

#### **Source:**

### Runtime

### **Possible Cause:**

An on demand poll that was triggered by a write to the poll group's poll tag has completed.

### **Solution:**

N/A

# **<Poll group> ended poll at <time>. Next poll scheduled for <time>.**

### **Error Type:**

Information

### **Source:**

Runtime

### **Possible Cause:**

A poll has completed and the next poll has been scheduled.

### **Solution:**

N/A

# **<Poll group> first poll scheduled for <time> local time.**

# **Error Type:**

Information

# **Source:**

Runtime

### **Possible Cause:**

A poll group just started and scheduled its first poll.

### **Solution:**

N/A

# **<Poll group> overran the next scheduled poll at <time>. The next poll has been rescheduled for <time> local time.**

# **Error Type:**

Warning

**Source:** Runtime

### **Possible Cause:**

The poll took longer to complete than the interval specified in the poll rate.

# **Solution:**

**58**

- 2. Check for issues with communications.
- 3. Ensure that there are not too many meters beneath the poll group. If so, separate the meters among several poll groups.

# **<Poll group> starting on demand poll at <time>.**

### **Error Type:**

Information

### **Source:**

Runtime

### **Possible Cause:**

An on demand poll was triggered by a write to the poll group's poll tag.

#### **Solution:**

N/A

### **<Poll group> starting scheduled poll at <time>.**

#### **Error Type:**

Information

### **Source:**

Runtime

### **Possible Cause:**

The meters are starting to be polled for EFM data.

### **Solution:**

N/A

# **Error adding exporter <exporter name>: can't add gas exporters to liquid meters and can't add liquid exporters to gas meters.**

#### **Error Type:**

Serious

### **Possible Cause:**

The specified exporter type does not match the meter type.

### **Solution:**

Verify only gas exporters are added to gas meters, and only liquid exporters are added to liquid meters.

# **Exporter <exporter> failed to append to the existing <file> file. A new file is being created. Data from the existing file will be deleted.**

## **Error Type:**

Error

### **Source:**

Runtime

### **Possible Cause:**

The exporter failed to read a file that was previously exported to append new data. The file may have been deleted.

### **Solution:**

Ensure that the file path has proper access permissions, and may be read from by the server.

# **Exporter <exporter> failed to move meter data from temp directory <temp file> to <output file> (reason: <reason>). The data will stay in the temp directory, and an attempt will be made to move the file after the next poll.**

### **Error Type:**

Error

### **Source:**

Runtime

### **Possible Cause:**

- 1. The output path is not available.
- 2. The output path does not have proper access permissions.
- 3. There is not enough disk storage.

### **Solution:**

- 1. Ensure that the server can access the output path.
- 2. Ensure that the output path has the proper access permissions to allow the server to create and write to files.
- 3. Ensure that there is enough disk space to move the file.

# **Failed to add <EFM data that failed> data for meter <poll group name>.< meter type>.<channel name><device name><meter name>.**

**Error Type:** Error

# **Source:**

Runtime

### **Possible Cause:**

Data export has been disabled for the meter.

### **Solution:**

Ensure that data export is enabled in the meter.

### **See Also:**

**[M eter](#page-12-0)**

### **Failed to add meter <meter> to <poll group>. The meter already exists.**

### **Error Type:**

Error

# **Source:**

Configuration

### **Possible Cause:**

An attempt was made to add a meter to a poll group that was already in the poll group.

#### **Solution:**

N/A

# **Failed to load data from <file name>. This data will not be available in future exports.**

# **Error Type:**

Warning

# **Source:**

Runtime

### **Possible Cause:**

Flow-Cal EFM data could not be loaded from the specified file during data Store Conversion because the data is corrupt or inaccessible. Data that cannot be converted is not included in future exports.

#### **Solution:**

Ensure that permissions have been set correctly for the directory.

# **Failed to register meters for <poll group name>. Please verify the meter configuration is correct. Polling will not start until the problems are resolved.**

**Error Type:** Error

### **Source:**

Runtime

### **Possible Cause:**

- 1. The meter configuration is incorrect, and does not reflect the changes that were recently made to the device.
- 2. The driver is configured to upload either hourly or daily EFM historical data, but the EFM Exporter is not configured to export that type.
- 3. Data collection has been disabled for the device.

#### **Solution:**

- 1. Fix the configuration by browsing to the meter or by deleting the offending meter.
- 2. Ensure that the driver and the EFM Exporter are configured to export the same type of EFM historical data.
- 3. Ensure that the device's **Enable data collection** option is checked.

**For more information, refer to "Device Properties — General" in the server help file.** 

# **Failed to remove temporary meter data file <file path>. Reason: Configuration change.**

# **Error Type:**

Warning

### **Source:**

Runtime

### **Possible Cause:**

The configuration was changed before the output data was consumed.

### **Solution:**

The data is cached in the specified path.

# **Failed to save EFM data for meter <meter> exporter <exporter> to target <target>. Reason: Failed to write EFM data to temporary file <file> (<error>).**

# **Error Type:**

Error

#### **Source:**

Runtime

### **Possible Cause:**

- 1. Failed to save poll data received from the driver in the specified cache location. This may be due to access permission issues or limited disk storage.
- 2. The path name exceeded the length that is allowed by the host system.

### **Solution:**

- 1. Ensure that the files can be created and written to the file path by the server.
- 2. Ensure that the disk has enough space to store the file.
- 3. Shorten the overall name length; which is composed of the channel name, device name, meter name, exporter name, and the exporter's path name.

**Caution**: Using wildcards can cause the file path to be excessively long.

**Note:** The Service and Interactive server modes have different permissions.

# **Failed to save EFM data for meter <meter> exporter <exporter> to target <target>. Reason: Failed to update temporary data store file <file> (<error>).**

### **Error Type:**

Error

#### **Source:**

Runtime

### **Possible Cause:**

- 1. This may be due to access permission issues or limited disk storage.
- 2. The path name exceeded the length that is allowed by the host system.

#### **Solution:**

- 1. Ensure that the files can be created and written to the file path by the server. Also, ensure that the disk has enough space to store the file.
- 2. Shorten the overall name length; which is composed of the channel name, device name, meter name, exporter name, and the exporter's path name.

Using wildcards can cause the file path to be excessively long.

**Note**: The Service and Interactive server modes have different permissions.

# **Failed to save EFM data for meter <meter> exporter <exporter> to target <target>. Reason: Failed to reset data store file (<error>).**

#### **Error Type:**

Error

### **Source:**

Runtime

#### **Possible Cause:**

- 1. This may be due to access permission issues or limited disk storage.
- 2. The path name exceeded the length that is allowed by the host system.

- 1. Ensure that the files can be created and written to the file path by the server. Also, ensure that the disk has enough space to store the file.
- 2. Shorten the overall name length; which is composed of the channel name, device name, meter name, exporter name, and the exporter's path name.

Using wildcards can cause the file path to be excessively long.

**Note:** The Service and Interactive server modes have different permissions.

# **Failed to save EFM data for meter <meter> exporter <exporter> to target <target>. Reason: Failed to update temporary data store file <file> (<error>).**

### **Error Type:**

Error

#### **Source:**

Runtime

### **Possible Cause:**

- 1. This may be due to access permission issues or limited disk storage.
- 2. The path name exceeded the length that is allowed by the host system.

### **Solution:**

- 1. Ensure that the files can be created and written to the file path by the server. Also, ensure that the disk has enough space to store the file.
- 2. Shorten the overall name length; which is composed of the channel name, device name, meter name, exporter name, and the exporter's path name.

Using wildcards can cause the file path to be excessively long.

**Note**: The Service and Interactive server modes have different permissions.

# **Failed to synchronize temporary data store at <file> for exporter**

### **<exporter>.**

# **Error Type:**

Error

### **Source:**

Runtime

### **Possible Cause:**

1. Poll data received from the driver successfully saved to a temporary cache location, but was unable to record how many records were saved.

- 2. This may be due to access permission issues or limited disk storage.
- 3. The path name exceeded the length that is allowed by the host system.

- 1. Ensure that the files can be created and written to the file path by the server.
- 2. Ensure that the disk has enough space to store the file.
- 3. Shorten the overall name length; which is composed of the channel name, device name, meter name, exporter name, and the exporter's path name.

Using wildcards can cause the file path to be excessively long.

**Note:** The Service and Interactive server modes have different permissions.

# **Failed to write the rollback amount because rollback is not currently supported by this archive. | Archive = <archive>.**

#### **Error Type:**

Error

### **Source:**

Runtime

### **Possible Cause:**

- 1. The user attempted to write to a rollback tag for an archive that does not support rollback.
- 2. The device or meter configuration was changed after a rollback was already written to the tag into a configuration that does not support rollback.

#### **Solution:**

Check the driver help to see which, if any, device and meter configurations support rollback on that archive. If the help does not specify any supported configuration, then rollback is not supported by the driver.

# **Flow-Cal EFM data cached from the previously installed version is being converted. All EFM polls will be postponed until the conversion is complete.**

#### **Error Type:**

Information

### **Source:**

Runtime

### **Possible Cause:**

An application upgrade requires that the Flow-Cal EFM data store be updated for compatibility with the latest version.

N/A

### **Note:**

The backup location of the legacy Flow-Cal data store is posted when the conversion completes. When performing a downgrade, users can restore the backup EFM files by renaming the backup file directory from "\_ EFMBackup" to "\_EFM". The backup files are always stored in the server's Application data Folder, which is configured during installation.

# **Flow-Cal EFM data conversion complete. Legacy cached Flow-Cal EFM files have been moved to <backup directory>.**

**Error Type:**

Information

**Source:**

Runtime

### **Possible Cause:**

An application upgrade requires that the Flow-Cal EFM data store be updated for compatibility with the latest version. Before conversion, a backup is made and deposited in the specified location. The backup location is specified when a backup is made.

### **Solution:**

N/A

# **Flow-Cal EFM data conversion failed. <Extended Error>. Exported data will not include previously cached data.**

### **Error Type:**

Warning

### **Source:**

Runtime

### **Possible Cause:**

The extended error indicates the cause of the error. When conversion fails, any data that was not previously exported by the EFM Exporter is not be available in future exports.

### **Solution:**

- 1. Ensure that there is sufficient disk space.
- 2. Ensure that permissions have been set correctly for the directory.

# **Ignoring enable for <exporter>. The exporter group <exporter group> is disabled.**

**Error Type:** Error

### **Source:**

Runtime

### **Possible Cause:**

A client wrote to the exporter's \_Enable tag to enable it, but the exporter group was disabled.

### **Solution:**

Enable the exporter group.

# **Ignoring enable for <meter>. The meter group <meter group> is disabled.**

**Error Type:**

Error

**Source:** Runtime

### **Possible Cause:**

A client wrote to the meter's \_Enable tag to enable it, but the meter group was disabled.

### **Solution:**

Enable the meter group.

# **Ignoring on demand poll request for <meter>. A poll for this meter is already queued.**

### **Error Type:**

Error

### **Source:**

Runtime

### **Possible Cause:**

A client wrote the meter's Poll tag when the meter was already queued for a poll. This can occur when the poll tag is written during a scheduled poll or a poll group demand poll.

### **Solution:**

Ensure the client does not attempt to poll a meter twice.

### **Ignoring on demand poll request for <meter>. The meter is disabled.**

### **Error Type:**

Error

### **Source:**

Runtime

# **Possible Cause:**

A client wrote to the meter's \_Poll tag while the meter was disabled.

Enable the meter to allow polling, poll a different meter, or wait to poll when the meter is enabled.

# **Ignoring on demand poll request for <meter>. The meter's group must have at least one enabled exporter and the meter must be licensed.**

### **Error Type:**

Warning

### **Source:**

Runtime

### **Possible Cause:**

- 1. Although an on-demand poll was triggered via the meter's poll tag, there are no enabled exporters currently configured.
- 2. The meter is unlicensed.

### **Solution:**

- 1. Add or enable meters and/or exporters to the poll group.
- 2. Verify the license level is adequate for the configured meters. Upgrade the license level or remove meters so that licensed device limit is not exceeded.

**Note:** A count-based license evaluates the unique devices associated with any meters configured in the EFM Exporter (see **[Licensing](#page-6-0) the EFM Exporter**).

# **Ignoring on demand poll request for <poll group>. A poll is already in progress.**

### **Error Type:**

Warning

### **Source:**

Runtime

### **Possible Cause:**

An on demand poll was triggered via the poll group's poll tag while a poll was already in progress. The on demand poll is ignored.

### **Solution:**

N/A

# **Ignoring on demand poll request for <poll group>. The group has not initialized yet, or one of the meters or exporters is incorrectly configured.**

# **Error Type:**

Warning

**68**

### **Source:**

Runtime

### **Possible Cause:**

- 1. There is an error in the poll group, meter, or exporter configuration that is causing the on demand polls to fail.
- 2. Data export has been disabled for the meter.

### **Solution:**

- 1. Check the Event Log for other messages that indicate the cause of the configuration failure. Then, correct the problem.
- 2. Ensure that data export is enabled in the meter.

### **See Also: [Meter](#page-12-0)**

# **Ignoring on demand poll request for <poll group>. The group is disabled.**

### **Error Type:**

Error

# **Source:**

Runtime

### **Possible Cause:**

A client wrote to the poll group's poll tag to trigger a poll, but the poll group is disabled.

### **Solution:**

Enable the poll group.

# **Ignoring on demand poll request for <poll group>. The group must have at least one enabled exporter and at least one enabled and licensed meter.**

# **Error Type:**

Warning

### **Source:**

Runtime

### **Possible Cause:**

Although an on-demand poll was triggered via the poll group's poll tag, there are no enabled and licensed meters or enabled exporters currently configured.

### **Solution:**

- 1. Add or enable meters and/or exporters to the poll group.
- 2. Verify the license level is adequate for the configured meters. Upgrade the license level or remove meters so that licensed device limit is not exceeded.

**Note:** A count-based license evaluates the unique devices associated with any meters configured in the EFM Exporter (see **[Licensing](#page-6-0) the EFM Exporter**).

# **Mapping name invalid due to invalid characters, name length, or name duplication. Mapping <MappingPath.OldName> has been renamed to <NewName>.**

### **Error Type:**

Warning

### **Source:**

**Configuration** 

### **Possible Cause:**

This can occur when loading a file generated prior to version 6.2 or importing old CSV data. There are new restrictions for the names of mapping objects:

- They must be less than 256 characters.
- There can be no duplicate names.
- They cannot contain the characters '" ' or ', '.
- <sup>l</sup> CSVExporters Only They cannot contain delimiters, ' ; ' and ' , '.

#### **Solution:**

The mappings have been automatically renamed and exported with the new names. Consumers of those exports need to be updated to work with the new standards.

# **Meter <Meter> returned bad quality EFM data. This EFM data will not be included in the output.**

**Error Type:**

Error

# **Source:**

Runtime

#### **Possible Cause:**

- 1. Communications failed with the device.
- 2. The meter did not provide valid configuration data.
- 3. Data collection has been disabled for the device.
- 4. The meter is invalid. The configuration has changed so that a meter in the EFM Exporter has no corresponding valid meter in the Channels/Devices view.

### **Solution:**

1. Check the Event Log to see whether the driver has posted any errors or warnings.

- 2. Check the configuration mapping for the driver, if applicable, and how the meter is setup with its programming software.
- 3. Ensure that the Data Collection property is enabled.
- 4. Once all the mis-configured meter(s) are known, re-browse for the meters in the EFM Exporter and/or re-enter the valid meters in the EFM Exporter. Alternatively, re-initialize the server and look for errors in the event log for messages concerning mis-configured meters.

# **Meter <Meter> returned bad quality EFM data for [<EFM data that failed>]. This EFM data will not be included in the output.**

#### **Error Type:**

Error

#### **Source:**

Runtime

### **Possible Cause:**

- 1. Communications failed with the device.
- 2. Data collection has been disabled for the device.
- 3. The device returned bad quality EFM data and is not exported (although the good quality EFM data was exported).
- 4. The meter in the EFM Exporter is invalid. The configuration has changed so that a meter in the EFM Exporter has no corresponding valid meter in the Channels/Devices view.
- 5. If the EFM data that failed was Configuration, ie: Meter <Meter> returned bad quality EFM data for ['Configuration']. This means attributes in the Configuration read are mis-configured.

### **Solution:**

- 1. Check the Event Log to see whether the driver has posted any errors or warnings.
- 2. Ensure that the **Data Collection** property is enabled.
- 3. Check the configuration for the EFM data that failed. These are the six possible EFM types that can have configuration problems: Configuration, Hourly, Daily, Alarms, Events and Batch. The problem for the failed EFM data type could be the configuration in the OPC server or in the physical device itself.
- 4. Once all the mis-configured meter(s) are known, re-browse for the meters in the EFM Exporter and/or re-enter the valid meters in the EFM Exporter. Alternatively, re-initialize the server and look for errors in the event log for messages concerning mis-configured meters.
- 5. Verify that all reads in the Configuration record are valid, paying special attention to any enumerations in the Configuration. The value returned by the device must match a value in an enumeration from the Configuration.

### **No new data for meter <meter> exporter <exporter>.**

### **Error Type:**

Information

### **Source:**

Runtime

### **Possible Cause:**

- 1. A poll completed for the meter, but no new record-based data (such as History, Alarm, or Event) was collected. Nothing was exported for the meter.
- 2. A poll completed for the meter, but no exporter was configured to consume the collected data. For example, this would occur if Hourly History data was collected but there are only exporters configured to consume Daily History.
- 3. The EFM data for the specified meter contains data from records that are shared between multiple meters. Although the data was uploaded from the device, the server was shutdown before the data could be consumed by the EFM Exporter.

#### **Solution:**

- 1. Check the poll group's poll rate, and ensure that the meter is not being polled too quickly (and that it can store new data).
- 2. Ensure that the meter has an exporter configured to consume the data.
- 3. Enable the clear cache option in the device that contains the specified meter. For more information on clearing cached data, refer to the driver's help file.

# **The licensed device count of <device license limit> has been exceeded by <unlicensed device count> device(s).**

#### **Error Type:**

Warning

### **Source:**

Runtime

### **Possible Cause:**

A meter was added to a meter group and the addition caused the licensed device limit to be exceeded.

### **Solution:**

- Upgrade the license to a level that supports the appropriate number of unique devices.
- Remove meters until the unique number of devices is below the licensed device limit.

#### **Note:**

The count-based license is based on unique devices associated with the meters added to the configuration (see **[Licensing](#page-6-0) the EFM Exporter**).

# **CSV exporter <exporter> failed to output data for meter <meter>. The meter did not provide valid configuration data.**

### **Error Type:**

Error
## **Source:**

Runtime

## **Possible Cause:**

The reading of the meter's configuration data failed. Configuration data is required.

## **Solutions:**

<span id="page-72-0"></span>Check the Event Log to see whether the driver has posted any error messages.

## **Error importing CSV data. Invalid exporter group path: <path>.**

#### **Error Type:**

Error

**Source:** Configuration

## **Possible Cause:**

The path to the exporter group is invalid or not in the Name field.

## **Solutions:**

Ensure that the path is correct. The path should have the format, "<meter group>.Exporters.<exporter name>".

## <span id="page-72-1"></span>**Error importing CSV data. Invalid meter group name: <meter group>.**

## **Error Type:**

Error

## **Source:**

Configuration

## **Possible Cause:**

The meter group name is invalid or not in the Name field.

## **Solutions:**

Ensure that the meter group name is correct. The path should have the format: <meter group name>.Exporters.<exporter name>.

## <span id="page-72-2"></span>**Error importing CSV data. No records found in CSV file.**

## **Error Type:** Error

**Source:** Configuration

## **Possible Cause:**

There are no records in the CSVfile.

## **Solutions:**

<span id="page-73-0"></span>Ensure that the CSVfile has at least one valid record or add one.

# **Error importing CSV tag data. Field buffer overflow reading identification record.**

## **Error Type:**

Error

**Source:** Configuration

## **Possible Cause:**

One of the field values contains too many characters.

## **Solutions:**

<span id="page-73-1"></span>Reduce the number of characters in the CSV field values.

## **Error importing CSV tag data. Unrecognized field name: <field name>.**

# **Error Type:**

Error

# **Source:**

Configuration

## **Possible Cause:**

One of the fields in the CSVrecord header is invalid.

## **Solutions:**

<span id="page-73-2"></span>Ensure that the CSVrecord headers are valid. Make corrections as necessary.

## **Error importing tag database. Duplicate field name: <field name>.**

# **Error Type:**

Error

# **Source:**

**Configuration** 

## **Possible Cause:**

One of the fields in the CSV record header is duplicated.

## **Solutions:**

<span id="page-73-3"></span>Remove the duplicate field name from the CSV header.

## **Error importing tag database. Missing tag field identification record.**

## **Error Type:**

**74**

Error

**Source:** Configuration

## **Possible Cause:**

The tag field identification record is missing.

## **Solutions:**

<span id="page-74-0"></span>Replace or add the tag field identification record.

# **Cannot connect to DSN <DSN name> - unable to connect to data source (Memory Exception).**

## **Error Type:**

Serious

## **Possible Cause:**

The database exporter could not connect to the specified data source because the ODBC Driver encountered a memory exception while opening the table.

## **Solution:**

If the database is on a remote computer, double-check the user permissions and then verify that the network connection is active.

# <span id="page-74-1"></span>**Cannot connect to DSN <DSN name> - unable to connect to data source (Reason: <reason>).**

## **Error Type:**

Serious

## **Possible Cause:**

The database exporter could not connect to the specified data source due to the reason specified by the ODBC Driver.

## **Solution:**

<span id="page-74-2"></span>Verify the DSN settings and then consult the ODBC Driver's help documentation.

# **Creation of at least one TIMESTAMP column for table <table name> has been requested. This has been adjusted to the MS-SQL required DATETIME.**

**Error Type:**

Warning

## **Possible Cause:**

The DSN type is Microsoft SQL, which does not support this use of the TIMESTAMPtype.

## **Solution:**

The database exporter converts the TIMESTAMP columns to DATETIME columns when creating tables. Users should only map DATETIMEcolumns when using the Microsoft SQL server.

# <span id="page-75-0"></span>**Error importing CSV tag record <record number>: login timeout of <value> is out of range. Login timeout set to <value>.**

## **Error Type:**

Warning

## **Possible Cause:**

The specified CSV file record uses a Login Timeout that is out of range.

## **Solution:**

<span id="page-75-1"></span>Use a Login Timeout within the valid range of 1 to 99999 seconds.

# **Error importing CSV tag record <record number>: table generation type <type> is not supported. Table generation type set to <type>.**

## **Error Type:**

Warning

## **Possible Cause:**

The specified CSVfile record uses a table generation type that is not supported by the database exporter.

## **Solution:**

Use a table generation type that is supported by the database exporter, such as "AutoGenerateOnce" or "UseExisting."

## <span id="page-75-2"></span>**Failed to create table <table name> for unknown reason. SQL query:**

## **<query>.**

## **Error Type:**

Serious

## **Possible Cause:**

The database exporter could not create the specified table for unknown reasons.

## **Solution:**

The SQL query string is provided for diagnostic reasons. For more information, refer to the ODBC Driver's help documentation.

## <span id="page-75-3"></span>**Failed to create table <table name> on DSN <DSN name>. (Reason:**

## **<reason>).**

## **Error Type:**

Serious

#### **Possible Cause:**

The database exporter could not create the specified table due to the reason specified by the ODBC Driver.

## **Solution:**

Verify the DSN settings and then consult the ODBC Driver's help documentation.

# <span id="page-76-0"></span>**Failed to create the data table <table name> - <reason> SQL query:**

**<query>.**

## **Error Type:**

Serious

## **Possible Cause:**

The database exporter could not create the specified table due to the reason specified by the ODBC Driver.

## **Solution:**

The SQL query string is provided for diagnostic reasons. For more information, refer to the ODBC Driver's help documentation.

# <span id="page-76-1"></span>**Failed to create the data table <table name> (Memory Exception). SQL query: <query>.**

#### **Error Type:**

Serious

## **Possible Cause:**

The database exporter could not create the specified table because the ODBC Driver encountered a memory exception while opening the table.

## **Solution:**

- 1. The SQL query string is provided for diagnostic reasons. For more information, refer to the ODBC Driver's help documentation.
- 2. If the database is on a remote computer, double-check the user permissions and then verify that the network connection is active.

# <span id="page-76-2"></span>**Failed to validate table <table name>. (Reason: The configured column name <column name> could not be found).**

## **Error Type:**

Serious

## **Possible Cause:**

The database exporter is unable to validate the table because the specified column name could not be found.

## **Solution:**

<span id="page-76-3"></span>Verify that the specified column name exists in the table.

## **Table generation is not supported for ODBC driver.**

## **Error Type:**

Serious

## **Possible Cause:**

## **Solution:**

Specify a DSN that uses a supported ODBC driver.

<span id="page-77-0"></span>For more information on supported DSNs, refer to **[Configure](#page-20-0) DSN**.

## **Table validation failed. The table does not exist.**

#### **Error Type:**

Serious

## **Possible Cause:**

The table specified in the database exporter does not exist.

#### **Solution:**

<span id="page-77-1"></span>Verify that the tables specified in the database exporter's configuration exist in the DSN.

# **The query failed on DSN <DSN name>, table name <table name> because the data source is not appendable. Please double-check your user permissions.**

## **Error Type:**

Serious

## **Possible Cause:**

The database exporter could not perform a transaction because the data source is not appendable.

#### **Solution:**

<span id="page-77-2"></span>Use the database software to verify that the user has append permissions on the specified table.

## **Unable to open recordset on table <table name> (Memory Exception).**

#### **Error Type:**

Serious

## **Possible Cause:**

The database exporter could not open the recordset on the specified table because the ODBC Driver encountered a memory exception while opening the table.

#### **Solution:**

If the database is on a remote computer, double-check the user permissions and then verify that the network connection is active.

## <span id="page-77-3"></span>**Unable to open recordset on table <table name> (Reason: <reason>).**

## **Error Type:**

Serious

## **Possible Cause:**

The database exporter could not open the recordset on the specified table due to the reason specified by the ODBC Driver.

#### **Solution:**

<span id="page-78-0"></span>Verify the DSN settings and then consult the ODBC Driver's help documentation.

## **Unable to retrieve column names on table <table name> because the table does not exist.**

#### **Error Type:**

Serious

## **Possible Cause:**

The database exporter is unable to retrieve the column names from the DSN because the table does not exist.

## **Solution:**

<span id="page-78-1"></span>Verify that the specified table exists in the DSN.

# **Unable to retrieve table column names on table <table name> (Reason: <reason>).**

## **Error Type:**

Serious

## **Possible Cause:**

The database exporter is unable to retrieve the column names from the DSN due to the reason specified by the ODBC Driver.

#### **Solution:**

<span id="page-78-2"></span>Verify the DSN settings and then consult the ODBC Driver's help documentation.

## **Unable to retrieve table names.**

# **Error Type:**

Serious

#### **Possible Cause:**

The database exporter is unable to retrieve the table names from the DSN.

#### **Solution:**

<span id="page-78-3"></span>Verify the DSN settings and then consult the ODBC Driver's help documentation.

## **Unable to retrieve table names (Reason: <reason>).**

#### **Error Type:**

Serious

#### **Possible Cause:**

The database exporter is unable to retrieve the table names from the DSN due to the reason specified by the ODBC Driver.

## **Solution:**

<span id="page-79-1"></span>Verify the DSN settings and then consult the ODBC Driver's help documentation.

## **Unable to validate table <table name> (Memory Exception).**

## **Error Type:**

Serious

## **Possible Cause:**

The database exporter is unable to validate the specified table because the ODBC Driver encountered a memory exception while opening the table.

## **Solution:**

If the database is on a remote computer, double-check the user permissions and then verify that the network connection is active.

## <span id="page-79-2"></span>**Unable to validate table <table name> (Reason: <reason>).**

## **Error Type:**

Serious

## **Possible Cause:**

The database exporter is unable to validate the specified table due to the reason specified by the ODBC Driver.

## **Solution:**

<span id="page-79-3"></span>Verify the DSN settings and then consult the ODBC Driver's help documentation.

## **Unknown error opening recordset on table <table name>.**

## **Error Type:**

Serious

## **Possible Cause:**

The database exporter could not open the recordset on the specified table for an unknown reason.

## **Solution:**

<span id="page-79-0"></span>Verify the DSN settings and then consult the ODBC Driver's help documentation.

# **Flow-Cal exporter <exporter> failed to output data for meter <meter>. The meter did not provide valid configuration data.**

## **Error Type:** Error

**Source:**

Runtime

## **Possible Cause:**

The reading of the meter's configuration data failed. Configuration data is required.

#### **Solutions:**

<span id="page-80-1"></span>Check the Event Log to see whether the driver has posted any error messages.

# **The exporter <exporter name> is incompatible with the meter group type. The exporter configuration will not be loaded.**

## **Error Type:**

Warning

**Source:** Configuration

## **Possible Cause:**

The JSON file contains an exporter configuration that is not valid for the specified meter group.

#### **Solution:**

<span id="page-80-2"></span>Verify that the JSON gas meters or liquid meters groups only contain valid exporters.

# **The history type <history type> for Flow-Cal exporter <exporter name> is incompatible with the meter group type. Setting the history type to <default history type>.**

## **Error Type:** Warning

**Source: Configuration** 

## **Possible Cause:**

The JSON project file contains a History Type that is not valid for the meter group. For example, an exporter in the gas meters group is configured with a History Type of Type 13.

## **Solution:**

<span id="page-80-0"></span>Update the JSON file to include a valid History Type.

# **Cannot connect to DSN <DSN name> - unable to connect to data source (Memory Exception).**

## **Error Type:** Serious

## **Possible Cause:**

The Flow-Cal Transaction Queue Exporter could not connect to the specified data source because the ODBC driver encountered a memory exception opening the table.

## **Solution:**

If the database is on a remote computer, check the user permissions and verify that the network connection is active.

# <span id="page-81-0"></span>**Cannot connect to DSN <DSN name> - unable to connect to data source (Reason: <reason>).**

## **Error Type:**

Serious

#### **Possible Cause:**

The Flow-Cal Transaction Queue Exporter could not connect to the specified data source for the reason specified by the ODBC driver.

## **Solution:**

<span id="page-81-1"></span>Verify the DSN settings and consult the ODBC driver help documentation.

# **Failed to validate table <table name>. (Reason: The configured column name <column name> could not be found).**

#### **Error Type:**

Serious

## **Possible Cause:**

The Flow-Cal Transaction Queue Exporter is unable to validate the table because the specified column name cannot be found.

#### **Solution:**

<span id="page-81-2"></span>Verify that the specified column name exists in the table or correct and try again.

## **Flow-Cal TXQ exporter <exporter name> failed to output data. The specified DSN <DSN name> is not an Oracle DSN.**

#### **Error Type:**

Serious

#### **Possible Cause:**

The specified DSN is not a valid Oracle DSN.

#### **Solution:**

<span id="page-81-3"></span>Verify that the exporter is configured to use an Oracle DSN or change the DSN to be a valid Oracle DSN.

## **Table validation failed. The table does not exist.**

## **Error Type:**

Serious

#### **Possible Cause:**

A table required by the Flow-Cal Transaction Queue Exporter does not exist.

## **Solution:**

Verify that the tables required by the Flow-Cal Transaction Queue Exporter exist in the DSN. Contact the Flow-Cal Transaction Queue administrator for more information.

# <span id="page-82-3"></span>**The query failed on DSN <DSN name>, table name <table name> because the data source is not appendable. Please double-check your user permissions.**

#### **Error Type:**

Serious

## **Possible Cause:**

The Flow-Cal Transaction Queue Exporter could not perform a transaction because the data source cannot be appended.

#### **Solution:**

Contact your Flow-Cal Transaction Queue administrator to verify that the user has permission to append to the specified table.

# <span id="page-82-0"></span>**Error writing data to DSN <DSN name>, table <table name> (Memory Exception).**

## **Error Type:**

Serious

#### **Possible Cause:**

The Flow-Cal Transaction Queue Exporter could not open the record set on the specified table because the ODBC driver encountered a memory exception while opening the table.

## **Solution:**

Contact the Flow-Cal Transaction Queue administrator to check the user permissions and, if the database is on a remote computer, verify that the network connection is active.

# <span id="page-82-1"></span>**Error writing data to DSN <DSN name>, table <table name> (Reason:**

## **<reason>).**

#### **Error Type:**

Serious

#### **Possible Cause:**

The Flow-Cal Transaction Queue Exporter could not open the record set on the specified table due to the reason specified by the ODBC driver.

## **Solution:**

Verify the DSN settings and consult the ODBC driver help documentation or the Flow-Cal Transaction Queue administrator.

# <span id="page-82-2"></span>**PGAS Exporter <Exporter> failed to output data for meter <meter>. The meter did not provide valid configuration data.**

## **Error Type:**

Error

## **Source:**

Runtime

## **Possible Cause:**

The reading of the meter's configuration data failed. Configuration data is required.

## **Solutions:**

Check the Event Log to see whether the driver has posted any error messages.

# Index

# **A**

Absolute [42](#page-41-0) AGA [26](#page-25-0) AGA8 [27](#page-26-0) Alarm Data Type [19](#page-18-0), [25](#page-24-0) Alarm Field Mappings [19](#page-18-1), [24](#page-23-0) Alarm State [19](#page-18-2), [25](#page-24-1) Alarm Type [19,](#page-18-3) [25](#page-24-2) Alarms [14](#page-13-0) Alarms (.ARM) Mappings [31](#page-30-0) Analysis [27](#page-26-0) Analytics [31](#page-30-1) ANSI [17](#page-16-0) Attribute Enumerations [39](#page-38-0) Attribute look up for the meter\_id failed for <meter name>. The | MeterID| wildcard is replaced with <Channel>\_<Device>\_<Meter>\_NoMeterID. [57](#page-56-0)

# **B**

Batch [46](#page-45-0) Boolean [39](#page-38-1) BTU [43](#page-42-0) Byte [39](#page-38-2)

# **C**

Cached EFM Data [8](#page-7-0) Calculation Method [18,](#page-17-0) [23](#page-22-0) Cannot connect to DSN <DSN name> - unable to connect to data source (Memory Exception) [75](#page-74-0) Cannot connect to DSN <DSN name> - unable to connect to data source (Memory Exception). [81](#page-80-0) Cannot connect to DSN <DSN name> - unable to connect to data source (Reason <reason>). [82](#page-81-0) Cannot connect to DSN <DSN name> - unable to connect to data source (Reason: <reason>) [75](#page-74-1) Carbon Steel [41](#page-40-0) CFX [26](#page-25-1)

**86**

CFX File Version [27](#page-26-1)

Char [39](#page-38-3)

Character Encoding [16](#page-15-0), [48](#page-47-0)

Chromatographs [26](#page-25-2)

Configuration Field Mappings [17](#page-16-1), [23](#page-22-1)

Configure DSN [22](#page-21-0), [28](#page-27-0)

Coriolis [39](#page-38-4)

Creation of at least one TIMESTAMPcolumn for table <table name> has been requested. This has been adjusted to the MS-SQL required DATETIME [75](#page-74-2)

CSV Exporter [16](#page-15-1)

CSV Exporter <Exporter> failed to output data for meter <Meter>. The meter did not provide valid configuration data [72](#page-71-0)

CSV Import/Export [46](#page-45-1)

## **D**

Data Source [21-22](#page-20-1), [28-29](#page-27-1) Database Exporter [21](#page-20-2) Delimiter [17](#page-16-2) Detail View [10](#page-9-0) Double [39](#page-38-5) DWord [39](#page-38-6)

# **E**

EFM Drivers [8](#page-7-1) EFM History [14](#page-13-1) Error adding exporter <exporter name> can't add gas exporters to liquid meters and can't add liquid exporters to gas meters. [59](#page-58-0) Error Cause may strand unexported data stored at <Location>. Stranded data will not be exported. Please see help file for more details. [57](#page-56-1) Error importing CSV data. Invalid exporter group path <path> [73](#page-72-0) Error importing CSV data. Invalid meter group name <meter group>. [73](#page-72-1) Error importing CSV data. No records found in CSV file. [73](#page-72-2) Error importing CSVtag data. Field buffer overflow reading identification record. [74](#page-73-0) Error importing CSV tag data. Unrecognized field name <field name>. [74](#page-73-1) Error importing CSV tag record <record number>: login timeout of <value> is out of range. Login timeout set to <value> [76](#page-75-0)

Error importing CSV tag record <record number>: table generation type <type> is not supported. Table generation type set to <type> [76](#page-75-1)

Error importing tag database. Duplicate field name

<field name>. [74](#page-73-2)

<reason>). [83](#page-82-1)

Error importing tag database. Missing tag field identification record. [74](#page-73-3)

Error writing data to DSN <DSN name>, table <table name> (Memory Exception). [83](#page-82-0)

Error writing data to DSN <DSN name>, table <table name> (Reason

Event (.EVT) Mappings [33](#page-32-0)

Event Log [10](#page-9-1)

Event Log Messages [57](#page-56-2)

Events [14](#page-13-2)

Exotic [27](#page-26-2)

- Exporter <Exporter> failed to append to the existing <file> file. A new file is being created. Data from the existing file will be deleted [60](#page-59-0)
- Exporter <Exporter> failed to move meter data from temp directory <temp file> to <output file> (reason: <reason>). The data will stay in the temp directory, and an attempt will be made to move the file after the next poll [60](#page-59-1)

Exporters [15](#page-14-0)

## **F**

Failed Polls [12](#page-11-0)

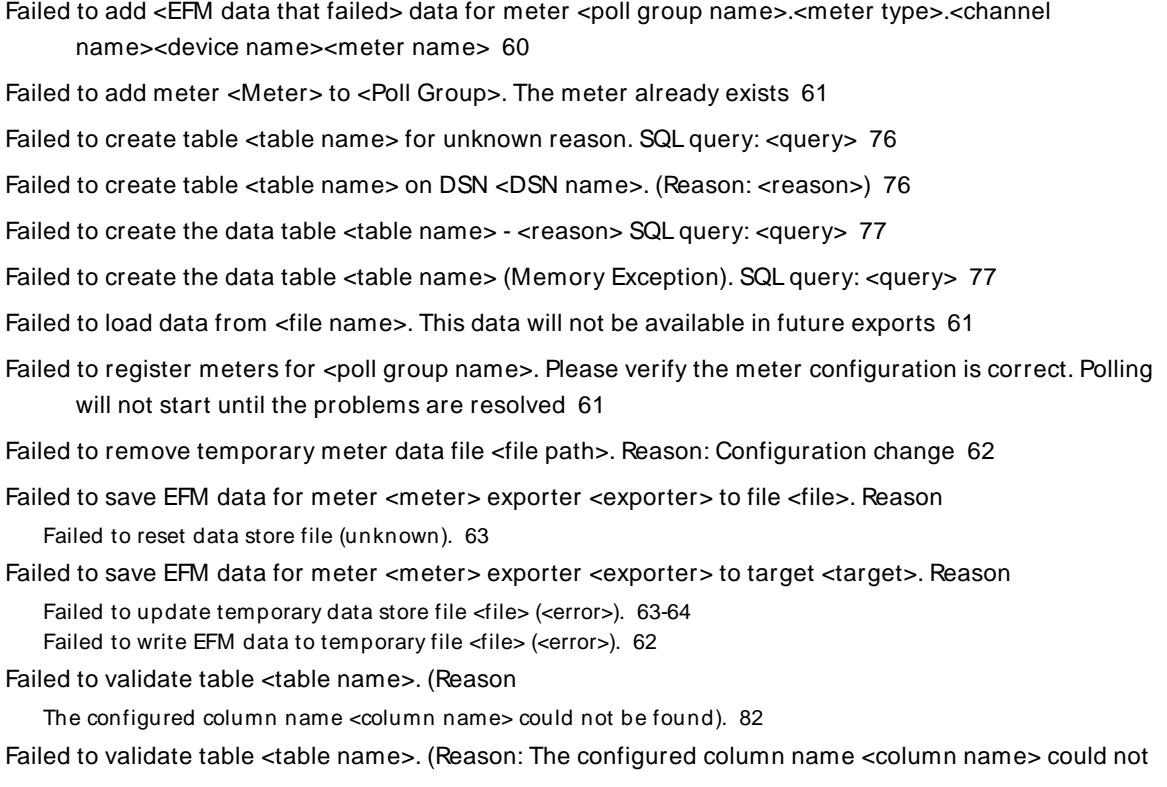

be found) [77](#page-76-2)

Failed to write the rollback amount because rollback is not currently supported by this archive. [65](#page-64-0)

FFailed to synchronize temporary data store at <file> for exporter <exporter>. [64](#page-63-0)

File Path [27](#page-26-3)

Flange [40](#page-39-0)

- Flow-Cal EFM data cached from the previously installed version is being converted. All EFM polls will be postponed until the conversion is complete [65](#page-64-1)
- Flow-Cal EFM data conversion complete. Legacy cached Flow-Cal EFM files have been moved to <br/>backup directory> [66](#page-65-0)
- Flow-Cal EFM data conversion failed. <Extended Error>. Exported data will not include previously cached data [66](#page-65-1)

Flow-Cal Exporter (CFX) [26](#page-25-3)

Flow-Cal exporter <Exporter> failed to output data for meter <Meter>. The meter did not provide valid configuration data [80](#page-79-0)

Flow-Cal Transaction Queue Exporter [27](#page-26-4)

Flow-Cal TXQ exporter <exporter name> failed to output data. The specified DSN <DSN name> is not an Oracle DSN. [82](#page-81-2)

FPV Method [18](#page-17-1), [24](#page-23-1)

## **G**

Gas Quality [31,](#page-30-2) [50](#page-49-0) Gas Quality (.ANA) Mappings [32](#page-31-0) Gas Volume [31](#page-30-3), [50](#page-49-1) Gas Volume (.VOL) Mappings [35](#page-34-0) Gauge [42](#page-41-1) General Properties [17](#page-16-3) Gravity [43](#page-42-1) Gross [26](#page-25-0)

## **H**

Help Contents [6](#page-5-0) History Interval [27-28](#page-26-5), [31](#page-30-4)

## **I**

Ignoring enable for <Exporter>. The exporter group <Exporter Group> is disabled [66](#page-65-2) Ignoring enable for <Meter>. The meter group <Meter Group> is disabled [67](#page-66-0)

Ignoring on demand poll request for <meter>. A poll for this meter is already queued. [67](#page-66-1)

Ignoring on demand poll request for <meter>. The meter's group must have at least one enabled exporter and the meter must be licensed. [68](#page-67-0)

Ignoring on demand poll request for <meter>. The meter is disabled. [67](#page-66-2)

Ignoring on demand poll request for <Poll Group>. A poll is already in progress [68](#page-67-1)

Ignoring on demand poll request for <Poll Group>. The group has not initialized yet, or one of the meters or exporters is incorrectly configured [68](#page-67-2)

Ignoring on demand poll request for <Poll Group>. The group is disabled [69](#page-68-0)

Ignoring on demand poll request for <Poll Group>. The group must have at least one enabled exporter and at least one enabled and licensed meter. [69](#page-68-1)

Interleaving [8](#page-7-2) Interval [31](#page-30-5), [47](#page-46-0)

## **L**

Licensing the EFM Exporter [7](#page-6-0) Line Pack [39](#page-38-7) Liquids [39](#page-38-8) Local System Time [21](#page-20-3) Long [39](#page-38-9)

## **M**

Mapping CSVAttributes [20](#page-19-0) Mapping Database Attributes [25](#page-24-3) Mapping Group Properties — General [23](#page-22-2) Mapping name invalid due to invalid characters, name length, or name duplication. Mapping <MappingPath.OldName> has been renamed to <NewName>. [70](#page-69-0) Mapping PGASExporter Attributes [31](#page-30-6) Meter [13](#page-12-0) Meter <Meter> returned bad quality EFM data for [<EFM data that failed>]. This EFM data will not be included in the output. [71](#page-70-0) Meter <Meter> returned bad quality EFM data. This EFM data will not be included in the output. [70](#page-69-1) Meter Browser [14](#page-13-3) Meter Fields [46](#page-45-2) Meter Group [13](#page-12-1) Microsoft® ODBC Data Source Administrator [22,](#page-21-1) [29](#page-28-0) Missing EFM Data [8](#page-7-3) Monel [41](#page-40-1)

MSAccess [22,](#page-21-2) [28](#page-27-2) MySQL [22](#page-21-2), [28](#page-27-2)

## **N**

No new data for meter <Meter> exporter <Exporter>. [71](#page-70-1) None [39](#page-38-10) NX19/G1/G2 [26](#page-25-0)

## **O**

ODBC [21](#page-20-4), [27](#page-26-6) On Demand Polling Only [11](#page-10-0) Open Export Path [27,](#page-26-7) [30](#page-29-0) Oracle [22](#page-21-2), [28](#page-27-2) Oracle Instant Client [27](#page-26-8) Orifice [39](#page-38-11) Overview [7](#page-6-1)

# **P**

Password [28](#page-27-3) PGAS Exporter [30](#page-29-1) PGAS Exporter <Exporter> failed to output data for meter <Meter>. The meter did not provide valid configuration data. [83](#page-82-2) Pipe [40,](#page-39-1) [43](#page-42-2) Pipe and Plate Material [18,](#page-17-2) [24](#page-23-2) Pointer Files [9](#page-8-0) Pointer Rollback [9](#page-8-1) Poll Group [11](#page-10-1) Poll Group ended on demand poll at <time> [57](#page-56-3) Poll Group ended poll at <time>. Next poll scheduled for <time> [58](#page-57-0) Poll Group first poll scheduled for <time> local time. [58](#page-57-1) Poll Group overran the next scheduled poll at <time>. The next poll has been rescheduled for <time> local time [58](#page-57-2) Poll group starting on demand poll at <time>. [59](#page-58-1) Poll Group starting scheduled poll at <time> [59](#page-58-2) Poll On Start [12](#page-11-1) Poll Rate [11](#page-10-2)

Poll Rate Units [11](#page-10-3) Positive Displacement [39](#page-38-12) PostrgreSQL [22](#page-21-2), [28](#page-27-2) Pressure [42](#page-41-2) Project View [10](#page-9-2)

# **Q**

Queue Exporter [27](#page-26-6)

# **R**

Real [39](#page-38-13) Record Time Format [30](#page-29-2) Record Wildcards [37](#page-36-0) Root Directory [47,](#page-46-1) [50](#page-49-2)

# **S**

Sample Time [44](#page-43-0) Server Wildcards [38](#page-37-0) Shared EFM Data [8](#page-7-4) Short [39](#page-38-14) Specific Gravity [43](#page-42-3) SQL [21](#page-20-4) SQL Server [22](#page-21-2), [28](#page-27-2) Stainless Steel [41](#page-40-2) Static Pressure Tap [18,](#page-17-3) [24](#page-23-3) String [39](#page-38-15) Supported Export Formats [7](#page-6-2) System Tags [54](#page-53-0)

# **T**

Table generation is not supported for ODBC Driver [77](#page-76-3) Table Selection [23](#page-22-3) Table validation failed. The table does not exist. [78](#page-77-0), [82](#page-81-3) Template [46](#page-45-3)

- The exporter <Exporter Name> is incompatible with the meter group type. The exporter configuration will not be loaded [81](#page-80-1)
- The history type <History Type> for Flow-Cal exporter <Exporter Name> is incompatible with the meter group type. Setting the history type to <Default History Type> [81](#page-80-2)
- The licensed device count of <device license limit> has been exceeded by <unlicensed device count> device(s). [72](#page-71-1)
- The query failed on DSN <DSN name>, table name <table name> because the data source is not appendable. Please double-check your user permissions [78](#page-77-1)
- The query failed on DSN <DSN name>, table name <table name> because the data source is not appendable. Please double-check your user permissions. [83](#page-82-3)

Time Basis [16](#page-15-2), [21](#page-20-5)

Time Format [16](#page-15-3)

Time Zone [9](#page-8-2)

Turbine [39](#page-38-16)

## **U**

Ultrasonic [39](#page-38-17)

- Unable to open recordset on table <table name> (Memory Exception) [78](#page-77-2)
- Unable to open recordset on table <table name> (Reason: <reason>) [78](#page-77-3)

Unable to retrieve column names on table <table name> because the table does not exist [79](#page-78-0)

Unable to retrieve table column names on table <table name> (Reason: <reason>) [79](#page-78-1)

Unable to retrieve table names [79](#page-78-2)

Unable to retrieve table names (Reason: <reason>) [79](#page-78-3)

Unable to validate table <table name> (Memory Exception) [80](#page-79-1)

Unable to validate table <table name> (Reason: <reason>) [80](#page-79-2)

Unit KFactor [18](#page-17-4), [24](#page-23-4)

Unknown error opening recordset on table <table name> [80](#page-79-3)

Unlicensed [8](#page-7-5)

User Interface [10](#page-9-3) UTC [16,](#page-15-4) [21,](#page-20-6) [30](#page-29-3)

UTF-8 [17](#page-16-4)

## **V**

V5 CFX [26](#page-25-4) V7 CFX [26](#page-25-4) Vcone [39](#page-38-18) Viscosity [43](#page-42-4) Volume (.VOL) [31](#page-30-7)

# **W**

Wildcards [37](#page-36-1) Word [39](#page-38-19)